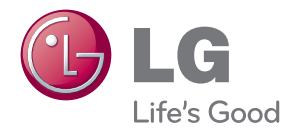

# ANVÄNDARHANDBOK Blu-ray Disc™/DVD Spelare med inbyggd HDD & HD Mottagare

Var vänlig och läs denna användarhandbok innan du sätter igång att använda apparaten och behåll den för framtida användning.

HR925N/HR929N

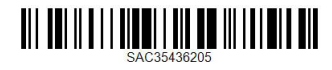

www.lg.com

## <span id="page-2-0"></span>**Säkerhetsinformation**

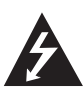

#### **VAR FÖRSIKTIG RISK FÖR ELEKTRISKA STÖTAR - ÖPPNA INTE**

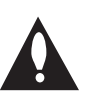

**VARNING:** FÖR ATT MINSKA RISKEN FÖR ELEKTRISKA STÖTAR TAG INTE BORT NÅGRA PANELER (INTE HELLER BAKSIDAN). ENHETEN INNEHÅLLER INGA SERVICEBARA DELAR. LÅT KVALIFICERAD SERVICEPERSONAL UTFÖRA ALL SERVICE.

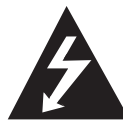

Denna blixt med ett pilhuvud i en liksidig triangel avser att varna användaren för att det finns oisolerad farlig spänning inuti produktens hölje som kan vara

tillräckligt stor för att utgöra en risk för människor att få elektriska stötar.

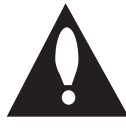

Utropstecknet inom en liksidig triangel avser att uppmärksamma användaren på att det finns viktiga drifts- och underhålls- (service-) anvisningar i den litteratur som

medföljer produkten.

**VARNING:** FÖR ATT MINSKA RISKEN FÖR BRAND ELLER ELEKTRISKA STÖTAR, UTSÄTT INTE DENNA APPARAT FÖR REGN ELLER FUKT.

**VARNING:** Installera inte denna utrustningen i ett begränsat utrymme, t ex en bokhylla eller liknande.

**VIKTIGT:** Blockera inte några ventilationshål. Installera enligt tillverkarens anvisningar. Hål och öppningar i höljet är avsedda för ventilation, för att säkerställa tillförlitlig användning av produkten och för att skydda den från överhettning. Öppningarna får aldrig blockeras genom att man placerar produkten på en säng, soffa, matta eller liknande yta. Produkten får aldrig byggas in, t ex i en bokhylla eller ett rack om inte riktig ventilation tillhandahålles och tillverkarens anvisningar följs.

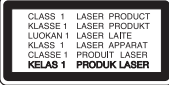

**VIKTIGT:** Denna produkt använder ett lasersystem. För att garantera säker användning av produkten, läs denna bruksanvisning noggrant och behåll den för framtida bruk. Kontakta en auktoriserad serviceverkstad om apparaten skulle behöva underhåll.

Användning av kontroller, justeringar eller andra förfaranden än de som beskrivs häri kan leda till exponering för farlig strålning.

För att undvika direkt exponering mot laserstrålen, försök aldrig öppna ytterhöljet.

#### **VIKTIGT angående elkabeln**

De flesta apparater behöver anslutas till en separat krets.

Det innebär en enda utgångskrets för enbart den här apparaten och som inte har några andra utgångar eller förgreningskretsar. Läs specifikationssidan i den här bruksanvisningen för säkerhets skull. Överbelasta inte vägguttag. Överbelastade vägguttag, lösa eller skadade vägguttag, förlängningssladdar, nötta elkablar eller skadad eller sprucken ledningsisolering är farliga. Alla dessa problem kan leda till elektriska stötar och eldsvåda. Undersök regelbundet produktens kabel. Om det finns några tecken på skada eller försämring kopplar du ur den, slutar använda apparaten och låter en behörig servicetekniker byta kabeln mot en exakt likadan reservdel. Skydda elkabeln från fysisk eller mekanisk skada som vridning, böjning och klämning (till exempel i en dörr eller för att någon trampar på den). Var särskilt aktsam om kontakter, vägguttag och den punkt där sladden kommer ut ur apparaten. För att koppla bort enheten från nätström, dra ut nätsladdskontakten. Se till att kontakten är lättåtkomlig på den plats där du installerar produkten.

Denna enhet är utrustad med ett bärbart batteri eller laddningsaggregat.

**Ta ut batteriet försiktigt ur enheten:** Ta ur det gamla batteriet eller batterisatsen och följ anvisningarna – gör tvärtom jämfört med då du satte in det. För att förhindra nedsmutsning av miljön och möjlig fara för människor och djur skall du se till att det gamla batteriet kommer till en för ändamålet avsedd uppsamlingsplats. Gör dig inte av med batteriet i hushållsavfallet. Vi rekommenderar dig att använda system för utbyte av batterier och laddningsaggregat. Batterierna ska inte utsättas för stark värme, som t ex solsken, brand eller liknande.

**VIKTIGT:** Apparaten får inte utsättas för vatten (droppar eller stänk) och inga vätskefyllda föremål, som till exempel vaser, får placeras på apparaten.

#### **Kassering av din gamla apparat**

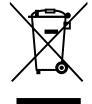

1. När den här symbolen med en överkryssad soptunna på hjul sitter på en produkt innebär det att den regleras av European Directive 2002/96/EC.

- 2. Alla elektriska och elektroniska produkter bör kasseras via andra vägar än de som finns för hushållsavfall, helst via för ändamålet avsedda uppsamlingsanläggningar som myndigheterna utser.
- 3. Om du kasserar din gamla apparat på rätt sätt så bidrar du til att förhindra negativa konsekvenser för miljön och människors hälsa.
- 4. Mer detaljerad information om kassering av din gamla apparat kan får av kommunen, renhållningsverket eller den butik där du köpte produkten.

#### **Avfallshantering batterier/ackumulatorer**

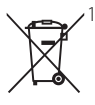

1. När den här överkorsade soptunnan finns påsatt batterier/ackumulatorer på din apparat betyder detta att de lyder under European Directive 2006/66/EC.

- 2. Denna symbol kan vara kombinerad med kemiska symboler för kvicksilver/ Hg), kadmium(Cd) eller bly (Pb) om batteriet innehåller mer än, 0,0005% kvicksilver, 0.002% kadmium eller 0,004% bly.
- 3. Alla batterier/ackumulatorer skall hanteras åtskiljda från vanligt hushållsavfall och föras till särskilt för ändamålet avsedda uppsamlingsplatser utsedda av myndigheterna.
- 4. Rätt avfallshantering av dina gamla batterier/ackumulatorer medverkar till att förhindra negativa konsekvenser för miljön, för djurs och människors hälsa.
- 5. För ytterligare, detaljerad information om hanteringen av dina gamla batterier/ackumulatorer ber vi dig ta kontakt med berörd myndighet på din plats eller med den affär där du köpt din apparat.

#### **CE-märkning för trådlös produkt**

LG Electronics förklarar härmed att denna/ dessa produkt( er) är tillverkade i enlighet med de huvudsakliga kraven och andra relevanta bestämmelser i Directive 1999/5/EC, 2004/108/EC, 2006/95/EC och 2009/125/EC.

Var vänlig kontakta följande adress för att erhålla en kopia av DoC (Declaration of Conformity) (Överensstämmelsedeklarationen).

#### **Europeiska Standardiseringscentret:**

Krijgsman 1, 1186 DM Amstelveen, The Netherlands Enbart för användning inomhus.

#### **Meddelande om strålningsexponering**

Denna utrustning skall installeras och användas med ett minsta avstånd om 20 cm mellan strålningskällan och din kropp.

#### **Om Copyrights**

- Inspelningsutrustning skall bara användas för laglig kopiering och du råds att noggrant kontrollera vad som är laglig kopiering när du avser utföra en kopiering. Kopiering av copyright skyddat material som filmer eller musik är olagligt om inte tillstånd genom lagligt undantag föreligger eller efter medgivande från rättighetsägaren.
- y Denna product innehåller teknologi som är copyright skyddad av USA:s och andra länders lagar om "Immaterial-rätter". För att använda sig av denna skyddade teknologi måste tillstånd inhämtas från Macrovision och är avsett för användning i hemmet och andra likande, begränsade användningsområden, Andra användningsområden måste auktoriseras av Macrovision. Tekniska ändringar eller demontering av enheten är förbjudna.
- y KONSUMENTER BÖR OBSERVERA ATT INTE ALLA HDTV-APPARATER ÄR FULLT KOMPATIRLA MED DENNA PRODUKT VILKET KAN LEDA TILL ATT ARTEFAKTER VISAS I BILDEN. OM DET UPPSTÅR PROBLEM VID ANVÄNDNING AV 625 PROGRESSIV AVSÖKNING REKOMMENDERAS ATT ANVÄNDAREN VÄXLAR TILL "STANDARD DEFINITION". OM DU HAR FRÅGOR RÖRANDE KOMPATIBILITETEN FÖR DIN TV OCH DENNA MODELL 625P DVD-SPELARE, KONTAKTA VÅRT KUNDSERVICECENTER.
- y Eftersom AACS (Advanced Access Content System) är godkänt som ett system för innehållsskydd av Blu-ray-skiva-format, på samma sätt som CSS (Content Scramble System) för DVD-formatet, finns vissa begränsningar vad gäller uppspelning, utmatning av analog signal osv. för AACS-skyddat innehåll. Funktionerna för enheten och begränsningar för enheten kan variera beroende på när du köpte den, eftersom begränsningarna kan ha antagits och/ eller ändrats av AACS efter att denna enhet tillverkades.
- y BD-ROM-märket och BD+ används dessutom som system för skydd av innehåll för Blu-rayskiva-format, vilket lägger till vissa begränsningar inklusive uppspelningsbegränsningar för innehåll med BD-ROM-märke och/eller BD+. För att få mer information om AACS, BD-ROMmarkeringen, BD+ eller denna produkt kontaktar du ett auktoriserat kundservicecenter.
- y Många BD-ROM/DVD-skivor är kodade med kopieringsskydd. På grund av detta, ska du endast ansluta spelaren direkt till TV:n, inte via en videobandspelare. Om du ansluter till en videobandspelare förvrängs bilden från kopieringsskyddade skivor.
- Enligt copyrightlagar i USA och andra länder är icke-auktoriserad inspelning, användning, visning, distribution eller ombearbetning av TVprogram, videoband, BD-ROM-skivor, DVD-skivor, CD-skivor och annat material inte tillåtet och kan innebära att du blir skadeståndsskyldig enligt civil- eller straffrätt.

#### $\left/$ ! $\right\backslash$  Viktigt -

- Att titta på 3D innehåll under längre tid kan orsaka yrsel eller trötthet.
- Vi rekommenderar inte att låta bräckliga personer, barn och havande kvinna titta på 3D-filmer.
- Om du upplever huvudvärk, trötthet eller yrsel medan du tittar på 3D rekommenderar vi starkt att du stoppar uppspelningen och vilar tills du känner dig normal igen.

#### **Viktig information för TV färgsystem**

Färgsystemet i denna spelare skiljer sig beroende på den skiva som just spelas.

Exempelvis, när spelaren spelar upp en skiva som spelats in i NTSC färgsystem, kommer bilden ut som en NTSC signal.

Enbart en TV med flerfärgsystem kan ta emot signaler från spelaren.

- Om du har en TV med PAL färgsystem kommer du bara att kunna se förvrängda bilder när du använder skivor som spelats in i NTSC system.
- En TV med flerfärgssystem ändrar färgsystem automatiskt enligt insignalerna. Om färgsystemet inte ändras automatiskt, stäng av och sätt sedan på igen för att se normalbilder på skärmen.
- y Även om skivan, som är inspelad i NTSC färgsystem visas bra på din TV, spelas den inte in korrekt på din spelare.

## **Innehållsförteckning**

#### **[Komma igång.](#page-2-0)**

- [Säkerhetsinformation](#page-2-0)
- [Introduktion](#page-7-0)
- [Spelbara skivor och symboler som](#page-7-0)  [används i denna manual.](#page-7-0)
- 9 [Om symboldisplayen "](#page-8-0) $Q$ "
- [Kompatibilitetsanmärkningar](#page-8-0)
- [Filkompatibilitet](#page-9-0)
- [Regionkod](#page-10-0)
- [AVCHD \(Advanced Video Codec High](#page-10-0)  [Definition\)](#page-10-0)
- [Vissa systemkrav](#page-10-0)
- [Kompatibilitetsanmärkningar](#page-10-0)
- [Vad är SIMPLINK?](#page-10-0)
- 12 Fiärrkontroll
- [Huvudenhet](#page-12-0)

#### **[Ansluta](#page-13-0)**

- [Anslutningar till din TV](#page-13-0)
- [Antennanslutning till din TV och till](#page-13-0)  [denna enhet](#page-13-0)
- [HDMI Anslutning](#page-14-0)
- [Komponentvideo-anslutning](#page-15-0)
- [Composite anslutning](#page-15-0)
- [Ställa in upplösning](#page-16-0)
- [Ansluta till en förstärkare](#page-17-0)
- [Anslutning till en förstärkare via HDMI](#page-17-0)[utgången](#page-17-0)
- [Anslutning till en förstärkare via digital](#page-18-0)  [ljudutgång](#page-18-0)
- [Anslutning till en förstärkare via](#page-18-0)  2-kanals liudutgång
- [Anslutning av ditt hemmanätverk](#page-19-0)
- [Anslutning till kabelnätverk](#page-19-0)
- [Inställning av kabelnätverk](#page-20-0)
- [Trådlös nätverksanslutning](#page-21-0)
- [Trådlöst Nätverk Setup](#page-21-0)
- [Anslutning av USB enhet](#page-24-0)
- [Uppspelningsinnehåll i USB enheten](#page-24-0)

#### **[Systeminställning](#page-25-0)**

- [Automatisk inställning](#page-25-0)
- [Översikt Home menyn](#page-26-0)
- [Grundläggande knappfunktioner](#page-26-0)
- [Inställningar](#page-26-0)
- [Justera inställningarna](#page-26-0)
- [Inställningar för digital TV](#page-27-0)
- [Kabelinställning \(Auto inställning\)](#page-27-0)
- [Kabelinställning \(manuell inställning\)](#page-28-0)
- [Skannar program automatiskt för](#page-28-0)  [marksänd antenn \(automatisk sökning\)](#page-28-0)
- [Skanning av program manuellt för](#page-29-0)  [marksänd antenn \(manuell sökning\)](#page-29-0)
- [Redigering av programlista \(Channel](#page-29-0)  [Edit\)](#page-29-0)
- [Inställning av DTV Lock](#page-30-0)
- [Inställning av antennen](#page-30-0)
- [Inställning av DTV klassificeringsnivå](#page-30-0)
- [Inställning av tidsinställning](#page-30-0)
- [\[DTV\]-menyn](#page-31-0)
- [\[VISNING\]-menyn](#page-32-0)
- [\[SPRÅK\]-menyn](#page-33-0)
- [\[LJUD\]-menyn](#page-34-0)
- [\[LÅS\]-menyn](#page-35-0)
- [\[NÄTVERK\]-menyn](#page-36-0)
- [\[ÖVRIGA\]-menyn](#page-37-0)

#### **[Användning](#page-39-0)**

- [Användning av de digitala TV funktionerna](#page-39-0)
- [Titta på digital TV](#page-39-0)
- [Byta digitala TV program](#page-39-0)
- [Inställning av favoritprogram](#page-39-0)
- [Titta på programinformationen](#page-40-0)
- [Välja DTV ljudspråk](#page-40-0)
- [Välja DTV undertitelspråk](#page-40-0)
- [Progarmguide \(enbart digitala program\)](#page-41-0)
- [Använda Timeshift funktionen manuellt](#page-42-0)
- [Använda timeshiftfunktionen](#page-42-0)  [automatiskt.](#page-42-0)
- [Använda teletext \(Viewing Teletext\)](#page-43-0)
- [Inspelning av TV program](#page-43-0)
- [Normal inspelning](#page-43-0)
- [Inspelning med Timer \(manuellt\)](#page-44-0)
- [Inspelning med Timer \(EPG\)](#page-45-0)
- [Avbryta en timer inspelning](#page-45-0)
- [Redigering av en timer inspelning](#page-45-0)
- [Ögonblicklig inspelning med Timer](#page-46-0)
- [Vanlig uppspelning](#page-46-0)
- [Uppspelning av skivor](#page-46-0)
- [Använda skivmenyn](#page-47-0)
- [Återgå till uppspelning](#page-47-0)
- [Spelar upp de inspelade titlarna](#page-48-0)
- [Söker efter inspelade titlar.](#page-48-0)
- [Sortering av inspelade titlar](#page-48-0)
- [Uppspelning av innehåll på den interna](#page-49-0)  [hårddisken.](#page-49-0)
- [Sök efter innehåll på hårddisken genom](#page-49-0)  [att ange filnamn](#page-49-0)
- [Spela Blu-ray 3D skiva](#page-50-0)
- [Avancerad uppspelning](#page-51-0)
- [Repetera uppspelning](#page-51-0)
- [Repetering av ett speciellt avsnitt](#page-51-0)
- [Ändring av bilden med](#page-52-0)  [innehållsförteckning](#page-52-0)
- [Se information om innehåll](#page-52-0)
- [Välja en fil med undertitel](#page-52-0)
- [Minne för senaste bildsekvens](#page-53-0)
- [On-Screen visning \(på skärmen visning\)](#page-53-0)
- [Visa innehållsinformation "on-screen"](#page-53-0)  [\(på displayen\)](#page-53-0)
- [Spela upp från vald tid](#page-54-0)
- [Lyssna på annat ljud](#page-55-0)
- [Val av undertextspråk](#page-55-0)
- [Titta från en annan vinkel](#page-55-0)
- [Ändra TV bildförhållande](#page-55-0)
- [Ändring av bildinställning](#page-56-0)
- [Kopiering](#page-56-0)
- [Kopiera filer/mappar till den interna](#page-56-0)  [hårddisken](#page-56-0)
- [Kopiering av fil\(er\)/mapp\(ar\) från](#page-58-0)  [den interna hårddisken till USB](#page-58-0)  [lagringsenhet.](#page-58-0)
- [Ta bort en fil\(er\)/mapp\(ar\)](#page-59-0)
- [Namnge en fil/mapp](#page-60-0)
- [Njut av BD-LIVE](#page-60-0)
- [Spela en fil på en nätverk server](#page-61-0)
- [Wi-Fi Direct™ Anslutning](#page-62-0)
- [Spela upp en filmfil och VR skiva](#page-64-0)
- [Välja en fil med undertitel](#page-64-0)
- [Ändra kodsida för undertitel](#page-65-0)
- [Titta på ett foto](#page-65-0)
- [Alternativ medan du ser på ett foto](#page-66-0)
- [Lyssna på musik under bild spel](#page-67-0)
- [Lyssna på musik](#page-68-0)
- [Inspelning av ljud CD](#page-68-0)
- [Se information från Gracenote Media](#page-69-0)  [Database](#page-69-0)
- [Använda musikbiblioteket](#page-70-0)
- [Använda bildgalleriet](#page-72-0)
- [Att använda Premium](#page-73-0)
- [Att använda LG-appar](#page-73-0)
- [Logga in](#page-74-0)
- [Hantera mina Appar.](#page-74-0)
- [Söka efter onlineinnehåll](#page-74-0)

#### **[Felsökning](#page-75-0)**

- [Felsökning](#page-75-0)
- [Allmänt](#page-75-0)
- [Bild](#page-75-0)
- [Ljud](#page-76-0)
- [Nätverk](#page-76-0)
- [Inspelning](#page-77-0)
- [Kundsupport](#page-77-0)
- [Meddelande om Open Source-mjukvara](#page-77-0)

#### **[Bilaga](#page-78-0)**

- [Manövrering av en TV med den](#page-78-0)  [medlevererade fjärrkontrollen](#page-78-0) – [Inställning av fjärrkontrollen för att styra](#page-78-0)  [din TV](#page-78-0) [Förteckning Areakoder](#page-79-0)
- [Förteckning med språkkoder](#page-80-0)
- [Varumärken och licenser](#page-81-0)
- [Uppdatering av mjukvara för nätverket](#page-83-0)
- [Meddelande om uppdatering av nätverk](#page-83-0)
- [Uppdat program](#page-84-0)
- [MediaHome 4 Essentials](#page-85-0)
- [Systemkrav](#page-85-0)
- [Installation av Nero MediaHome 4](#page-85-0)  [Essentials](#page-85-0)
- [Dela filer och mappar](#page-86-0)
- [Ljudspecifikationer](#page-87-0)
- [Om den interna hårddisken.](#page-88-0)
- [Video utdata upplösning](#page-89-0)
- [Specifikationer](#page-90-0)
- [Underhåll](#page-91-0)
- [Om skivorna](#page-91-0)
- [Hantera apparaten](#page-91-0)
- [Viktig information om nätverksservice](#page-92-0)

## <span id="page-7-0"></span>**Introduktion**

### **Spelbara skivor och symboler som används i denna manual.**

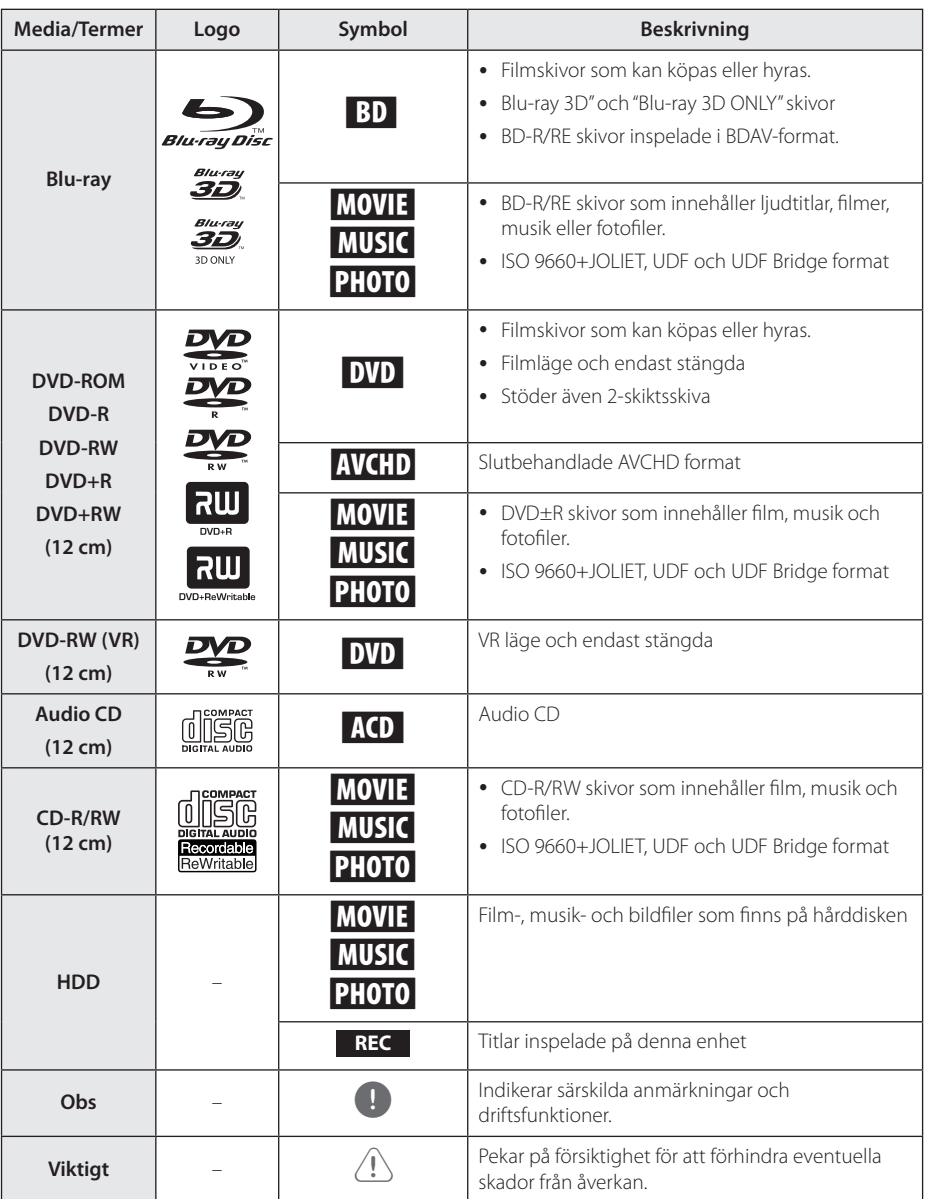

- <span id="page-8-0"></span>• Beroende på inspelningsutrustningens skick eller själva CD-R/RW- (eller DVD-R/-RW)-skivan, kan vissa CD-R/RW- (eller DVD±R/±RW)-skivor inte spelas på enheten.
- Vissa inspelade skivor (CD-R/RW eller DVD±R/RW) kan eventuellt inte spelas upp beroende på inspelningsprogrammet och om skivan har stängts (slutbehandlats).
- y BD-R/RE, DVD±R/RW- och CD-R/RW-skivor som spelats in på en dator eller en DVDeller CD-inspelare kan eventuellt inte spelas upp om skivan är skadad eller smutsig, eller om det finns smuts eller kondens på spelarens lins.
- Om du spelar in en skiva med en dator, även om den spelas in med ett kompatibelt format, finns det fall där den inte kan spelas upp på grund av inställningarna för programmet som används för att skapa skivan. (För mer information kontaktar du utgivaren av programmet.)
- Denna spelare kräver skivor och inspelningar som uppfyller vissa tekniska standarder för att uppnå optimal uppspelningskvalitet.
- y Förinspelade DVD-skivor ställs automatiskt in för dessa standarder. Det finns många olika typer av inspelningsbara skivor (inklusive CD-R-skivor som innehåller MP3- eller WMA-filer) och dessa kräver vissa gällande förhållanden för att säkerställa kompatibel uppspelning.
- y Kunder bör observera att det krävs tillstånd för att ladda ner MP3/WMA-filer och musik från Internet. Vårt företag har inte rättigheter att ge sådana tillstånd. Tillstånd ska alltid sökas från copyright-ägaren.
- y Du måste ställa in skivformatalternativet på [Mastered] för att göra skivan kompatibel med LG spelare när du formaterar återskrivningsbara skivor. Om du ställer in alternativet Live System, kan du inte använda den på en LG spelare. (Mastered/ Live File System: Skivformat för Windows Vista)
- y Läsaren söker; du bör endast sätta i runda 77- eller 120-millimetersskivor. Läsaren fungerar ej med ojämnt formade skivor. Dessa kan skada läsaren.

## OBS **Om symboldisplayen "** $Q$ "

"Ø" kan visas på TV:n under användning och indikerar att funktionen som beskrivs i bruksanvisningen inte är tillgänglig för det specifika mediet.

### **Kompatibilitetsanmärkningar**

- Eftersom BD-ROM är ett nytt format, kan det finns problem med vissa skivor, digitala anslutningar och annan kompatibilitet. Om du får kompatibilitetsproblem kontaktar du ett auktoriserat kundservicecenter.
- y Denna enhet ger dig möjlighet att njuta av funktioner som bild-i-bild, sekundärt ljud och virtuella paket etc. med BD-ROM som stöder BONUSVIEW (BD-ROM version 2 profil 1 version 1.1/Final Standard Profile). Sekundär video och sekundärt ljud kan spelas upp från en skiva med bild-i-bild funktion. För uppspelningsmetod hänvisas till instruktioner på skivan.
- För att se högupplöst och uppkonverteringsstandard DVD innehåll kan en HDMI- eller HDCP-kapabel DVI ingång behövas på din skärmenhet.
- Vissa BD-ROM- och DVD-skivor kan begränsa användningen av vissa kommandon eller funktioner.
- y Egenskaperna för Dolby TrueHD, Dolby Digital Plus och DTS-HD är begränsad till 7.1-kanaler om man använder Digital Audio- eller HDMIanslutning för enhetens ljudutsignal.
- y Du kan använda en USB enhet för lagring av skivrelaterad information inklusive nerladdat online innehåll. Skivan som du använder avgör hur länge denna information kvarhålls.

CI+ CAM tar dryga 3 minuter att verifiera vid första användningen.

Om du använder fler än 2 CI+ CAM kan verifieringsfel inträffa när du byter CI+ CAM (detta är en standardoperation).

Om felet inträffar, v.g. sätt i CAM igen.

### <span id="page-9-0"></span>**Filkompatibilitet**

### Som helhet

**Tillgängliga filtillägg:** ".jpg", ".jpeg", ".png", ".avi", "divx" "mpg" "mpeg" "mky" "mp4" "mp3" "way" ".wma", " $ts$ "

- Det kan finnas variationer när det gäller tillgängliga filtillägg beroende på DLNA server.
- y Filnamnet är begränsat till 180 tecken.
- Beroende på storleken och antalet filer kan det ta flera minuter att läsa mediainnehållet.

**Maximalt antal filer/mapp:** Mindre än 2000 (totalt antal filer och mappar)

**CD-R/RW, DVD±R/RW, BD-R/RE-format:**  ISO 9660+JOLIET-, UDF- och UDF Bridge-format

#### FILM

**Tillgängliga upplösningar:** 1920 x 1080 (W x H) pixlar

**Spelbar undertitel:** SubRip (.srt / .txt), SAMI (.smi), SubStation Alpha (.ssa/.txt), MicroDVD (.sub/.txt), VobSub (.sub), SubViewer 1.0 (.sub), SubViewer 2.0 (.sub/.txt), DVD Subtitle System (.txt), TMPlayer (.txt)

**Spelbara Codec-format:** "DIVX3.xx", "DIVX4.xx", "DIVX5.xx", "XVID", "DIVX6.xx" (endast standard uppspelning), H.264/MPEG-4 AVC, DIVX-HD, MPEG1 SS, MPEG2 PS, MPEG2 TS

**Spelbara Audio-format:** "Dolby Digital", "DTS", "MP3", "WMA", "AAC", "AC3"

• Inte alla WMA och AAC ljudformat är kompatibla med denna enhet.

**Samplingsfrekvens:** inom 32-48 kHz (WMA), inom 16-48 kHz (MP3)

**Bithastighet:** inom 20-320 kbps (WMA), inom 32-320 kbps (MP3)

### , OBS

- $\bullet$  HD filmer som finns på CD eller USB 1,0/1,1 kan inte spelas upp på rätt sätt. Blu-ray skivor, DVD eller USB 2,0 rekommenderas för uppspelning av HD filmfiler.
- Denna spelare stöder H.264/MPEG-4 AVC profile Main, High at Level 4.1. För en fil på högre nivå, kommer ett varningsmeddelande att visas på skärmen.
- Denna spelare stödier inte filer inspelade med GMC\*1 eller Qpel\*2. Dessa är videokodningstekniker i MPEG4 standard, som den som DivX eller XVID har.
	- \*1 GMC Global Filmkompensering
	- \*2 Qpel Kvartspixel
- y HD filmfiler som är i behov av högprestationsuppspelning kan reagera långsamt.
- Den totala speltiden som visas på skärmen kanske inte är korrekt för .ts-filer.

### MUSIK

**Samplingsfrekvens:** inom 8 - 48 kHz (WMA), inom 11 - 48 kHz (MP3), 44.1 och 48 kHz (LPCM)

**Bithastighet:** inom 8 - 320 kbps (WMA, MP3), 768 kbps och 1.536 Mbps (LPCM)

 $\bullet$  OBS  $\overline{\phantom{a}}$ 

- y Denna enhet stöder inte ID3 tag inbäddad i en MP3 fil.
- y De totala uppspelningstiden som visas på skärmen kan vara felaktig för VBR-filer.

### PHOTO

#### **Rekommenderad storlek:**

Mindre än 4000 x 3000 x 24 bit/pixel Mindre än 3000 x 3000 x 32 bit/pixel

- Progressiva och förlustfria, komprimerade bildfiler stöds inte.
- Beroende på storleken och antalet fotofiler kan det ta flera minuter att läsa mediainnehållet.
- Denna spelare kan inte spela upp miniatyrbilder i en del filer.

### <span id="page-10-0"></span>**Regionkod**

Den här enheten har en regionkod tryckt på baksidan. Enheten kan endast spela BD-ROM- eller DVD-skivor med samma märkning som på baksidan av enheten eller med märkningen "Alla".

### **AVCHD (Advanced Video Codec High Definition)**

- Denna spelare kan spela upp skivor i AVCHDformat. Dessa skivor spelas normalt in och används i videokameror.
- y AVCHD-formatet är ett digitalt HD-format för videokameror.
- MPEG-4 AVC/H.264-formatet kan komprimera bilder med högre verkningsgrad än de konventionella bildkomprimeringsformaten.
- y En del AVCHD-skivor använder "x.v.Color" formatet.
- Denna spelare kan spela upp AVCHD-skivor i "x.v.Color"-format.
- En del skivor i AVCHD-format kan eventuellt inte spelas upp beroende på inspelningsförhållandena.
- Skivor i AVCHD-format måste stängas.
- y "x.v.Color" ger ett bredare färgområde än vanliga DVD-skivor för videokameror.

### **Vissa systemkrav**

För uppspelning av HD-video (high definition):

- HD-display med COMPONENT- eller HDMIingångar.
- BD-ROM-skiva med HD-innehåll (High Definition).
- Displayen måste ha DVI-ingång med HDMI eller HDCP för en del innehåll (enligt vad som anges av skivans tillverkare).
- y För att omvandla en DVD-skiva med SD-format uppåt, måste du ha en DVI-ingång med HDMI eller HDCP på visningsenheten om innehållet är kopieringsskyddat.

För flerkanals ljuduppspelning med Dolby® Digital Plus, Dolby TrueHD och DTS-HD:

- En förstärkare/receiver med en inbyggd (Dolby Digital, Dolby Digital Plus, Dolby TrueHD, DTS eller DTS-HD)-dekoder.
- y Huvud-, mitt- och surroundhögtalare samt subwoofer enligt vad som krävs för valt format.

### **Kompatibilitetsanmärkningar**

- Eftersom BD-ROM är ett nytt format, kan det finnas frågor som berör vissa skivor, digitala anslutningar och andra kompatibilitetsproblem. Om du stöter på kompatibilitetsproblem, kontakta vårt auktoriserade servicecenter.
- För att visa HD-innehåll och omvandla standard DVD-innehåll uppåt kan du behöva en HDMIingång eller en DVI-ingång med HDCP på den visningsenheten som du använder.
- Vissa BD-ROM- och DVD-skivor kan begränsa användningen av vissa kommandon eller funktioner.
- y Egenskaperna för Dolby TrueHD, Dolby Digital Plus och DTS-HD är begränsad till 7.1-kanaler om man använder Digital Audio- eller HDMIanslutning för enhetens ljudutsignal.
- y Du kan använda en USB enhet som används för lagring av skivrelaterad information inklusive nerladdat on-line innehåll. Skivan som du använder avgör hur länge denna information kvarhålls.
- y När du tittar på 3D-innehåll, som visas på skärmen, kanske detta inte visas korrekt. För att visas korrekt på skärmen stäng av 3D inställningen på TV:n.

## **Vad är SIMPLINK?**

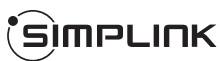

En del av funktionerna på denna enhet styrs av TV:ns fjärrkontroll när du använder denna enhet och en LG TV med SIMPLINK och när de är anslutna via HDMI.

Funktioner som kan styras av fiärrkontrollen till LG TV är uppspelning, paus, sök, gå till, stopp, strömpåslag m.m.

Se TV:ns bruksanvisning för mer information om SIMPLINK-funktionen.

En LG TV som har SIMPLINK-funktionen är märkt med logotypen som visas ovan.

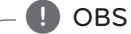

Beroende på skivtypen eller uppspelningsstatusen kan en del SIMPLINKfunktioner skilja sig från de du vill använda eller inte fungera.

## <span id="page-11-0"></span>**Fjärrkontroll**

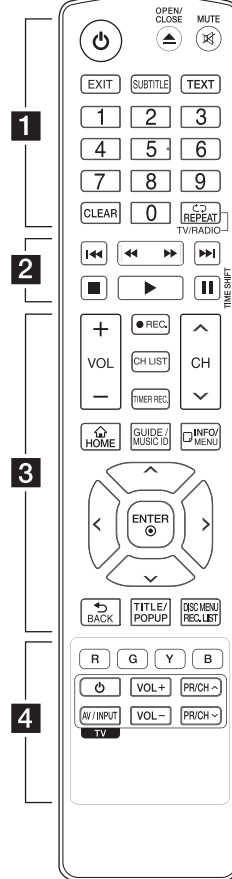

#### **Installation av batteri**

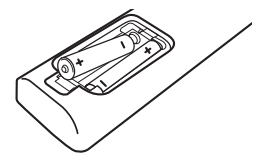

Ta bort batterilocket på baksidan av fjärrkontrollen. Sätt i ett batteri av typen R03 (storlek AAA) enligt märkningen  $\bigoplus$  och  $\bigoplus$ .

$$
\cdots\cdots\cdots\quad \quad 1\;\cdots\cdots
$$

1 **(Nätspänning):** Slår på (ON) eller av (OFF) enheten.

B **(OPEN/CLOSE):** Öppnar och stänger skivfacket.

**MUTE (**@**)**: Stänger av ljudet.

**EXIT:** Avslutar en meny eller döljer information på skärmen.

**SUBTITLE:** Väljer ett subtitle språk.

**TEXT:** Växlar mellan teletext läge och normal TV bild.

**0-9 numeriska knappar:** Väljer numrerade alternativ i en meny.

**CLEAR:** Tar bort markeringen i sökmenyn eller ett nummer vid inställning av lösenord.

**REPEAT (CD):** Repeterar den önskade sektionen eller sekvensen.

**TV/RADIO:** Växlar mellan TV och radioinställningar.

#### • • • • • • **p** • • • • •

**<4/>
KCAN):** Söka bakåt eller framåt.

C/V **(SKIP):** Går till nästa eller föregående kapitel/spår/fil.

**EXTOP):** Stoppar uppspelning.

d **(PLAY):** Startar uppspelning.

**II (PAUSE):** Pausar uppspelning.

**TIME SHIFT:** Aktiverar paus live TV/uppspelning (tidskontroll) för ett live TV program.

• • • • • • **8** • • • • •

**VOL (-/+):** Justerar enhetens ljudnivå.

**REC. (**X**):** Startar inspelning och kopiering.

**CH LIST:** Visar programförteckningen. **TIMER REC.:** Visar menyn för [Inspelning med Timer].

**CH (A/V):** Skannar upp eller ned genom memorerade program.

**HOME (**n**):** Visar eller går ur menyn [Startmeny].

**GUIDE:** Visar EPG menyn (Electronic program guide):

**MUSIC ID:** När spelaren är ansluten till nätverket kan den lämna information om låten som spelas under uppspelning av filmen.

**INFO/MENU (**m**):** Visar eller går ur On-Screen Display (OSD).

**Riktningsknappar:** Väljer ett alternativ i menyn.

**ENTER (**b**):** Bekräftar menyval.

**BACK (**1**):** Lämnar menyn eller tillbaka till föregående steg.

**TITLE/POP UP:** Visar DVD titelmeny eller BD-ROM's popup meny, om tillgänglig.

**DISC MENU/REC.LIST:** Öppnar en skivmeny eller växlar mellan titelförteckning-

uppspelningsmeny.

• • • • • • **4** • • • • •

**Färgade (R, G, Y, B) knappar:** Används för att navigera i BD-ROM-menyer. De används också för menyerna [Film], [Foto], [Musik], [Premium], [LG-appar] och [DTV].

**TV Inställningsknappar:** Se sidan 79.

## <span id="page-12-0"></span>**Huvudenhet**

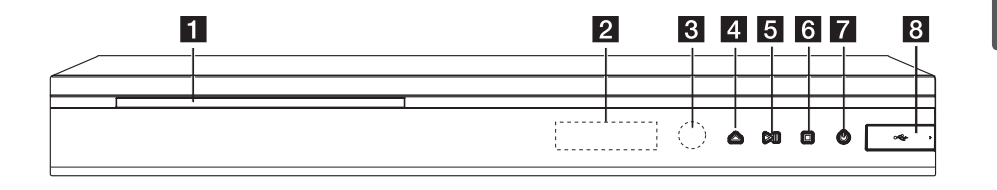

- **1** Skivfack
- **2** Displayfönster
- c **Fjärrkontrollsensor**
- <sup>4</sup> ≜ (Öppna/Stäng)
- **5** > | (Spela/Pausa)

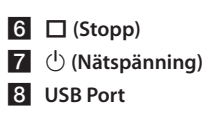

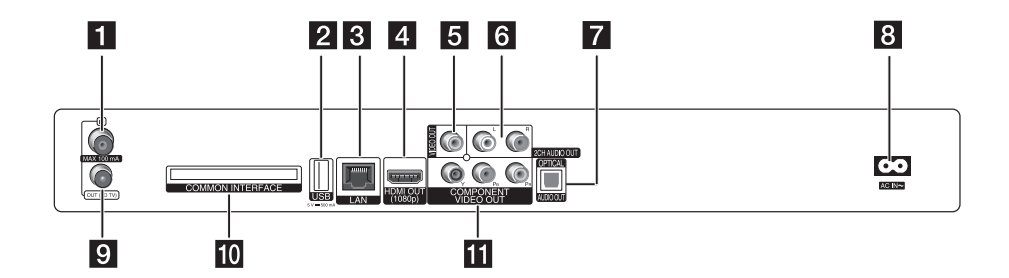

- **ANTENNA IN**
- **2** USB Port

För att spela in på en extern hårddisk, anslut den externa hårddisken till enheten.

- **3** LAN port
- d **HDMI OUT (1080p)**
- **E** VIDEO OUT
- f **2CH AUDIO OUT (Vänster/Höger)**
- **Z** DIGITAL AUDIO OUT (OPTICAL)

#### **a** AC IN anslutning

Anslut den medlevererade nätsladden.

**9** ANTENNA OUT (TO TV)

#### **FOL COMMON INTERFACE**

Port för extern CA (Conditional Access)-modul samt smartcards för att avkoda krypterade kanaler. Denna enhet fungerar med CI eller CI+ CAM.

**K** COMPONENT VIDEO OUT (Y P<sub>B</sub> P<sub>R</sub>)

## <span id="page-13-0"></span>**Anslutningar till din TV**

Gör en av följande anslutningar, beroende på egenskaperna för din befintliga utrustning.

- Antennanslutning (sidan 14)
- HDMI Anslutning (sidan 15)
- Komponentvideo-anslutning (sidan 16)
- Composite anslutning (sidan 16)

#### , OBS

- Det finns olika sätt som du kan ansluta spelaren på beroende på den TV och övrig utrustning som du vill ansluta. Använd bara anslutningarna, beskrivna i denna användarhandbok.
- Följ anvisningarna i bruksanvisningen till TV:n, stereosystemet och andra enheter enligt behov för bästa sätt att ansluta.
- Kontrollera att spelaren är ansluten direkt till TV:n. Ställ in TV:n på korrekt videoingångskanal.
- Anslut inte spelarens AUDIO OUT-uttag till Phono-ingången (inspelningsenhet) på ditt ljudsystem.
- y Anslut inte spelaren via en videobandspelare. DVD-bilden kan förvrängas av systemet för kopieringsskydd.

### **Antennanslutning till din TV och till denna enhet**

Anslut ena ändan av RF kabeln till anslutningen ANTENNA OUT (TO TV) på enheten och den ändra ändan till ANTENNA IN anslutningen på din TV. Överför signalen från ANTENN IN uttaget till din TV/ mottagare.

Anslut markantennen för TV:n till anslutningen ANTENNA IN på enheten. Om du använder en inomhusantenn, använd då en antenn med signalförstärkare märkt 5V, 100 mA och ställ [Antenn 5V] på [På] i inställningsmenyn (Se sidan 31).

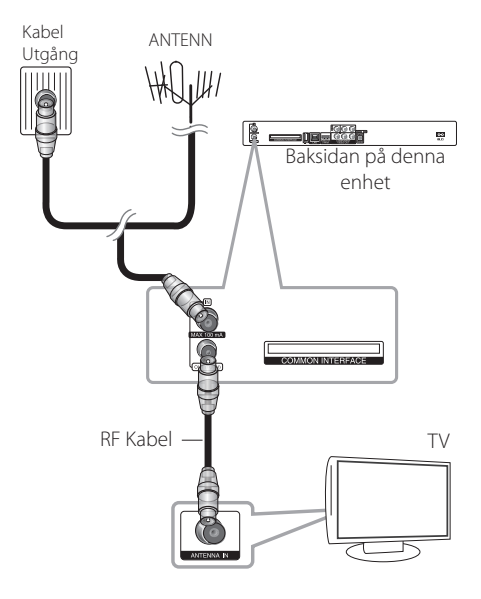

### <span id="page-14-0"></span>**HDMI Anslutning**

Om du har en HDMI-TV eller -display kan du ansluta den till denna spelare med en HDMI-kabel (Typ A, Höghastighets HDMI™-kabel). Anslut HDMIuttaget på spelaren till HDMI-uttaget på en HDMIkompatibel TV eller monitor.

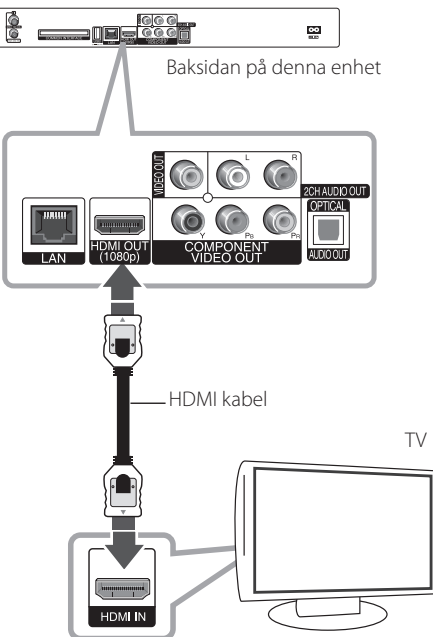

Ställ in TV:ns ingång på HDMI (se TV:ns bruksanvisning).

### , OBS

- Om den ansluten HDMI enhet inte tar emot ljudutgång från spelaren, kan HDMI enhetens ljud vara förvrängt eller inget ljud alls.
- När du använder HDMI anslutning kan du ändra upplösningen av HDMI utdata. (Hänvisning till "Ställa in upplösning" på sidan 17.)
- Välj typen av video utdata från HDMI OUT uttaget och använd [HDMI-färginst.] alternativet på [Inställn.] menyn (se sidan 33).
- Om du ändrar upplösningen efter att anslutningen redan har etablerats kan fel uppstå. För att lösa problemet, stänger du av spelaren och startar den igen.
- När HDMI-anslutningen med HDCP inte bekräftas blir TV-skärmen svart. I detta fall markerar du HDMI-anslutningen eller kopplar bort HDMI-kabeln.
- Om det finns brus eller linjer på skärmen, kontrollera HDMI kabeln (längden är vanligtvis begränsad till 4.5 m).

### **Ytterligare information om HDMI**

- y Om du ansluter en HDMI- eller DVI-kompatibel enhet ska du kontrollera följande:
	- Stäng av HDMI/DVI-apparaten och den här spelaren. Sätt därefter på HDMI/DVIapparaten och låt den vara på i ca 30 sekunder och sätt därefter på den här spelaren.
	- Den anslutna enhetens videoingång är rätt inställd för den här enheten.
	- Den anslutna enheten är kompatibel med en videoingång på 720x576p, 1280x720p, 1920x1080i eller 1920x1080p.
- y Alla HDCP-kompatibla HDMI- eller DVI-enheter fungerar inte med denna spelare.
	- Bilden visas inte på rätt sätt med enheter som inte har HDCP.
	- Spelaren börjar inte spela upp och TVskärmen blir svart.

### <span id="page-15-0"></span>**Komponentvideo-anslutning**

Anslut COMPONENT VIDEO OUT uttagen på spelaren till motsvarande ingångar på TV:n och använd en component videokabel. Anslut vänster och höger AUDIO OUT-uttag på spelaren till vänster och höger ljudingångar på TV:n med ljudkablarna.

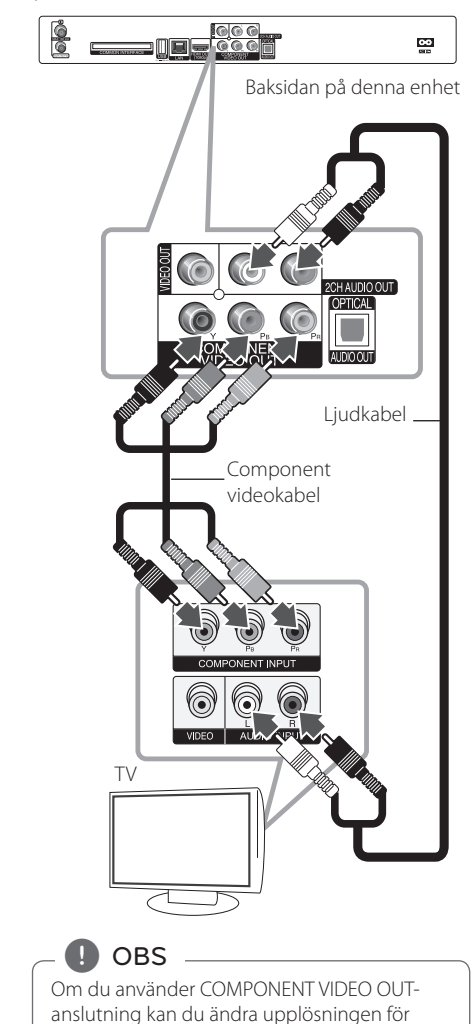

utgången. (Se "Ställa in upplösning" på sidan

18.)

### **Composite anslutning**

Anslut VIDEO OUT-uttagen på spelaren till videoingångarna på TV:n med en videokabel. Anslut vänster och höger AUDIO OUT-uttag på spelaren till vänster och höger ljudingångar på TV:n med ljudkablarna.

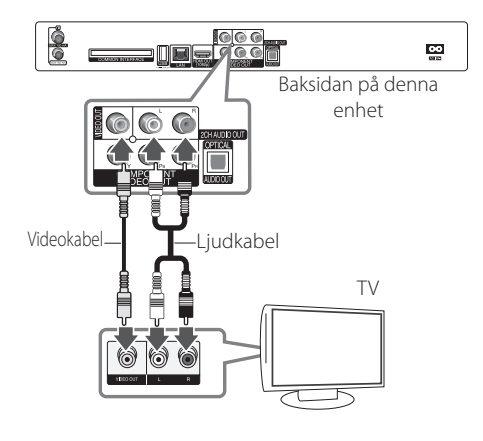

### <span id="page-16-0"></span>**Ställa in upplösning**

Spelaren har flera upplösningar för HDMI OUT- och COMPONENT VIDEO OUT-uttagen. Du kan ändra upplösningen i [Inställn.] menyn.

- 1. Tryck på HOME  $(\bigodot)$ .
- 2. Använd  $\lt/$   $\geq$  för att välja [Inställn.] och tryck på ENTER (<sup>o</sup>). [Inställn.] menyn visas.

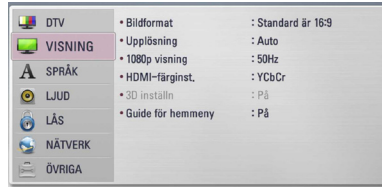

3. Använd  $\Lambda$  / V för att välja alternativet [VISNING] och tryck därefter på ENTER (<sup>O</sup>) eller  $\ge$  för att flytta till den andra nivån.

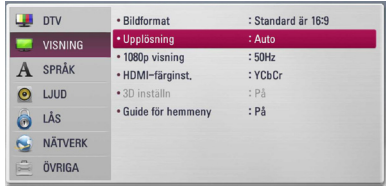

4. Använd  $\lt/$   $\geq$  för att välja alternativet [Upplösning] och tryck därefter på ENTER  $(\odot)$ för att flytta till den tredje nivån.

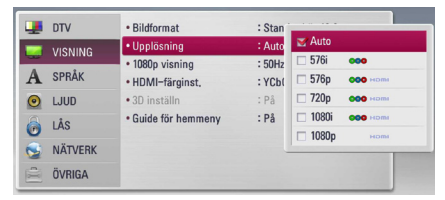

5. Använd  $\Lambda/V$  för att välja önskad upplösning och tryck på ENTER (@) för att bekräfta ditt val.

## <span id="page-17-0"></span>**Ansluta till en förstärkare**

Utför en av följande anslutningar, beroende på egenskaperna för din befintliga utrustning.

- HDMI ljudanslutning (sidan 18)
- Digital ljudanslutning (sidan 19)
- CH analog ljudanslutning (sidan 19)

Då flera faktorer påverkar typen av ljudutdata, hänvisas till "Ljudspecifikationer" för detaljer på sidorna 88-89.

#### **Om digitalt flerkanals ljud**

En digital flerkanalanslutning ger bästa ljudkvalitet. För detta behöver du en flerkanals audio/videomottagare som stödjer en eller flera av ljudformaten som stöds av spelaren. Kontrollera mottagarens handbok samt logotyperna på mottagarens framsida.

(PCM-stereo, PCM-multi-kan., Dolby Digital, Dolby Digital Plus, Dolby TrueHD, DTS och/eller DTS-HD)

### **Anslutning till en förstärkare via HDMI-utgången**

Anslut spelarens HDMI utkontakt till motsvarande inkontakt på din förstärkare och använd en HDMI kabel. Du måste aktivera spelarens digitala utgång. (Se "[LJUD]-menyn" sidorna 35-36.)

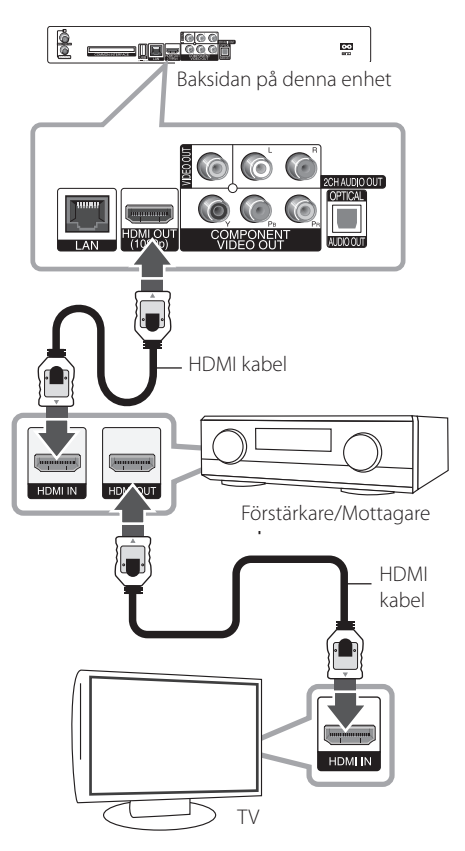

Anslut förstärkarens HDMI-utgång till HDMIingången på TV:n med en HDMI-kabel om din förstärkare är försedd med HDMI-uttag.

### <span id="page-18-0"></span>**Anslutning till en förstärkare via digital ljudutgång**

Anslutning till en förstärkare via digital ljudutgång Anslut spelarens DIGITAL AUDIO OUT (OPTICAL) uttag till motsvarande intag (OPTICAL) på din förstärkare. Använd en digital ljudkabel (optical). Du måste aktivera spelarens digitala utdata. (Hänvisning till "[Ljud] Meny" på sidorna 34-35.)

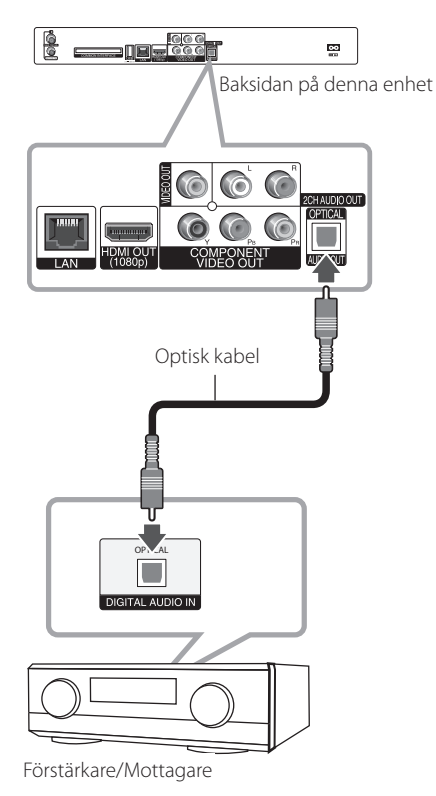

### **Anslutning till en förstärkare via 2-kanals ljudutgång**

Anslut vänster och höger 2CH AUDIO OUT-uttag på spelaren till vänster och höger ljudingångar på din förstärkare, mottagare eller stereosystem med ljudkablarna.

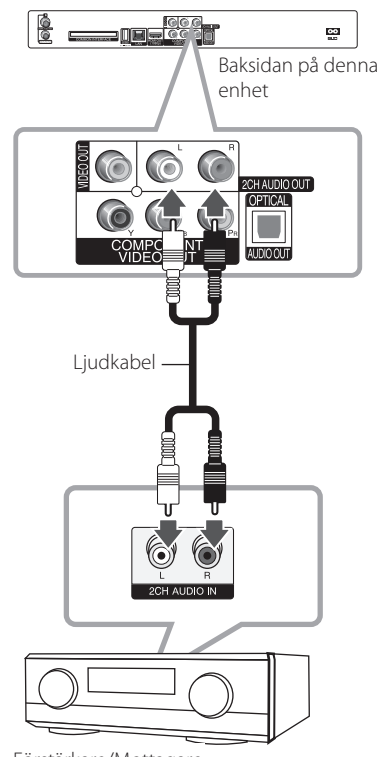

Förstärkare/Mottagare

## <span id="page-19-0"></span>**Anslutning av ditt hemmanätverk**

Denna spelare kan anslutas till lokalt nätverk (LAN) via LAN-porten baktill på apparaten eller den interna trådlösa modulen.

Genom att ansluta enheten till ett bredbands hemmanätverk får du tillgång till tjänster som programuppdateringar, BD-Live Interaktivitet och online tjänster.

### **Anslutning till kabelnätverk**

Användning av ett kabelnätverk ger bäst prestanda då de anslutna enheterna ansluter direkt till nätverket och är inte föremål för störningar från radiofrekvenser.

Hänvisning till dokumentation avseende din nätverksenhet för ytterligare instruktioner.

Anslut spelarens LAN-port till motsvarande port på ditt modem eller router med hjälp av en LAN eller **Ethernetkabel** 

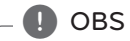

- y När du kopplar in/ur LAN-kabeln ska du hålla i kabelns kontakt. När du kopplar ur LAN-kabeln ska du inte dra i den utan trycka ner låsspärren medan du drar ur kabeln.
- Anslut inte en modulär telefonkabel till LANporten.
- Eftersom det finns flera olika sätt att ansluta ska du följa anvisningarna från din teleoperatör eller Internetleverantör.
- y Om du vill öppna upp innehåll från PC eller DLNA servrar, måste denna spelare anslutas till samma lokala areanätverk via en router, som de är anslutna till.

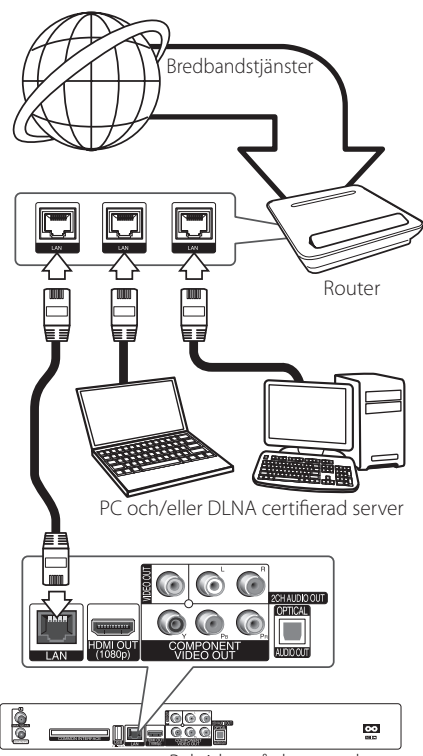

Baksidan på denna enhet

### <span id="page-20-0"></span>**Inställning av kabelnätverk**

Om det finns en DHCP server i det lokala nätverket (LAN) via kabelanslutning kommer denna spelare automatiskt att tilldelas en IP-adress. Efter att ha gjort den fysiska anslutningen kan ett mindre antal av hemmanätverk kräva en ändring av inställningen i spelarens nätverksinställning.Justera [NÄTVERK] inställningen enligt följande.

### **Förberedelse**

Innan inställning av kabelnätverket behöver du ansluta bredbandsinternet till ditt hemmanätverk.

1. Välj [Anslutn inställn.] alternativet i [Inställn.] menyn och tryck sedan på ENTER  $(\odot)$ .

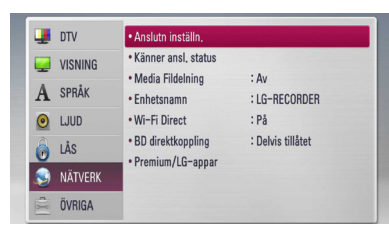

2. [Anslutn inställn.] menyn visas på skärmen. Använd  $\bigwedge$  /  $\bigvee$  för att välja [Fast nätverk] och tryck sedan på ENTER  $(③)$ .

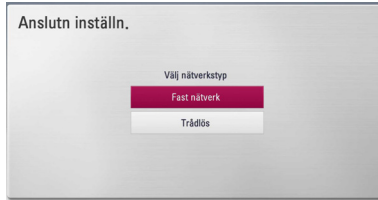

- 3. Välj [Ja] och klicka sedan på ENTER  $(\odot)$  för att fortsätta. De nya anslutningsinställningarna raderar gällande inställningar.
- 4. Använd  $\Lambda$  /  $V$  /  $\leq$  /  $\geq$  för att välja IP inställning mellan [Dynamisk] och [Statisk]. Normalt väljs [Dynamisk] för att tilldela en IP adress automatiskt.

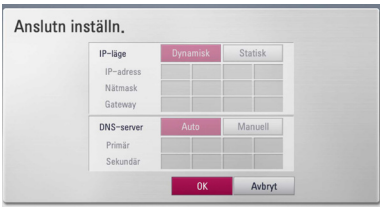

### , OBS

Om det inte finns en DHCP server i nätverket och du vill ställa in en IP adress manuellt, väljer du [Statisk] skriver in [IP-adress], [Nätmask],  $[Gate$ way $]$  och  $[DNS$ -server $]$  och använder  $\Lambda /$ V/ $\leq$ / $>$  och de numeriska knapparna. Om du gör ett misstag när du skriver in numren, tryck på CLEAR för att rensa den markerade delen.

- 5. Välj [OK] och tryck sedan ENTER (<sup>O</sup>) för att aktivera nätverksinställningarna.
- 6. Spelaren ber Dig nu att prova nätverksanslutningen. Välj [OK] och tryck på ENTER  $\circledbullet$ ) för att slutföra nätverksuppkopplingen.
- 7. Du väljer [Test] och trycker på ENTER (@) i sted 5 ovan och nätverksuppkopplingsstatus visas på skärmen. Du kan också testa den på [Känner ansl. status] i [Inställn.] menyn.

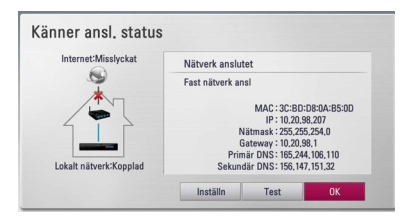

### <span id="page-21-0"></span>**Trådlös nätverksanslutning**

En annan lösning på anslutning är att använda en Access Point (åtkomstpunkt) eller en trådlös router. Nätverkskonfigurationen och anslutningsmetoden kan variera beroende på den utrustning som används och nätverksmiljön.

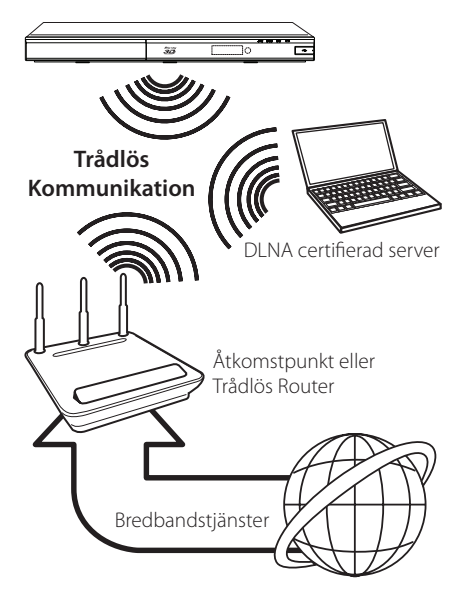

Hänvisning till inställningsinstruktionerna som levereras med din anordning för trådlös åtkomstpunkt eller trådlösa router med detaljerade anslutningssteg och nätverksinställningar.

För bästa prestanda är en direkt anslutning med kabel från denna spelare till routern i ditt hemnätverk eller kabel/DSL modell alltid det bästa alternativet.

Om du väljer att använda ett trådlöst alternativ, kan prestanda ibland påverkas av andra elektroniska enheter i ditt hem.

### **Trådlöst Nätverk Setup**

För trådlös nätverksanslutning, behöver spelaren ställas in för nätverkskommunikation. Denna inställning kan göras från [Inställn.] menyn. Justera [NÄTVERK] inställningen enligt följande. Inställning av trådlös åtkomstpunkt (WAP) eller trådlös router måste göras innan anslutning av spelaren till nätverket görs.

#### **Förberedelser**

Innan du ställer in det trådlösa nätverket, måste du:

- y Ansluta bredbandsinternet till det trådlösa hemmanätverket .
- ställa in åtkomstpunkten eller den trådlösa routern.
- notera SSID och säkerhetskod för nätverket.
- 1. Välj [Anslutn inställn.] alternativet i [Inställn.] menyn och tryck sedan på ENTER  $(\odot)$ .

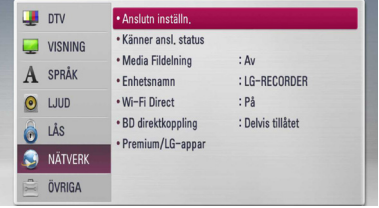

2. [Anslutn Inställn.] menyn visas på skärmen. Använd  $\Lambda$  /  $V$  för att välja [Trådlös] och tryck sedan på ENTER  $(③)$ .

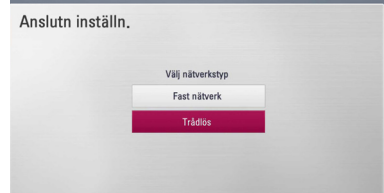

3. Välj [JA] och tryck sedan på ENTER  $(\odot)$  för att fortsätta. De nya anslutningsinställningarna raderar gällande inställningar.

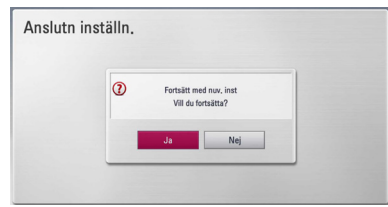

4. Spelaren scannar av tillgängliga åtkomstpunkter eller trådlösa routers inom området och visar dem på en förteckning. Använd  $\Lambda$  / V för att välja åtkomstpunkt eller trådlös router i förteckningen och tryck sedan på ENTER  $(\odot)$ .

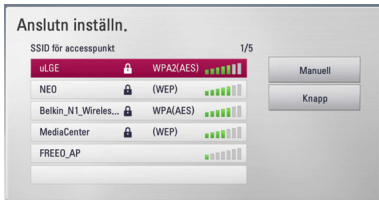

Om det finns säkerhetskod kopplad till åtkomstpunkten eller till den trådlösa routern, bekräfta att WEP eller WPA nycklarna som matades in i spelaren matchar routerns information exakt. Du behöver mata in lösenordet vid behov.

### , OBS

- WEP säkerhetsinställning har vanligtvis 4 tangenter tillgängliga för inställning av en åtkomstpunkt eller trådlös router. Om din åtkomstpunkt eller trådlösa router använder WEP säkerhet, skriv in säkerhetskoden med tangent "No.1" för att ansluta ditt hemmanätverk.
- y En åtkomstpunkt är en anordning som gör att du kan ansluta ditt hemmanätverk trådlöst.

**[Manuell] –** Din åtkomstpunkt kanske inte sänder ut sitt namn (SSID). Kontrollera dina routerinställningar genom din dator och antingen ställer du in din router att skicka ut sitt SSID eller så matar du in åtkomstpunktens namn (SSID) [Manuell].

**[Knapp] –** Om din åtkomstpunkt eller trådlösa router, som stöder konfigurationsmetod med tryckknappar, välj detta alternativ och tryck på tryckknappen på din åtkomstpunkt eller trådlösa router inom 120 "counts". Du behöver inte veta åtkomstpunktens namn (SSID) och säkerhetskod för din åtkomstpunkt eller trådlösa router.

5. Använd  $\Lambda/V/\langle\!/$  för att välja IP inställning mellan [Dynamisk] och [Statisk]. Normalt väljs [Dynamisk] för att tilldela en IP adress automatiskt.

### , OBS

Om det inte finns en DHCP server i nätverket och du vill ställa in en IP adress manuellt, väljer du [Statisk] skriver in [IP-adress], [Nätmask],  $[Gate$ way $]$  och  $[DNS$ -server $]$  och använder  $\Lambda /$ V/</> och de numeriska knapparna. Om du gör ett misstag när du skriver in numren, tryck på CLEAR för att rensa den markerade delen.

- 6. Välj [OK] och tryck sedan ENTER  $(①)$  för att aktivera nätverksinställningarna.
- 7. Spelaren ber Dig nu att prova nätverksanslutningen. Välj [OK] och tryck på ENTER  $(\odot)$  för att slutföra nätverksuppkopplingen.
- 8. Du väljer [Test] och trycker på ENTER (@) i steg 7 ovan och nätverksuppkopplingsstatus visas på displayen. Du kan också testa den på [Känner ansl. status] i [Inställn.] menyn.

#### **Noteringar för nätverksanslutning:**

- Många problem med nätverksanslutningar under uppsättningen kan ofta rättas till genom en återställning av router eller modem. Efter att ha anslutit spelaren till hemmanätverket, bryt strömmen snabbt och/eller dra ut nätsladden ur routern för hemmanätverket eller kabelmodemet. Slå på strömmen och/eller sätt i nätsladden igen.
- y Beroende på tjänsteleverantören för internet (ISP) kan antal enheter, som kan ta emot internettjänster vara begränsat av tillämpliga villkor för tjänsten. För information, kontakta din leverantör för internettjänster.
- Vårt företag är inte ansvarigt för fel hos spelaren och/eller internetuppkoppling beroende på kommunikationsfel/felaktigheter i anslutning till din bredbands internetuppkoppling eller annan ansluten utrustning.
- Egenskaperna hos BD-ROM skivor tillgängliga via internetuppkopplingen är inte framställda eller tillhandahållna av vårt företag och vårt företag är inte ansvarigt för deras funktion eller framtida tillgänglighet. Vissa skivrelaterade material, tillgängliga över internetuppkopplingen, kanske inte är kompatibla med denna spelare. Om du har frågor om sådant innehåll, ber vi Dig kontakta skivproducenten.
- y Visst bredbandsinnehåll kanske kräver en högre bandbreddsuppkoppling.
- y Även om spelaren är rätt ansluten och konfigurerad kan visst internetinnehåll inte fungera på rätt sätt beroende på trafikstockningar på internet, kvaliteten på dina bredbandstjänster eller problem med innehållsleverantören.
- Vissa internetuppkopplingar kan inte vara möjliga beroende på vissa restriktioner, som tillförts av tjänstleverantören (ISP), som tillhandahåller din bredbandsuppkoppling mot internet.
- Alla kostnader som din ISP belastar dig med utan begränsning, är på ditt ansvar.
- En 10 Base-T eller 100 Base-TX LAN port krävs för kabelanslutning av denna spelare. Om din internettjänst inte medger en sådan uppkoppling, kommer du inte kunna ansluta denna spelare..
- y Du måste använda en router för att använda xDSL uppkoppling.
- y Ett DSL modem krävs för att använda DSL tjänst och ett kabelmodem krävs för att använda uppkoppling med kabelmodem. Beroende på åtkomstmetoden i avtalet med din ISP kanske du inte kan använda internetuppkopplingen i denna spelare eller så blir du begränsad av antalet enheter, som du kan ansluta samtidigt. (Om ditt ISP avtal begränsar antalet till en enhet, kan denna spelare inte tillåtas ansluta när en PC redan är ansluten.)
- y Användning av en "Router" kanske inte är tillåtet eller dess användning kan vara begränsad beroende på de policies och restriktioner som din ISP tillämpar. För information, kontakta din ISP direkt.
- y Det trådlösa nätverket använder 2.4GHz radiofrekvens som också används av andra hushållsapparater som ex vis trådlös telefon, Bluetooth® enheter, mikrovågsugn, och kan påverkas av störningar från dessa.
- Stäng av all icke använd nätverksutrustning i ditt lokala hemmanätverk. Vissa utrustningar kan generera nätverkstrafik.
- För att få bättre transmissioner placera spelaren så nära åtkomstpunkten som möjligt.
- I vissa fall kan mottagningen förbättras genom att placera åtkomstpunkten eller den trådlösa routern minst 0.45 meter över golvnivån.
- Flytta närmare åtkomstpunkten om möjligt eller omorientera spelaren så att det inte finns någonting mellan den och åtkomstpunkten.
- y Mottagningskvaliteten över trådlös överföring beror på många faktorer som exempelvis typ av åtkomstpunkt, avstånd mellan spelaren och åtkomstpunkten och spelarens placering.
- Ställ in din åtkomstpunkt eller trådlösa router i Infrastrukturinställning. Ad-hoc funktion stöds inte.

## <span id="page-24-0"></span>**Anslutning av USB enhet**

Denna spelare kan spela upp film, musik och fotofiler från USB enheten.

### **Uppspelningsinnehåll i USB enheten**

1. Sätt i en USB sticka i USB porten tills den sitter på plats.

Enhetens framsida Baksidan på denna enhet

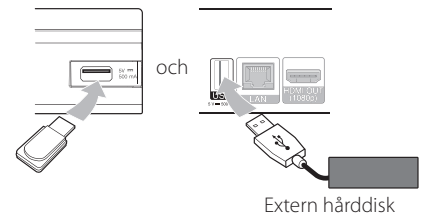

- 2. Tryck på HOME  $($ <sup>1</sup>.
- 3. Välj [Film], [Foto] eller [Musik] och använd  $\lt/$  $>$ , och tryck på ENTER  $(⑤)$ .

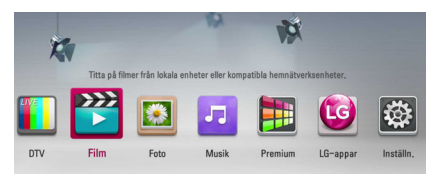

4. Välj [USB] alternativet och använd  $\Lambda/V$ , och tryck på ENTER  $(⑤)$ .

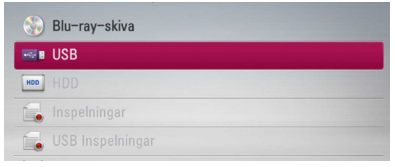

5. Välj en fil och använd  $\Lambda/V/\langle\!/$  $p\land \blacktriangleright$  (PLAY) eller ENTER ( $\textcircled{\textcircled{\small{0}}}$ ) för att spela filen.

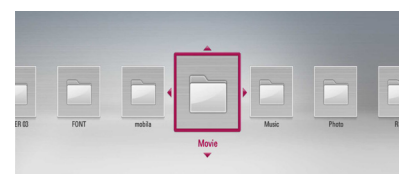

6. Dra ut USB-stickan försiktigt.

### , OBS

- y Denna spelare stöder USB flash minne/ externa hårddiskar formaterade i FAT16, FAT32 och NTFS vid öppning av filer (musik, foto, film). För inspelning av BD-LIVE och ljud CD stöds enbart FAT16 och FAT32 formaten. USB enheten kan användas för lokal lagring för att njuta av BD-LIVE skivor med internet.
- y Använd ett USB flashminne/extern hårddisk formaterad i antingen FAT16 eller FAT32 då inspelning av BD-LIVE och ljud CD.
- Denna enhet kan stödja upp till 4 partitioner på USB enheten.
- Dra inte ut USB enheten under användning (uppspelning, inspelning etc.)
- En USB enhet, som kräver ytterligare programinstallation när du har anslutit den, stöds inte.
- y USB Enhet: USB enhet som stöder USB1.1 och USB2.0.
- Film, musik och fotofiler kan spelas upp. Detaljerad information om varje alternativ finns på respektive sidor.
- Regelbunden säkerhetskopiering rekommenderas för att förhindra dataförluster.
- Om du använder en USB förlängningskabel eller USB HUB, kanske USB enheten inte känns igen.
- Vissa USB enheter kanske inte fungerar i denna enhet.
- Digitalkameror och mobiltelefoner stöds inte.
- USB-porten på enheten kan inte anslutas till en dator. Enheten kan inte användas som lagringsenhet.
- Oformaterad måste användas efter formatering.
- Om USB Hårddisk inte känns igen, försök med an annan USB kabel.
- Vissa typer av USB kablar kan inte ta emot tillräckligt stark ström för normal USB användning.
- Filer över 4 GB stöds med NTFS-format.
- Vid inspelning till extern hårddisk, anslut till USB-port på baksidan. Endast externa hårddiskar som stödjer NTFS-formatet kan anslutas.

## <span id="page-25-0"></span>**Automatisk inställning**

Du kan återställa spelaren till ursprungliga fabriksinställningar. Vissa alternativ kan inte återställas (klassificering och lösenord). [Automatisk inställning] menyn visas på skärmen efter fabriksinställningarna.

### **Steg 1. Språkinställning**

1. Använd  $\Lambda/V$ / $\lt$ / $>$  för att välja språk för display på skärmen och klicka på ENTER  $(\odot)$ .

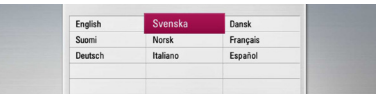

#### **Steg 2. Kanalinställning**

- 1. Ange det nya lösenordet med hjälp av numeriska knappar. Mata in det igen för att bekräfta.
- 2. Använd  $\Lambda/V$  för att välja [Kabel] eller [Marksänd] och klicka på ENTER  $(\odot)$ .
- 3. Använd  $\Lambda$  / V /  $\lt$  /  $>$  för att välia land och klicka på ENTER  $(③)$ .

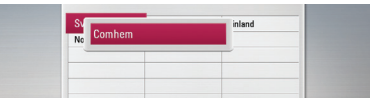

4. Använd  $\bigwedge$  / V för att välja [Kabeloperatör] alternativ och klicka sedan på ENTER  $(①)$ .

Om du vill ställa in ytterligare automatisk inställning, använd  $\Lambda$  /  $\overline{V}$  för att välja [Frekvens], [Symbolhastighet] och [Nätverks ID], och sedan  $\lt/$   $\geq$  för att justera inställningen.

5. För att inleda kanalsökningen, tryck på ENTER (b) när alternativet "Start" är valt.

Om du vill söka kanaler i numerisk ordning, använd ENTER  $(\odot)$  för att välja bort alternativet [Automatisk Numrering].

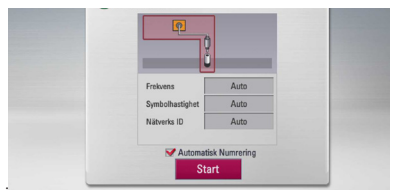

Spelaren söker automatiskt efter och sparar programmen.

Om du väljer [Stop], hoppas [Kanalinställning] funktionen över.

6. Klicka på ENTER  $(③)$ .

#### **Steg 3. Tidsinställning**

1. Använd  $\lt/$   $\gt$  för att välja alternativ [Manuell] eller [Auto] och klicka på ENTER (<sup>O</sup>).

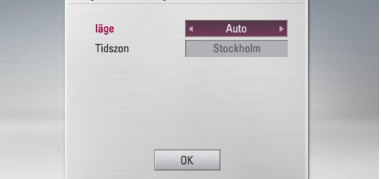

**Auto:** Välj kanalen som sänder klocksignal och klockan kommer att ställas in automatiskt.

Om tiden som ställts in automatiskt inte är korrekt jämfört med din lokala tid kan du ställa in ytterligare tidsalternativ.

**Manuell:** Om det inte finns någon kanal som sänder en klocksignal i ditt område, kan du ställa in tid och datum manuellt. Använd  $\Lambda$  / V för att välja varje fält och ange korrekt tid och datum med hjälp av </>> </>
Ou kan använda de numeriska knapparna.

2. Klicka på ENTER (<sup>o</sup>) för att slutföra tidsinställningen.

#### **Steg 4. Nätverksinställning**

- 1. Hänvisning till "Anslutning till kabelnätverk" på sidorna 20-21 för att avsluta [Fast nätverk] inställningsalternativ och klicka på ENTER ( $\odot$ ). Väli [Nei] och klicka på ENTER ( $\odot$ ) för att avbryta.
- 2. Hänvisning till "Trådlös nätverksanslutning" på sidorna 22-24 för att avsluta [Trådlös] alternativet och klicka på ENTER  $(\odot)$ . Välj [Avbryt] och klicka på ENTER (@) för att avbryta. Denna spelare kan bara använda en nätverksanslutning av [Fast nätverk] eller [Trådlös].

Om du redan har ställt in [Fast nätverk] vid steg 6 behöver du inte göra [Trådlös] inställningen.

# <span id="page-26-0"></span>**Översikt Home menyn**

För att öppna ett antal funktioner tryck på HOME på fjärrkontrollen.

### **Grundläggande knappfunktioner**

HOME: Öppna upp eller tar bort HOME menyn

W/S/A/D: Används för att navigera i displayer på skärmen.

ENTER (@): Bekräftar menyval.

BACK ( $\bigtriangleup$ ): Går ur menyn.

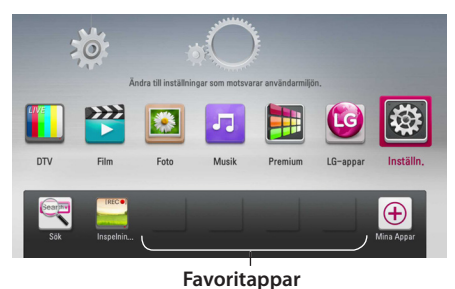

**[DTV] -** Du kan se digitala utsändningar. (sidorna 40-47)

**[Film] -** Spelar upp video innehåll. **[Foto] -** Spelar upp foto innehåll.

**[Musik] -** Spelar upp ljud innehåll.

**[Premium] -** Visar startsida för Premium.

**[LG-appar] -** Visar [LG-appar] skärmen.

**[Inställn.] -** Justerar systeminställningarna.

**[Sök] -** Söker en hårddiskenhet genom att ange ett sökord på sökmenyn.

**[Inspelningar] -** Visar menyn [Inspelningar].

**[Favoritappar] -** Genväg för användarens favorit Apps.

**[Mina Appar] -** Visar [Mina Appar] skärmen.

## **Inställningar**

### **Justera inställningarna**

Du kan ändra inställningarna hos spelaren i [Inställn.] menyn.

1. Tryck på HOME  $(n)$ .

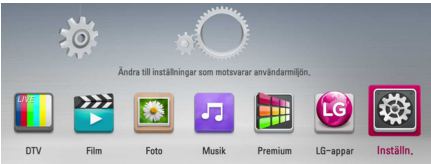

2. Använd  $\lt/$   $\geq$  för att välja [Inställn.] och tryck på ENTER (·). [Inställn.] menyn visas.

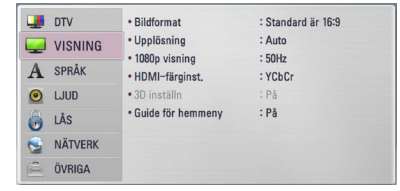

3. Använd  $\Lambda$  / V för att välja första setup alternativet och tryck sedan  $>$  för att gå till nästa nivå.

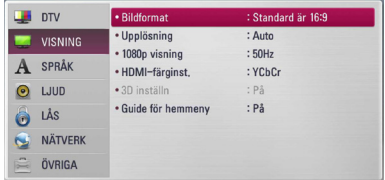

4. Använd  $\Lambda$  / V för att välja ett andra setup alternativ och tryck sedan ENTER ( $\odot$ ) eller  $>$  för att gå till tredje nivån.

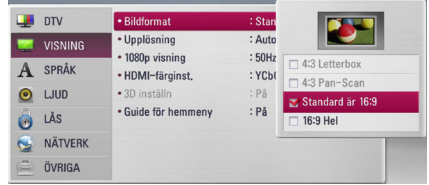

5. Använd  $\Lambda/V$  för att välja önska inställning och tryck på ENTER  $(\odot)$  eller  $>$  för att bekräfta valet.

### <span id="page-27-0"></span>**Inställningar för digital TV**

För att kunna använda DTV funktioner behöver vissa inställningar av inspelningsenheten göras i förväg.

### **Kabelinställning (Auto inställning)**

- 1. Tryck på HOME  $(n)$ .
- 2. Använd  $\lt/$   $\geq$  för att välja [Inställn.], och tryck  $ENTFR(\odot)$ .
- 3. Använd  $\Lambda$  / V att välja [DTV], och tryck ENTER  $\mathcal{O}(n)$ .
- 4. Använd  $\Lambda$  / V för att välja [Kabelinställning] och klicka på ENTER (<sup>o</sup>)
- 5. Ange lösenord med hjälp av de numeriska knapparna. Om du inte har ställt in ditt lösenord ännu, ange "1111" och klicka på ENTER  $(\odot)$ .
- 6. Använd  $\bigwedge$  / V för att välja [Autom inställn.] alternativ och klicka sedan på ENTER  $(\odot)$ .

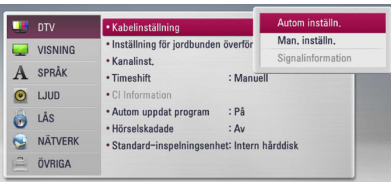

7. Använd  $\bigwedge$  / V för att välja ett land eller automatiskt nummeralternativ och använd sedan  $\Lambda$  / V / < / > för att välja [Automatisk Numrering]. Klicka sedan på ENTER (<sup>O</sup>).

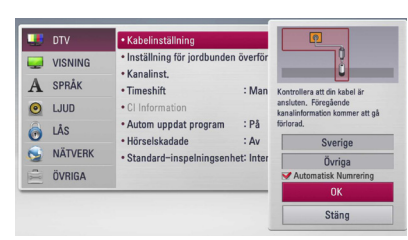

8. Använd  $\lt/$  för att välja alternativ mellan [Nätverk Inställning] eller [Full Tuning], och klicka på ENTER  $(③)$ .

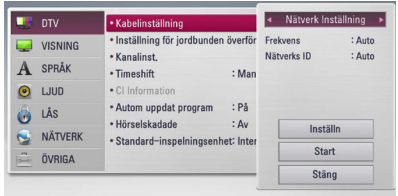

Välj [Inställn] och tryck på ENTER (<sup>O</sup>).

Till skillnad mot vanlig sökning har nätverkssökning nätverks-IDinställningsfunktion i Frekvens, så du kan söka en kanal snabbt och lätt.

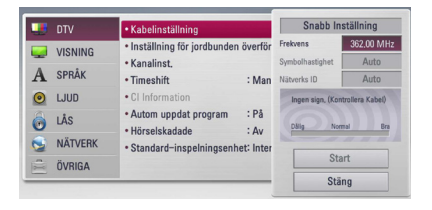

#### **[Frekvens]**

Frequency inkluderar alla informationskanalerna. Frekvens matchar nätverks ID.

#### **[Symbolhastighet]**

Funktion för att matcha opertörens service bitrate. Beroende på Demod prestanda, är denna funktion tillgänglig.

#### **[Nätverks ID]**

Väsentlig information för att få hel kanalfrekvens och TS ID. Väsentlig information bestående av alla kabelkanaler.

Väli [Stäng] och klicka på ENTER (@) för att stoppa scanning av program.

9. Använd  $\Lambda/V$  för att välja [Start], och klicka på  $ENTER$  ( $\odot$ ) för att börja kanalsökningen.

### <span id="page-28-0"></span>**Kabelinställning (manuell inställning)**

Skannar program och lägger till funna program till programlistan.

- 1. Visar [Inställn.] menyn.
- 2. Använd  $\Lambda$  / V för att välja [DTV] och klicka på  $ENTER$  ( $\odot$ )
- 3. Använd  $\Lambda$  / V för att välja [Kabelinställning] och klicka på ENTER  $(③)$
- 4. Använd  $\Lambda/V$  för att välja [Man. inställn.] och klicka på ENTER (<sup>o</sup>) för att visa [Man. inställn.] menyn.

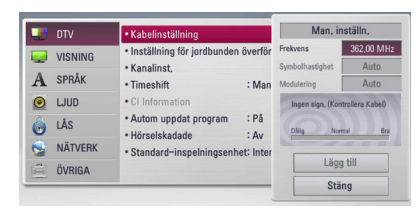

- 5. [Hem-tuning] Om du vill ställa in använd  $\Lambda$ / V/ $\leq$ / $>$  och numeriska knappar för att ställa in önskat alternativ.
- 6. Använd  $V$  för att välja [Lägg till] och klicka på  $ENTER$  ( $\odot$ ) för att lägga till programmet som scannats automatiskt .

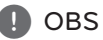

Om [DTV Lock (låsning)] alternativet är inställt på [LÅS], är denna funktion tillgänglig om du anger korrekt lösenord. (se sidan 31.)

### **Skannar program automatiskt för marksänd antenn (automatisk sökning)**

Samtliga tillgängliga TV eller radio program genomsöks och lagras automatiskt baserat på valt land.

- 1. Tryck på HOME  $(\triangle)$ .
- 2. Använd  $\lt/$   $\geq$  för att välja [Inställn.], och tryck  $FNTFR$  $(O)$ .
- 3. Använd  $\bigwedge$  / V att välja [DTV], och tryck ENTER  $\odot$
- 4. Använd  $\Lambda$  / V för att välja [Inställning för jordbunden överföring] och klicka på ENTER  $\odot)$
- 5. Använd  $\bigwedge$  /  $\bigvee$  för att välja [Autom inställn.] och klicka sedan på ENTER  $(⑤)$ .

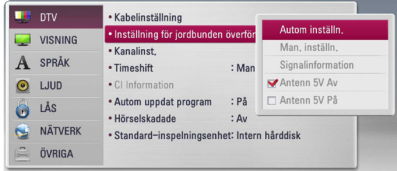

6. Använd  $V$  för att välja [Start] och klicka på ENTER ( $\odot$ ) för att börja kanalsökningen.

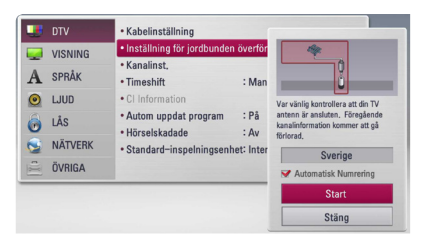

Välj [Stop] och klicka på ENTER (<sup>o</sup>) för att stoppa scanningen av program.

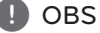

Om [DTV Lock (låsning)] alternativet är inställt på [LÅS], är denna funktion tillgänglig om du anger korrekt lösenord. (se sidan 31.)

### <span id="page-29-0"></span>**Skanning av program manuellt för marksänd antenn (manuell sökning)**

Skannar digitala TV eller radio program och lägger till de funna programmen till programförteckningen.

- 1. Visar [Inställn.] menyn.
- 2. Använd  $\bigwedge$  / V för att välja [DTV] och klicka på  $ENTFR$  $(O).$
- 3. Använd  $\bigwedge$  / V för att välja [Man. inställn.] och klicka på ENTER ( $\odot$ ) för att visa [Man. inställn.] menyn.

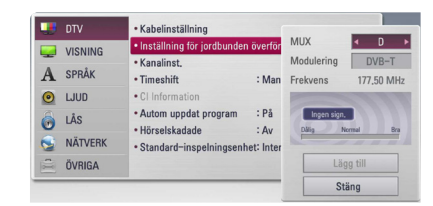

- 4. Använd  $\triangle$  /  $\vee$  /  $\leq$  /  $\geq$  för att välja önskad multiplexer (MUX), modulering, och enheten börjar skanna automatiskt.
- 5. Använd  $V$  för att välja [Lägg till] och klicka på  $ENTER$  ( $\odot$ ) för att lägga till programmet som enheten scannat automatiskt.

#### , OBS

Om [DTV Lock (låsning)] alternativet är inställt på [LÅS], är denna funktion tillgänglig om du anger korrekt lösenord. (se sidan 31.)

### **Redigering av programlista (Channel Edit)**

Du kan ta bort digitala TV och radioprogram, som sparats på den här spelaren, med hjälp av [Kanalinst.] menyn.

- 1. Visar [Inställn.] menyn.
- 2. Använd  $\Lambda/V$  för att välja [DTV] och klicka på  $ENTER(\odot)$ .
- 3. Använd  $\Lambda/V/\langle\!/$  för att välja [Kanalinst.] och klicka på ENTER  $(③)$ .
- 4. Klicka på  $\bigwedge$  för att välja [DTV] och använd  $\leq$  / > för att välja [DTV] eller [Radio] programlista.

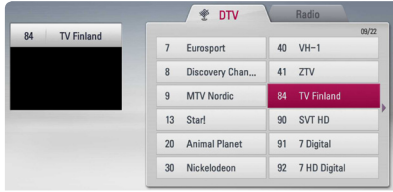

5. Använd  $\Lambda/V$ / $\lt$ / $>$  för att välja program som du vill hoppa över på listan och klicka på rödfärgad (**R**) knapp.

Om du inte vill hoppa över programmet välj programmet och klicka på rödfärgad (**R**) knapp igen.

Använd  $\bigwedge$  /  $\bigvee$  /  $\bigvee$  för att välja ett program som du vill låsa i listan och klicka på blåfärgad (**B**) knapp.

Om du inte vill låsa programmet, välj programmet och klicka på den blåfärgade (**B**) knappen igen.

6. Klicka på BACK (<) för att återvända till föregående steg.

**Hoppa över :** Om programmet är avsett att hoppas över, kan du inte välja det programmet med CH knappen på fjärrkontrollen.

**Blockera :** Om programmet är avsett att blockeras och [DTV Lock (låsning)] i [Inställn.] menyn är inställd på [LÅS] skall du ange lösenordet för att se programmet.

### <span id="page-30-0"></span>**Inställning av DTV Lock**

Låter dig aktivera eller avaktivera alla låsningsinställningar som gjorts tidigare. När [DTV Lock (låsning)] är inställt på [Lås upp].

- 1. Visar [Inställn.] menyn.
- 2. Använd  $\Lambda/V/\langle\!/$  för att välja [LÅS], och klicka sedan på ENTER  $(\odot)$ .
- 3. Använd  $\Lambda$  / V för att välja [DTV Lock (låsning)] och klicka på  $ENTFR$  ( $\odot$ ).
- 4. Ange lösenord med hjälp av de numeriska knapparna. Om du inte har ställt in ditt lösenord ännu, ange "1111" och klicka på ENTER  $(③)$ .
- 5. Använd  $\bigwedge$  / V för att välja [LÅS] och klicka på ENTER ( $\odot$ ) för att aktivera DTV Lock.

#### $\blacksquare$  orv · Lösenord  $:\tilde{A}$ ndr  $\Box$ i Âe . DTV Lock (lâsning) : Lâs  $\Box$  VISNING • DTV Rating (klassificering) : Läs A SPRÅK · DVD-restriktionsnivå : Lås upp  $\odot$  LJUD  $-2553$ · Blu-ray-skiva-restriktionsnivå · Områdeskod  $:SE$ **A** LAS NÄTVERK ÖVRIGA

### **Inställning av antennen**

Om du använder en inomhusantenn med en signalförstärkning märkt DC 5V, 100mA finns ström genom ANTENNA IN anslutningen.

- 1. Visar [Inställn.] menyn.
- 2. Använd  $\Lambda$  / V för att välja [DTV] och klicka på  $FNTFR(\odot)$ .
- 3. Använd  $\Lambda$  / V för att välja [Inställning för jordbunden överföring] alternativ och klicka  $s$ edan på ENTER  $(⑤)$ .
- 4. Använd  $\Lambda$  / V för att välja [Antenn 5V På] och klicka på ENTER för att förse antennen med ström.

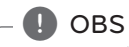

[Antenn 5V] alternativet måste ställas in på [Av] när inomhusantennen tillförs nätström. Om du ställer in [Antenn 5V] alternativet på [På] för inomhusantennen kan nätströmmen allvarligt skada denna enhet.

### **Inställning av DTV klassificeringsnivå**

Att se visa digitala TV program kan vara begränsat av den inställda åldersgränsen.

- 1. Visar [Inställn.] menyn.
- 2. Använd  $\Lambda$  / V för att välja [LÅS] och tryck  $ENTFR(\odot)$
- 3. Använd  $\bigwedge$  / V att välja [DTV Åldersklassning], och tryck ENTER  $(③)$ .
- 4. Skriv in lösenordet och använd numeriska knappar. Om du inte har ställt in något lösenord ännu, ange och klicka på ENTER  $(\odot)$ .

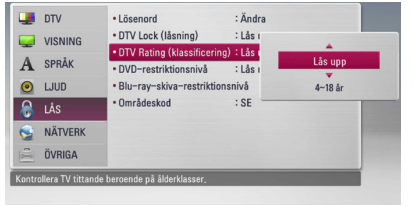

5. Använd  $\Lambda$  / V för att ställa in begränsningsnivån och tryck ENTER ( $\odot$ ).

#### **Lås upp**

Du kan se alla program.

#### **4 (barn) - 18 (vuxen)**

Klassificering [4 (barn)] innebär flest begränsningarna och [18 (vuxen)] minst begränsningar.

### **Inställning av tidsinställning**

Du kan ställa in Timeshift funktionen på automatik för att slippa trycka TIME SHIFT knappen. Timeshift funktionen kommer att starta när den digitala TV mottagaren sätts på.

- 1. Visar [Inställn.] menyn.
- 2. Använd  $\Lambda$  / V att välja [DTV], och tryck ENTER  $\mathcal{O}(n)$ .
- 3. Använd  $\Lambda$  / V för att välja [Timeshift] och tryck  $ENTFR$  ( $\odot$ ).

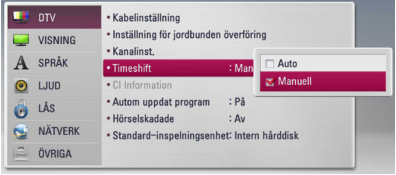

4. Använd  $\Lambda$  / V för att välja [Auto] eller [Manuell] för att tillämpa timeshift.

### <span id="page-31-0"></span>**[DTV]-menyn**

#### **Kabelinställning**

#### **[Autom inställn.]**

När du har konfigurerat den digitala mottagaren efter dina önskemål kan du fortsätta, om nödvändigt, att ställa in enhetens antenninställningar. Hänvisning till sidan 29 för ytterligare information.

#### **[Man. inställn.]**

Skannar jgenom program och lägger de funna programmen till programlistan. Hänvisning till sidan 30 för ytterligare information.

#### **[Signalinformation]**

Visar aktull signalinformation.

#### **Inställning för jordbunden överföring**

#### **[Autom inställn.]**

Detta alternativ skannar ett program och ställer in tillgängliga program. Hänvisning till sidan 29 för ytterligare information.

#### **[Man. inställn.]**

Skannar digitala TV eller radio program och lägger till de funna programmen till programförteckningen. Hänvisning till sidan 30 för ytterligare information.

#### **[Signalinformation]**

Visar aktull signalinformation.

#### **[Antenna 5V Av/På]**

Om du använder en inomhus antenn, använd en antenn med en signal förstärkare på DC 5V, 100 mA och sätt detta valet på (Antenn 5V On). Hänvisning till sidorna 31 för ytterligare information.

#### **Kanalinst.**

Denna funktion låter dig redigera TV eller radioprogram. Hänvisning till sidan 29 för ytterligare information.

#### **Timeshift**

Ställ in detta alternativ på [På] för att använda den automatiska Timeshift funktionen utan att behöva trycka på TIME SHIFT knappen. Timeshift funktionen kommer att starta efter att TV:n slagits på. Hänvisning till sidan 31 för ytterligare information.

#### **CI Information**

Du kan avnjuta inte bara förvrängningstjänster med hjälp av "Conditional Access Module (CAM)" utan också "Free-to-Air" tjänster. Olika CAM stöder olika krypteringssystem. Kontakta din tjänsteleverantör eller distributör för att få rätt typ av CAM. Enbart Free-To-Air tjänster är tillgängliga utan CAM. Detta val visar en meny på CI kortfunktioner. Fråga din tjänsteleverantör efter mer information om tillgängliga funktioner. Du måste skaffa ett "CI eller CI+ CAM" från din tjänsteleverantör.

#### **Autom uppdat program**

Om du ställer in detta alternativ till [På] uppdaterar enheten den senaste programvaran automatiskt genom den inbyggda digitala tunern om programvaruuppdatering är tillgänglig från sändaren.

#### **Hörselskadade**

Användare som har svårt att höra pga. hörselnedsättningar kan ställa in till [På] för undertext. Undertexten visas på skärmen.

#### **Standard-inspelningsenhet**

Detta alternativ anger den plats där din TVinspelning sparas. Välj alternativ: [USB-hårddisk] eller [Intern hårddisk].

, OBS

- Aven om [USB-hårddisk] har valts kommer TV-inspelningar att sparas på den interna hårddisken om det uppstår någon form av problem med den externa lagringen.
- Detta menyalternativ styr dessutom den förvalda Recl-List-lagringen, så om du vill ange en alternativ Rec.List-lagring för det valda alternativet kan du göra detta genom att välja menyn [Hem]->>[Film]-enhet.

## <span id="page-32-0"></span>**[VISNING]-menyn**

#### **Bildformat**

Välj ett TV bildförhållande efter din typ av TV.

#### **[4:3 Letterbox]**

Välj detta alternativ när en standard 4:3 TV är ansluten. Visar teatraliska bilder med svarta områden ovanför och under bilden.

#### **[4:3 Pan-Scan]**

Välj detta alternativ när en standard 4:3 TV är ansluten. Visar bilder som är beskurna för att fylla TV-skärmen. Bildens båda sidor är beskurna.

#### **[Standard är 16:9]**

Välj då en TV med 16:9-format är inkopplad. 4:3-bilden visas i sitt ursprungliga 4:3-förhållande och med svarta fält på både vänster och höger sida.

#### **[16:9 Hel]**

Välj då en TV med 16:9-format är inkopplad. 4:3-bilden justeras horisontellt (linjärt proportionellt) för att fylla hela skärmen.

### , OBS

Du kan inte välja [4:3 Letterbox] och [4:3 Pan-Scan] alternativen när upplösningen är inställd högre än 720 p.

### **Upplösning**

Ställer in upplösningen för Component och för HDMI videosignal. Hänvisning till sidorna 17 och 90 för detaljer om inställning av upplösning.

#### **[Auto]**

Om HDMI OUT-uttaget är anslutet för TV:n som visar information (EDID), väljs automatiskt den upplösning som lämpar sig för den anslutna TV:n. Om endast COMPONENT VIDEO OUT är ansluten, ändras upplösningen till 1080i som standard.

#### **[1080p]**

Matar ut 1080-linjer för progressiv video.

#### **[1080i]**

Matar ut 1080-linjer för sammanflätad video.

#### **[720p]**

Matar ut 720-linjer för progressiv video.

#### **[576p]**

Matar ut 576-linjer för progressiv video.

#### **[576i]**

Matar ut 576-linjer för sammanflätad video.

#### **1080p visning**

När upplösningen är inställd till 1080p väljer du [24Hz] för jämn filmvisning (1080p/24 Hz) med en HDMI-försedd skärm som är kompatibel med 1080p/24 Hz-ingång.

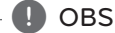

- y När du väljer [24Hz] kan viss bildstörning förekomma vid växling mellan video och film. I så fall väljer du [50Hz].
- y Även om [1080p visning] är inställd på [24Hz], om TV:n inte är kompatibel med 1080p/24 Hz, är den faktiska bildfrekvensen för videoutgången 50 Hz eller 60 Hz enligt videokällans format.

#### **HDMI-färginst.**

Välj typ av utmatning från HDMI OUT-uttaget. För denna inställning se bruksanvisningarna för din displayenhet.

#### **[YCbCr]**

Välj detta vid anslutning till en HDMIdisplayenhet.

#### **[RGB]**

Välj detta vid anslutning till en DVIdisplayenhet.

### **3D inställn**

Välj typ av utgångsinställning för uppspelning av Blu-ray 3D skivor. Hänvisning till sidan 51 för mer information om Blu-ray 3D skivor.

#### **[Av]**

Blu-ray 3D skivor spelas upp med 2D inställning precis som en vanlig BD-ROM skiva.

#### **[På]**

Blu-ray 3D skivor kommer att spelas upp med 3D inställning.

#### <span id="page-33-0"></span>**Guide för hemmeny**

Denna funktion tillåter dig att visa eller ta bort guide bubblan pâ Home menyn. Ställ in pâ [På] för att visa quide.

#### **HDMI infödda format**

Om du ställer in till [På] sänds det videoformat som är den inkommande sändningssignalen ut. Annars bör du välja lämplig skärmupplösning mellan 576i, 720p, 1080i, och 1080p.

### **[SPRÅK]-menyn**

#### **Visningsmeny**

Välj språk för menyn [Inställn.] och visning på skärmen.

#### **DTV Audio**

Digitala kanaler kan ibland tillhandahålla olika ljudspår, ofta på ett annat språk eller format (Dolby Digital, Dolby Digital+, AAC, Mpeg, etc.). Du kan ställa in ett standard ljudspråk med denna inställning. Om TV stationen, som sänder, tillhandahåller kan du även välja ett annat ljudspråk medan du tittar på TV genom att klicka på AUDIO upprepade gånger. (Se "Välja DTV ljudspråk" (val av DTV ljudspråk) på sidan 41.)

### **DTV Andra Ljud**

När du ser på TV kan du ställa in det önskade dialogspråket. Om det finns tillgängligt dialogspråk matas det ut sekundärt.

#### **DVB Textningsläge**

I utsänd undertext finns DVB-undertext och Teletext-undertext. Om du ställer in till [På] väljs DVB-undertexten alltid först.

### **DTV Subtitle**

Digitala kanaler har ibland undertitel, ofta på ett annat språk. Du kan ställa in ett standard undertitelspråk med denna inställning, om DTV undertitlar tillhandahålls av utsändningsstationen. Tryck på SUBTITLE upprepade gånger för att välja ett undertitelspråk under tiden du ser på digital TV. (Se "Välja DTV undertitelspråk" på sidan 41.)

#### **DTV Andra undertext**

När du ser på TV kan du ställa in det önskade undertextspråket. Om det finns valt undertextspråk matas det ut sekundärt.

#### **Skivmeny/Skivljud/Skivans undertext**

Välj önskat språk för ljudspåret (disc audio), textremsor och skivmenyn.

#### **[Original]**

Syftar på originalspråket som skivan spelades n i.

#### **[Övriga]**

Tryck på ENTER  $(\odot)$  för att välja ett annat språk. Använd sifferknapparna och tryck på  $ENTER$  ( $\odot$ ) för att ange motsvarande fyrsiffriga nummer enligt listan med språkkoder på sidan 81.

#### **[Av] (Enbart undertitel skiva)**

Stänger av textremsan.

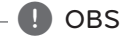

Beroende på skiva kanske ditt språk inte återfinns.

### <span id="page-34-0"></span>**[LJUD]-menyn**

Varje skiva har många alternativ för ljudutmatning. Ställ in spelarens ljudalternativ enligt den typ av ljudanläggning du använder.

### $\blacksquare$  OBS

Då flera faktorer påverkar typen av ljudutdata, hänvisas till "Ljudspecifikationer" för detaljer på sidorna 88-89.

### **HDMI / Digital utdata**

Välj formatet för ljudutmatning när en enhet försedd med en HDMI- eller Digital Audio-ingång är ansluten till spelarens HDMI OUT- eller DIGITAL AUDIO OUT-uttag.

#### **[PCM-stereo]**

Välj detta om du ansluter spelarens HDMI OUTeller DIGITAL AUDIO OUT-uttag till en enhet med 2-kanals digital stereo-dekoder.

#### **[PCM-multi-kan.] (endast HDMI)**

Välj detta om du ansluter spelarens HDMI OUT-uttag till en enhet med flerkanals digitaldekoder.

#### **[DTS återkoda]**

Välj detta om du ansluter spelarens HDMI OUTeller DIGITAL AUDIO OUT-uttag till en enhet med DTS-dekoder.

#### **[Primär genomkoppl.]**

Välj om du ansluter apparatens DIGITAL AUDIO OUT och HDMI OUT till en enhet med dekoder för LPCM, Dolby Digital, Dolby Digital Plus, Dolby True HD, DTS och DTS-HD.

### , OBS

- y När alternativet [HDMI] är inställt på [PCMmulti-kan.] kan ljudet matas ut som PCMstereo ifall PCM-flerkanalsinformationen inte detekteras från en HDMI-enhet med EDID.
- y Om [Digital utdata] alternativen är inställda på [Återkoda], är utdata "Återkoda audio" för BD-ROM skivor med sekundärt ljud och ursprungligt ljud för andra skivor (som [Primär genomkoppl.])

#### **Samplingsfrekv.**

#### **[192 kHz]**

Välj detta om din A/V-mottagare eller förstärkare kan hantera 192KHz-signaler.

#### **[96 kHz]**

Välj detta om din A/V-mottagare eller förstärkare kan hantera 192KHz-signaler. När detta val har gjorts konverterar enheten alla 192KHz-signaler till 96KHz så att systemet kan avkoda dem.

#### **[48 kHz]**

Välj detta om din A/V-mottagare eller förstärkare INTE kan hantera 192KHz- och 96KHz-signaler. När detta val har gjorts konverterar enheten alla 192KHz- och 96KHzsignaler till 48KHz så att systemet kan avkoda dem.

Se efter i dokumentationen för A/V-mottagaren eller förstärkaren för att verifiera egenskaperna.

### **DRC (Dynamisk områdeskontroll)**

Denna funktion gör det möjligt för dig att lyssna på en film med en lägre volym utan att förlora klarhet i ljudet.

#### **[Av]**

Stänger av denna funktion.

#### **[På]**

Komprimerar det dynamiska området hos Dolby Digital, Dolby Digital Plus eller Dolby TrueHD ljudutgång.

#### **[Auto]**

Det dynamiska området hos Dolby TrueHD ljudutgång specificerar sig själv.

Och det dynamiska området hos Dolby Digital och Dolby Digital Plus hanteras som ett med [På] inställning.

### , OBS

DRC inställningen kan ändras bara när skivan inte är insatt eller när skivan är i helt stoppat läge.

#### <span id="page-35-0"></span>**DTS Neo:6**

Om spelaren är ansluten till en flerkanals ljudmottagare genom en HDMI anslutning, ställ in detta alternativ för att njuta av flerkanals surroundljud med 2-kanals en ljudkälla.

#### **[Av]**

Avger stereoljud via fronthögtalarna.

#### **[Musik]**

Avger flerkanalsljud som optimerats för att lyssna på musik.

#### **[Film]**

Avger flerkanalsljud som är optimerat för att se film.

#### **A** OBS

- Denna funktion är inte tillgänglig via en online tjänst.
- y Enbart en ljudkälla med mindre än 48 Hz samplingfrekvens är tillgänglig för denna funktion.
- y Denna funktion är tillgänglig enbart då [HDMI] alternativet är inställt på [PCM-multikan.].

#### **S/PDIF**

Denna funktion fördröjer tiden för ljudutmatningen så länge som du vill. Välj ljudutmatningstid bland  $[0 \text{ ms} \sim 250 \text{ ms}]$ .

#### **AC3-läget**

Om du ställer in till [På] i Dolby Digitalljudmenyerna matas flerljudskanal ut först.

### **[LÅS]-menyn**

För att komma åt funktionerna i inställningarna i [LÅS] måste du skriva in den fyrsiffriga säkerhetskod som du har skapat.

Om du inte har skrivit in ett lösenord ännu uppmanas du att göra det nu. Skriv in ett 4-ställigt lösenord två gånger och tryck på ENTER  $(\odot)$  för att skapa ett nytt lösenord.

#### **Lösenord**

Du kan skapa eller ändra lösenord.

#### **[Ingen]**

Skriv in ett 4-ställigt lösenord två gånger och tryck på ENTER (<sup>o</sup>) för att skapa ett nytt lösenord.

#### **[Ändra]**

Skriv in nuvarande lösenord och tryck på ENTER (<sup> $\odot$ </sup>). Skriv in ett 4-ställigt lösenord två gånger och tryck på ENTER (<sup>o</sup>) för att skapa ett nytt lösenord.

#### **Om du glömmer lösenordet**

Om du glömmer lösenordet, kan du återställa det med följande steg:

- 1. Ta bort eventuell skiva som finns i spelaren.
- 2. Välj alternativ [Lösenord] i menyn [Inställn.].
- 3. Använd sifferknapparna för att skriva in "210499" Lösenordet är rensat.

#### , OBS

Om du gör ett misstag innan du tryckt på ENTER (<sup>O</sup>), tryck CLEAR. Skriv sedan in ett nytt lösenord.

#### **DTV Lock (låsning)**

Gör att du kan ställa in särskilda program och genom att blockera systemen. Du kan också aktivera eller inaktivera alla låsningsinställningar som du gjort tidigare. Ett lösenord krävs för att få åtkomst till låsmenyalternativen. När DTV Lock är inställt på [Lås upp]. (Se "Inställning av DTV Lock" på sidan 29.)

### **DTV Rating (klassificering)**

Du kan ställa in klassificering för att blockera alla programinställningar över en angiven nivå. (Se "Inställning av DTV klassificeringsnivå" på sidan 30.)
#### **DVD-restriktionsnivå**

Blockerar uppspelning av klassificerade DVD baserat på deras innehåll. (Inte alla skivor är klassificerade.)

#### **[Klassificering 1-8]**

Ett (1) har flest restriktioner och åtta (8) är den minst restriktiva.

#### **[Lås upp]**

Om du markerar [Lås upp] inaktiveras barnlåset och hela skivan spelas upp.

#### **Blu-ray-skiva-restriktionsnivå**

Ställ in åldersgräns för uppspelning av BD-ROM. Använd sifferknapparna för att skriva in en åldersgräns för att titta på BD-ROM.

#### **[255]**

Alla BD-ROM-skivor kan spelas.

#### **[0-254]**

Förhindrar uppspelning av BD-ROM-skiva som är försedd med motsvarande klassning.

## , OBS

[Blu-ray-skiva-restriktionsnivå] tillämpas bara på BD skivor som innehåller "Advanced Rating Control".

#### **Områdeskod**

Ange koden för det område vars standarder användes för att klassa DVD-videoskivan, baserat på listan på sidan 80.

## **[NÄTVERK]-menyn**

Inställningar av [NÄTVERK] är nödvändiga för att kunna använda programuppdateringstjänsten, BD-Live och online funktionerna.

#### **Anslutn inställn.**

Om ditt hemmanätverk är färdigt för att ansluta spelaren, behöver spelaren ställas in för kabel- eller trådlös nätverksanslutning. (Se "Anslutning av ditt hemmanätverk" på sidorna 20-24.)

#### **Känner ansl. status**

Om du vill kontrollera spelarens nätverksstatus välj [Känner ansl. status] alternativet och tryck på ENTER ( $\odot$ ) för att kontrollera om anslutning till nätverket och till internet har etablerats.

#### **Media Fildelning**

Om du vill dela ut filer på den interna hårddisken till din PC eller till en DLNA-klient-enhet på ditt hemmanätverk, ställ då in detta alternativ till [På].

#### **[Mediedelning (DLNA) tillåtelse]**

Du kan tillåta eller neka DLNA-enheter tillträde till utdelade filer. Välj en enhet i enhetslistan och använd  $\Lambda/V/\langle\!/$   $\Rightarrow$  för att välja [Tillåt] eller [Neka] för att styra tillträdet.

#### $\blacksquare$  OBS

- För bästa prestanda rekommenderas att MINDRE än 3 klienter har tillträde till denna spelare samtidigt.
- y Uppspelningsprestandan på din klientenhet kan påverkas av nätverket och filspecifikationerna.
- y En trådlös nätverksanslutning kan leda till försämrad anslutningshastighet på grund av påverkan från andra apparater som använder radiofrekvenser.

#### **Enhetsnamn**

Du kan skapa ett nätverksnamn via det virtuella tangentbordet. Spelaren identifieras via det namn du anger i ditt hemmanätverk.

#### **Wi-Fi Direct**

Denna spelare är en Wi-Fi Direct™ certifierad enhet. Wi-Fi Direct™ är den teknologi som apparater använder för att ansluta till varandra utan att använda en åtkomstpunkt eller router. Ställ in valet på [På] för att aktivera Wi-Fi Direct™ läget. Se sidan 63-64 för enhetsanslutningen.

#### **BD direktkoppling**

Du kan begränsa Internet-åtkoms när BD-LIVEfunktioner används.

#### **[Tillåtet]**

Internet-åtkomst är tillåten för allt BD-LIVEinnehåll.

#### **[Delvis tillåtet]**

Internet-åtkomst är endast tillåten för BD-LIVE-innehåll som har ägarcertifikat. Internetåtkomst och AACS-online-funktioner är förhindrade för allt BD-LIVE-innehåll utan ett certifikat.

#### **[Förbjudet]**

Internet-åtkomst är förhindrat för allt BD-LIVEinnehåll.

#### **Premium/LG-appar**

#### **[Landsinställning]**

Välj ditt omrâde för att visa korrekta tjänster och innehåll på Select [Premium] och [LG-appar] funktioner.

#### **[ID-hantering]**

Visar [ID-hantering] meny. Du kan hantera ID som någonsin inloggades på denna enhet.

#### **[Registreringskod]**

Visa den unika koden för denna spelare för service av [Premium] och [LG-appar] funktioner.

## **[ÖVRIGA]-menyn**

#### **Tidsinställning**

Klockan måste vara inställd för att kunna använda inspelningstimer

#### **[Auto]**

Välj ett program som sänder klocksignal och klockan ställs in automatiskt. Om tiden, som ställts in automatiskt, inte är korrekt jämfört med din lokala tid, kan du ställa in ytterligare tidsalternativ.

#### **[Manuell]**

Om det inte finns någon kanal som sänder en klocksignal i ditt område, kan du ställa in tid och datum manuellt. Använd  $\lt/$   $>$  för att välja varje fält och skriv in korrekt tid och datum med  $\bigwedge$  / V, och klicka på ENTER ( $\bigcirc$ ).

#### **Blu-ray lagring**

Denna spelare kan lagra viss BD-ROM-relaterad information, exempelvis nedladdat onlinematerial som filmtrailers och extramaterial på den interna hårddisken eller på en USB-enhet.

#### **[Inbyggd lagring]**

Lagra nedladdat Blu-ray-material på den interna hårddisken.

#### **[USB lagring]**

Lagrar den nedladdade Blu-ray skivinnehållet på den anslutna USB-stickan.

#### **Rensa Blu-ray-lagret**

Initiera BD-Live innehållet i den inbyggda lagringen eller den anslutna USB-stickan.

#### **[Inbyggd lagring]**

Radera allt nedladdat innehåll på lagringsplatsen.

#### **[USB lagring]**

Radera allt nedladdat innehåll på USB-stickan.

#### , OBS

Om du väljer USB Storage (lagring), playback (uppspelning) copying (kopiering) och recording (inspelning) är USB enheten deaktiverad.

## **DivX® VOD**

OM DIVX VIDEO: DivX® är ett digital videoformat skapat av DivX, LLC, ett dotterbolag till Rovi Corporation. Detta är en officiellt DivX Certified® enhet som spelar Divx video. Besök divx.com för mer information och programvaruverktyg för konvertering av dina filer till Divx video.

OM DIVX VIDEO-ON-DEMAND: Denna DivX Certified® enhet måste registreras för att kunna spela köpta DivX Video-on-Demand (VOD) filmer. För att få din registreringskod lokaliserar du DixX VOD-avsnittet i din enhets inställningsmeny. Gå till vod.divx.com för mer information om hur du slutför din registrering.

#### **[Registrera]**

Visar din registreringskod för din spelare.

#### **[Avregistrera]**

Deaktivera din spelare och visa deaktiveringskoden.

## , OBS

Alla nerladdade videor från DivX VOD med denna spelares registreringskod kan bara spelas upp på denna enhet.

## **Spela nätverk**

Denna funktion gör det möjligt att göra uppspelningar av media som strömmas från DLNA media server genom en DLNA certifierad smartphone. De flesta DLNA certifierade smartphones har en funktion för uppspelning av media på ditt hemmanätverk. Ställ in detta alternativ på [På] för att låta din smartphone styra denna enhet. Hänvisning till instruktioner för din DLNA certifierade smartphone eller applikation för en mera detaljerad information.

#### **Initiera**

#### **[Fabriksinställning]**

Du kan återställa spelaren till ursprungliga fabriksinställningar. [Fabriksinställning] menyn visas på skärmen efter fabriksinställningarna.

### , OBS

- Om du återställer spelaren till ursprunglig fabriksinställning och använder [Fabriksinställning] alternativet, måste du på nytt ställa in nätverket.
- y [Initiera] alternativet är inte tillgängligt medan inspelning eller [LÅS] i [Inställn.] menyn är inställda på [På]
- Om du väljer [Fabriksinställning] i Setup menyn kommer alla kanaler att raderas.

#### **[Hårddiskformat]**

Allting på hårddisken kommer att raderas.

- 1. Tryck på HOME  $(\triangle)$ .
- 2. Använd  $\Lambda/V/\langle\!/$   $\geq$  för att välja [Inställn.] i [Hem] menyn, och tryck ENTER  $(\odot)$ .
- 3. Använd  $\bigwedge / \bigvee$  för att välja [ÖVRIGA] alternativet i [Inställn.] menyn och tryck ENTER  $(\odot)$ .
- 4. Använd  $\Lambda$  / V för att välja [Initiera] och klicka på ENTER ( $\odot$ ) för att visa underalternativ.
- 5. Använd  $\Lambda$  / V för att välja ett [Hårddiskformat] och klicka på ENTER (<sup>6</sup>). Välj [Nej] och klicka på ENTER för att annullera.
- 6. Använd  $\lt/$   $\geq$  för att välja [Ja] och klicka på ENTER ( $\odot$ ) för att starta HDD formatering. Välj  $[OK]$  och klicka på ENTER ( $\odot$ ) för att återgå till föregående steg.

#### **Program**

#### **[Information]**

Visar den aktuella programvaruversionen.

#### **[Uppdatering]**

Du kan uppdatera programvaran genom att ansluta enheten direkt till servern för programuppdatering (se sidorna 84-85).

#### **Friskrivn klausul**

Tryck på ENTER  $(\odot)$  för att visa tillkännagivandet av Network Service Disclaimer (Nättjänstens ansvarsfriskrivning).

#### **Autom avstängn.**

Skärmsläckaren visas när du lämnar spelaren i stoppläge i ungefär 10 minuter. Om du ställer in detta alternative på [På], stänger enhet en av sig automatiskt inom 30 minuter efter att skärmspararen har visats. Ställ in detta alternativ på [Av] och skärmsläckaren kommer att vara på tills enheten tas i bruk av användaren.

## **Användning av de digitala TV funktionerna**

Du kan se och spela in digitala TV program eller spela upp inspelade TV program som du vill se på denna enhet.

## **Titta på digital TV**

Titta på digitala TV utsändningar på TV skärmen.

- , OBS
- DTV antenn behövs. (sidan 14)
- DTV inställningar som [Auto. programmering] i [Inställn.] menyn kan komma att behövas. (sidan 28, 29)
- 1. Tryck (<sup>I</sup>) (POWER) för att sätta på enheten.
- 2. Använd  $\triangle$  /  $\vee$  /  $\leq$  /  $\triangleright$  för att välja [DTV] i HOME menyn och tryck ENTER  $(\odot)$ .

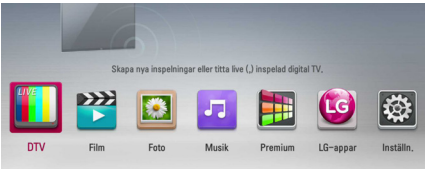

## **Byta digitala TV program**

Tryck CH  $($  $\wedge$  $/$  $\vee$ ) för att välja programläge eller skriv in programnumret med användning av de numeriska knapparna. Om du vill ändra programmet på kanallistan, följ instruktionerna nedan.

1. Under tiden du tittar på DTV klicka på CH LIST.

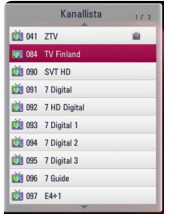

2. Använd  $\Lambda/V$  för att välja önskat alternativ och klicka sedan på  $F\text{NTER}(\bigcircled{0})$ .

Klicka på rödfärgad knapp (**R**) för att sortera programmen i alfabetisk ordning. Klicka på grönfärgad knapp (**G**) för att sortera programmen i FTA-CAS. Klicka på gulfärgad (**Y**) knapp för att sortera programmen i nummerordning.

3. Tryck på BACK  $(1)$  för att gå ur kanallistan.

## **Inställning av favoritprogram**

Du kan ställa in lagringsplatsen där du vill lagra DTV inspelningarna.

- 1. Medan du tittar på DTV, klicka CH LIST.
- 2. Använd  $\Delta$  / V för att välja program som du vill lägga till i din Favoritlista.
- 3. Klicka på blåfärgad knapp (**B**) för att visa menyn [Välj en favoritgrupp].
- 4. Använd  $\bigwedge$  / V för att välja grupp och klicka på  $ENTER$  ( $\odot$ ) för att lägga till programmet i den valda gruppen.

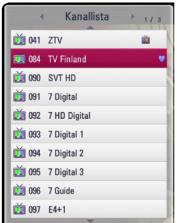

5. På kanallistmenyn använder du  $\lt/$  för att gå till Favoritlistmenyn.

**Markeringen visas för favoritprogrammen i** Favorite List .

För att ta bort favoritprogram från Favorite List, välj programmet med **m** markering och klicka på blåfärgad (**B**) knapp.

## **Titta på programinformationen**

Du kan titta på beskrivning över program som sänds.

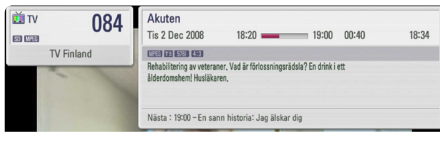

- 1. Medan du tittar på DTV, klicka på TITLE/POPUP för att visa programinformation.
- 2. Klicka på TITLE/POPUP eller (BACK eller EXIT) igen för att stänga programinformationen.

Denna funktion informerar dig om relaterad sändningsinformation om aktuell kanal.

## **Välja DTV ljudspråk**

Vissa digitala program sänds med flera ljudspråk eller kodningsmetoder. Du kan välja ett ljudspråk eller en kodningsmetod då den är tillgänglig.

1. Medan du tittar på DTV klicka på INFO/MENU  $(\Box)$ .

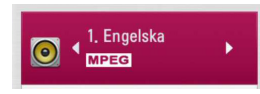

2. Använd  $\lt/$   $\geq$  för att välja ett ljudspråk eller en avkodningsmetod och klicka på INFO/MENU  $(\Box)$ .

## **Välja DTV undertitelspråk**

Vissa digitala program sänds med flera undertitelspråk. Du kan välja ett undertitelspråk när detta är tillgängligt.

1. Under tiden du tittar på DTV tryck SUBTITLE.

#### DVB 4 1. Engelska

2. Använd  $\lt/$  för att välja ett undertitelspråk och tryck ENTER  $(③)$ .

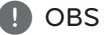

Du kan hitta ett program som stöder undertitelspråket i programinformationen. För program med undertitel, kommer SUB ikonen upp i programinformationen.

<sup>,</sup> OBS

## **Progarmguide (enbart digitala program)**

Programguiden innehåller schema och programinformation för digitala program. De skickar också ut lokal "over-the-air" programinformation inklusive konventionella digitala program. Använd programguiden för att hitta program lätt och bekvämt och för att visa schema och beskrivande information för programmen.

#### **För att visa programguiden**

Klicka på GUIDE knappen på din fjärrkontroll.

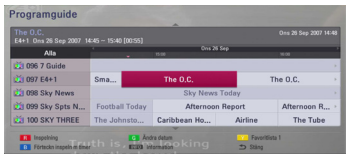

#### **För att avsluta programguiden**

Klicka på BACK (1) knappen för att återgå till det senaste programmet du hade ställt in.

#### **För att navigera genom programmen i guiden**

Använd  $\Lambda/V/\langle\!/$   $>$  på fjärrkontrollen för att navigera på programskärmen.

Du kan gå snabbare genom programmen genom att skrolla sida-för-sida med hjälp av CH ( $\Lambda$ /V) knapparna på fjärrkontrollen. Varje knappklickning skrollar en sida upp eller ned.

#### **För att ställa in annan aktuell kanal**

Använd  $\Lambda/V/\leq l$  för att välja aktuell kanal och klicka sedan på ENTER  $(\odot)$ . Du kan se kanalen.

#### **För att visa hela informationsfönstret**

Du kan visa detaljerad information för det markerade programmet. Klicka på INFO/MENU **(**m**)** för att visa detaljinformationsfönster. För att avsluta detaliinformationsfönstret klicka på ENTER  $\textcircled{\bullet}$ ) igen.

#### **För att ändra datum**

När programguiden med 8 dagar visas, kan du även ändra datum i programguiden genom att trycka på den grönfärgade knappen och sedan på  $\lt/$  för att välja datum.

Efter att du har ställt in dina favoritkanaler från CH List kan du använda den gulfärgade knappen för att bläddra mellan [Alla] och [Favorit] kanallistan.

#### **Timerinspelning med programguide**

Du kan ställa in timerinspelning med hjälp av programguiden för 8 dagar.

- 1. Visa programguide med 8 dagar.
- 2. Välj ett program och klicka sedan på rödfärgad (**R**) knapp. Den röda timer ikonen kommer att visas och programmet kommer att memoreras av spelaren. Du kan kontrollera programmeringen på Timer Record List menyn (se sidorna 45-46).
- 3. För att släppa timerinspelningen, flytta positionen och den rödfärgade (**R**) knappen. Den röda timer ikonen försvinner.

## **Använda Timeshift funktionen manuellt**

Du kan pausa en Live TV utsändning och fortsätta titta på programmet vid ett senare tillfälle. Detta är användbart när du får ett oväntat besök eller samtal under tiden du tittar på TV.

Följ följande steg när [Timeshift] alternativet är inställt på [Manuell].

- 1. Klicka på TIME SHIFT medan du tittar på TV sändningen. Spelaren startar inspelning av aktuellt TV program till hårddisken.
- 2. Klicka på II för att pausa programmet som du håller på att titta på just nu.
- 3. Klicka på  $\blacktriangleright$  för att återgå att titta på programmet.

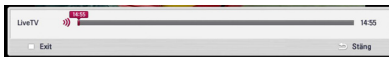

Klicka på TIME SHIFT för att visa timeshift förloppet.

Tryck  $\leftarrow$ / $\rightarrow$ I för att flytta startpunkt en eller slutpunkt för Timeshift.

Tryck  $\blacktriangleleft$  / $\blacktriangleright$  för att spela upp Timeshift snabbt framåt eller snabbt bakåt.

4. Tryck **T** för att ta bort Timeshift.

Timeshift kan inte sparas som en inspelad titel.

## **Använda timeshiftfunktionen automatiskt.**

Om du ställer in Timeshift alternativet på [Auto] kommer live TV sändningar automatiskt att spelas in på hårddisken utan att du klickar på TIME SHIFT knappen. Timeshift kommer att starta automatiskt när DTV i mottagarläge startar.

Hänvisning till "Inställning av tidsinställning" på sidan 31 för att ställa in [Timeshift] alternativet.

- 1. Tryck (<sup>I</sup>) (POWER) för att sätta på enheten.
- 2. Använd  $\Lambda/V/\langle\!/$   $\geq$  för att välja [DTV] och tryck ENTER  $(\odot)$ . Timeshift funktionen kommer att starta automatiskt.

Tryck  $\leftarrow$  / $\leftarrow$  för att flytta startpunkt en eller slutpunkt för Timeshift.

Tryck  $\blacktriangleleft$  / $\blacktriangleright$  för att spela upp Timeshift snabbt framåt eller snabbt bakåt.

- 3. Tryck HOME för att avsluta titta på DTV.
- 4. Klicka på , stänger inte av Timeshift funktonen men går tillbaka till DTV i realtid.

- Utan att ändra en kanal kommer timeshiftfunktionen att fortsätta.
- Om du går ur DTV-läget stoppas tidväxlingsfunktionen automatiskt. Ex) Hem-meny, Strömavstängning, Inspelning, osv.
- Om du byter kanal under tidväxlingsfunktionen växlar enheten till Live-TV automatiskt.
- Om tidväxlingsdatan överskrider kapaciteten raderas datan automatiskt från den äldsta.
- y Läget Tidväxling stöds inte för kanaler för enbart ljud.
- y Tidväxling kan inte starta om klockan inte är rätt inställd.

## **Använda teletext (Viewing Teletext)**

Många DTV program sänder information via sina texttjänster och denna enhet har tillgång till dedikerade textprogram, som sänds av utsändningsstationerna.

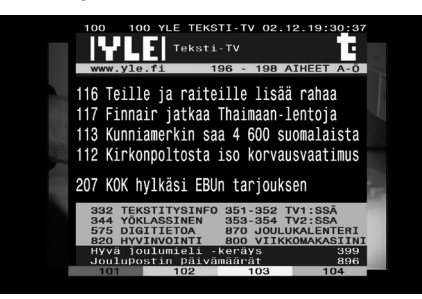

- 1. Tryck TEXT under tiden du tittar på TV.
- 2. Använd färgad (R/G/Y/B) knapp för att välja en sida.

Du kan också se en sida genom att skriva in ett tresiffrigt nummer med de numeriska knapparna.

3. Tryck TEXT eller EXIT för att lämna TEXT sidan.

, OBS

Du har nu ytterligare fyra färgade knappar för att navigera genom innehållet på sidan. Hur dessa färgade knappar används visas på skärmen.

## **Inspelning av TV program**

Du kan spela in digitala TV program och spara dem på hårddisken.

## **Normal inspelning**

- 1. Använd CH  $(\Lambda / V)$  för att välja det program som du vill spela in.
- 2. Tryck REC för att påbörja inspelningen.

Tryck M för att pausa inspelningen, tryck M för att återuppta inspelning.

3. Tryck ■ för att stoppa inspelning.

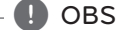

- TV skärmen blir svart med stoppmärke som orsakats av någon signal, kodning, inspelning med klassificeringslåsning ej tillgänglig.
- Betalningskanal kan inte spelas in korrekt of du inte sätt i CI eller CI+ CAM.
- Du bör låsa upp föräldraklassificieringen CI CAM om du vill använda timerinspelning på rätt sätt.
- När du spelar in en betalkanal kan den inspelade titeln delas upp i flera titlar enligt CAM autentisering.
- Samma titel kan inte spelas upp bra om titeln är inspelad när CAM inte är autentiserad av den här spelaren.
- y Om du vill spela in på USB-hårddisk, anslut en USB-hårddisk till USB-porten på den bakre panelen och välj sedan [USBhårddisk] på [Standard-inspelningsenhet] i inställningsmenyn.
- Du kan inte spela in två krypterade program samtidigt.

## **Inspelning med Timer (manuellt)**

Du kan ställa in en timer för totalt 32 program upp till 22-28 dagar i förväg.

1. Tryck TIMER REC. Under tiden du tittar på ett program.

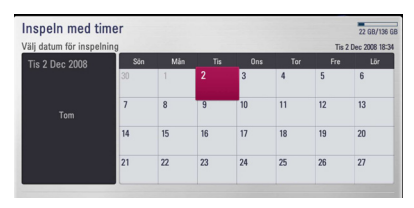

2. Använd  $\Lambda/V/\langle\!/$   $\geq$  för att välja datum för inspelning och klicka på ENTER  $(\bigcirc$ .

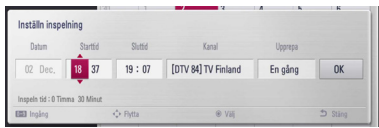

3. Välj en post och använd  $\lt/$   $>$  och ändra med W/S. Du kan använda nummerknappar för att ändra inställningen. De inställbara posterna finns upptagna nedan.

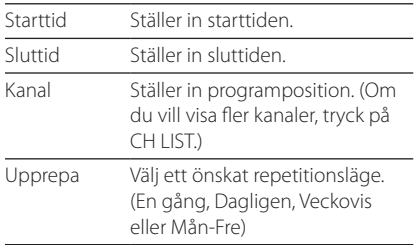

- D OBS
- y Inspelningen med timer kan ställas in från 3 minuter från aktuell tid.
- Du bör låsa upp föräldraklassifiseringen av CI och CAM om du vill använda timerinspelningen på rätt sätt.
- 4. Tryck ENTER  $(③)$ .

5. Välj [OK] och tryck ENTER (<sup>O</sup>).

Om du skriver in fel information kommer ett felmeddelande upp och inspelning med timer kan inte genomföras.

## **Inspelning med Timer (EPG)**

Du kan också ställa in timer med hjälp av information från EPG.

1. Under tiden du tittar på TV tryck GUIDE.

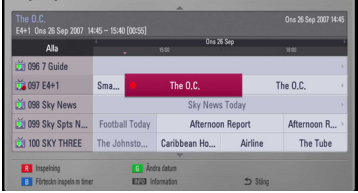

- 2. Använd  $\lt/$   $\gt$  för att välja datumfält och välj datum för inspelningen och använd  $\bigwedge$ /V.
- 3. Använd  $\lt/$   $\geq$  för att välja programfält och ställ in program och använd  $\Lambda/V$ .
- 4. Använd  $\lt/$   $\geq$  för att välja programförteckning och välj ett program som du vill spela in och använd  $\Lambda$  /V
- 5. Klicka på färgad (**R**) knapp.

**[Enkel] -** Spelar bara in det valda programmet.

**[Serier] -** Spelar bara in programmen i en serie.

**[Dela] -** Spelar in de följande delarna i delade händelser.

**[Rekommendera] -** Spelar in program rekommenderat av sändaren som en länk för aktuella serier.

6. Använd  $\Lambda$  / V för att välja alternativ och tryck sedan ENTER  $(①)$ .

Om program valts rätt visas en röd markering. En röd markering kanske inte visas för program som är otillgängliga för inspelning.

- 7. Tryck BACK ( $\bigcirc$ ) för att återgå till att titta på TV.
- 8. Tryck TIMER REC. Och kontrollera om programplanen registrerats rätt eller inte.

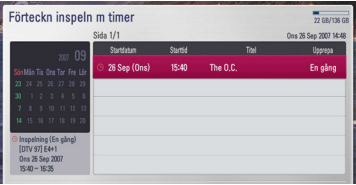

### **Avbryta en timer inspelning**

Du kan avbryta en timer inspelning innan inspelning med timer har påbörjats.

- 1. Tryck TIMER REC. Under tiden du tittar på ett program.
- 2. Klicka på rödfärgad (**R**) knapp.
- 3. Använd  $\langle$ / $\rangle$ / $\wedge$ / $\vee$  för att välja programplan som du vill annullera.
- 4. Använd  $\Lambda$  / V för att välja [Förteckn inspeln m timer] och klicka på grönfärgad (G) knapp.

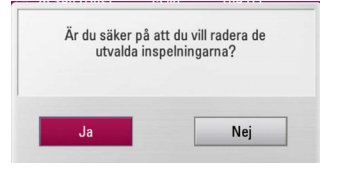

Välj [Nej] och tryck ENTER (<sup>o</sup>) för att avbryta.

Välj [Ja] och t ryck ENTER (<sup>o</sup>) för att radera alla programplaner.

## **Redigering av en timer inspelning**

Du kan redigera en förinställd timer innan timer inspelningen har påbörjats.

- 1. Tryck TIMER REC. Under tiden du tittar på ett program.
- 2. Klicka på rödfärgad (**R**) knapp.
- 3. Tryck ENTER (<sup>o</sup>) för att visa menyn för [Inställn] inspelning].

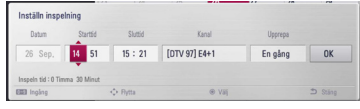

4. Följ stegen 3-5 ur "Inspelning med Timer (manuellt)" på sidan 45 för att slutföra redigeringen.

## **Ögonblicklig inspelning med Timer**

Du kan ställa in ögonblicklig inspelningstid för att stoppa inspelningen automatiskt.

- 1. Använd CH  $($   $\Lambda$   $/$   $\rm{V}$ ) för att välja det program som du vill spela in.
- 2. Tryck REC. För att påbörja inspelning.
- 3. Under inspelning tryck  $\lt/$  > upprepade gånger för att ställa in inspelningens varaktighet.
- 4. Tryck ENTER  $(③)$ .

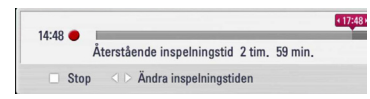

5. Tryck ■ för att stoppa inspelning.

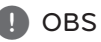

- Standard inspelningstid är 3 timmar (MAX=6 timmar). Beroende på återstående hårddiskutrymme är inspelningstiden något flexibel.
- Om enheten inte kan fånga upp signaler kommer inspelningen att pausa och aktuell inspelningstid vara mindre än vad som ställts in på timern.
- Du kan inte spela in radio eller blockerade kanaler.
- Inspelningskvaliteten kan vara annorlunda än status på utsändningssignalen.
- Under inspelning kan påtvingad avstängning orsaka allvaliga problem på hårddisken.
- y Inspelningen kan återstartas när innehållsstatusen ändras och kommer då att dela upp inspelningsnamnet i 2 separata inspelningsnamn.

## **Vanlig uppspelning**

## **Uppspelning av skivor**

1. Sätt in en skiva i skivfacket.

De flesta ljudskivor CD, BD-ROM och DVD-ROM startar uppspelningen automatiskt.

2. Tryck på HOME  $($ <sup>1</sup>.

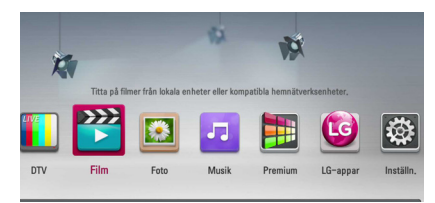

- 3. Välj [Film], [Foto] eller [Musik] och använd  $\lt/$  $>$ , och tryck på ENTER ( $\odot$ ).
- 4. Välj [Skiva] alternativet med  $\Lambda$  / V och tryck sedan ENTER  $(③)$ .

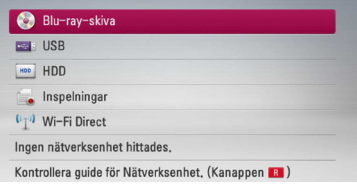

Vid navigering i [Film], [Foto] eller [Musik] menyerna klicka på grön (G) färgad knapp för att ändra. (DISC, USB eller HDD)

5. Välj en fil och använd  $\Lambda/V/\langle\!/$  $(PLAY)$  eller ENTER  $(⑤)$  för att spela upp filen.

- Uppspelningsfunktionerna som beskrivs i denna handbok är inte alltid tillgängliga för varje fil och media. Vissa funktioner kan vara begränsade beroende på många faktorer.
- Beroende på BD-ROM-titlarna, kan en USB anslutning komma att behövas för korrekt uppspelning.

#### **För att stoppa uppspelning**

Tryck på ■ (STOP) under uppspelning.

#### **För att pausa en uppspelning**

Tryck på II (PAUSE) under uppspelning. Tryck på  $\blacktriangleright$  (PLAY) för att återgå till uppspelning

#### **Att spela up bild-för-bild (Video)**

Tryck på II (PAUSE) medan filmen spelar upp. Tryck flera gånger på II (PAUSE) för att få uppspelning ruta-för-ruta.

#### **För att scanna framåt eller bakåt**

Tryck på  $\blacktriangleleft$  eller  $\blacktriangleright$  för snabbspolning framåt eller snabbspolning bakåt under uppspelning.

Det går att ändra de olika

uppspelningshastigheterna genom att trycka på « eller » flera gånger.

#### **Sänka uppspelningshastigheten**

Under tiden uppspelningen pausar, tryck på  $\blacktriangleright$ upprepat antal gånger för att spela upp i slow motion med olika hastigheter.

#### **För att hoppa över till nästa/ föregående avsnitt/spår/fil**

Under uppspelning, tryck på K eller DI för att gå till nästa kapitel/spår/fil eller för att återgå till början av aktuellt kapitel/spår/fil.

Tryck på  $\blacktriangleleft$  kortvarigt två gånger för att gå tillbaka till föregående kapitel/spår/fil.

I fil listan menyn för en server, kan det finnas många typer av innehåll i en mapp tillsammans. I så fall tryck på  $\blacktriangleleft$  eller  $\blacktriangleright$  för att gå till föregående eller nästa innehåll av samma typ.

### **Använda skivmenyn**

#### **BD DVD AVCHD**

#### **För att visa skivmenyn**

Displaymenyn kanske visas först när du har laddat in en skiva som innehåller en meny. Om du vill se skivmenyn under uppspelning, tryck DISC MENU.

Använd  $\Lambda/V/\langle\rangle$  knapparna för att navigera i menyn.

#### **För att visa popup menyn (rullgardinsmenyn)**

Vissa BD-ROM skivor innehåller en popup meny som visas under uppspelning.

Tryck på TITLE/POPUP under uppspelning och använd  $\Lambda/V/C/$  knapparna för att navigera i menyn.

## **Återgå till uppspelning**

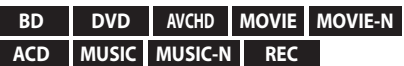

Enheten registrerar punkten där du tryckte på  $\blacksquare$ (STOP) beroende på skiva.

Om "**■II** (Resume Stop)" (Återgå till stopp) visas kort på displayen, tryck på  $\blacktriangleright$  (PLAY) för att återgå till uppspelning (från punkt där du stoppade). Om du trycker på ■ (STOP) två gånger eller om du tar ut skivan visas " $\blacksquare$  (Complete Stop)" på displayen. Enheten har tagit bort stoppunkten.

- Den punkt där du fortsätter att spela upp från kan tas bort om du trycker på en knapp  $(tmathex. (1)$  (POWER),  $\triangle$  (OPEN/CLOSE) osv.).
- På BD-ROM skivor med BD-J fungerar inte "återg till uppspelning" funktionen.
- Om du trycker på  $\blacksquare$  (STOP) en gång under BD-ROM uppspelning av en interaktiv titel, kommer enheten att gå till "Complete Stop" läge (fullt stopp).

## **Spelar upp de inspelade titlarna**

#### **REC**

1. Under tiden du tittar på TV, klicka på REC LIST för att visa alterativmenyn eller klicka på REC LIST menyn.

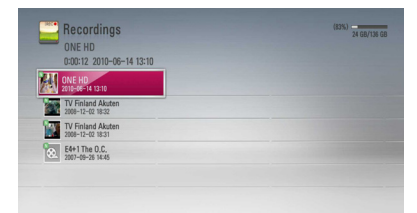

- 2. Använd  $\Lambda/V/\langle\!/$  för att välja program.
- 3. Klicka på  $\blacktriangleright$  eller ENTER ( $\odot$ ) för att spela upp den inspelade titeln.

, OBS

- **N** Mark visas bredvid inspelade filer som ej har spelats upp än.
- En del CI+ -kanaler kan inte spelas pga. kvarhållningsgräns.

## **Söker efter inspelade titlar.**

#### **REC**

Du kan söka efter videor genom att ange sökord på upp till 60 tecken.

- 1. Medan du tittar på TV klicka på REC LIST för att visa alterantivmenyn.
- 2. Tryck på den gulfärgade (Y) knappen.
- 3. Använd  $\Lambda/V/\langle\!/$  för att välja tecken och klicka sedan på ENTER  $\circledbullet$ ) för att bekräfta ditt val på det virtuella tangentbordet.

För att skriva in ett tecken med accent, väljs en bokstav från tilläggsteckensatsen.

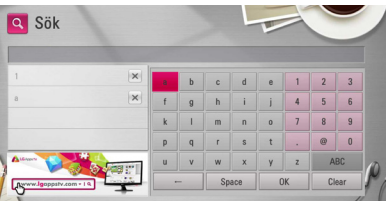

**[Rad.] –** Rensar alla angivna tecken.

**[Mellanslag] –** gör mellanslag där markören står.

**[<–] –** Rensar alla tidigare tecken vid markörpositionen.

**[ABC / #\$%& / abc] –** Ändra inställningen i tangentmenyn till stora bokstäver, små bokstäver eller symboler.

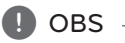

För att skriva in ett tecken med accent:

- 1. Välj en bokstav och använd  $\Lambda$  / V /  $\lt$  /  $>$ på det virtuella tangentbordet.
- 2. Klicka på INFO/MENU **(**m**)** för att visa tilläggsteckensatsen.
- 3. teckenuppsättningen. Använd  $\lt/$   $>$  för att välja tecken och klicka sedan på ENTER  $(\odot)$ .
- 4. När du har avslutat ange sökord, välj [OK] och klicka på ENTER  $(\odot)$  för att visa den relaterade videoklipplistan.

## **Sortering av inspelade titlar REC**

- 1. Medan du tittar på TV klicka på REC LIST för att visa alterantivmenyn.
- 2. Klicka på blåfärgad (**B**) knapp upprepade gånger för att sortera efter inspelningstid, eller efter titel i alfabetisk ordning.

**[Alfabet. ordning] –** efter titel i alfabetisk ordning.

**[Senaste ordning] –** sorterad efter inspelningsdatum.

## **Uppspelning av innehåll på den interna hårddisken.**

1. Tryck på HOME  $(n)$ .

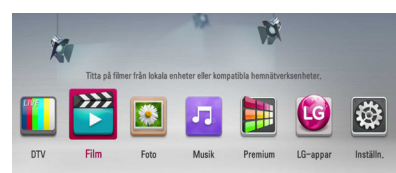

- 2. Välj [Film], [Foto] eller [Musik] och använd  $\lt/$  $\geq$ , och klicka på ENTER ( $\odot$ ).
- 3. Välj [HDD] alternativet med hjälp av  $\Lambda/V$ , och klicka på  $F\text{NTER}(\bigcircled{})$ .

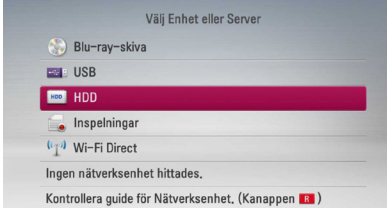

Detta steg är nödvändigt bara när en skiva och en USB sticka är anslutna samtidigt till denna enhet.

Vid navigering i [Film], [Foto] eller [Musik] menyerna klicka på grön (G) färgad knapp för att ändra. (DISC, USB eller HDD)

4. Välj en fil med hjälp av  $\Lambda/V/\langle\!/$ klicka på PLAY eller ENTER  $(\odot)$  för att spela upp filen.

**D**, OBS

- Filkraven beskrivs på sidan 10.
- Du kan använda olika uppspelningsfunktioner. Hänvisning till sidorna 47-57.
- Inspelade filer kan bara sökas i IREC. LISTI.

## **Sök efter innehåll på hårddisken genom att ange filnamn**

Om du har svårigheter att hitta innehåll på hårddisken kan du söka efter innehåll genom att skriva nyckelord med hjälp av det virtuella tangentbordet.

1. I [Film], [Foto], [Musik] eller Hem-menyn, tryck på den gulfärgade (Y) knappen för att visa det virtuella tangentbordet.

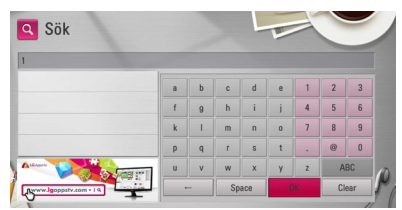

- 2. Använd  $\Lambda/V/\langle\!/$  för att välja tecken och klicka sedan på ENTER  $(\odot)$  för att bekräfta ditt val på det virtuella tangentbordet.
- 3. När du har avslutat inmatning på tangentbordet, väli  $[OK]$  och klicka på ENTER  $(③)$  för att visa sökresultatet.

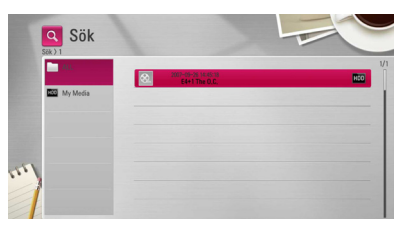

- 4. Tryck p  $\lt/$  upprepade gånger tills sökresultatet är valt och använd  $\Lambda$  / V för att välja önskat innehåll.
- 5. Klicka på ENTER  $(\odot)$  för att spela upp innehållet.

, OBS

Den visar sökresultatet från den senast sparade REC.LIST. Om du ej anger en lagringsplats för REC.LIST kommer den att söka efter innehåll på den vanliga lagringsplatsen för inspelningar. Om du inte anger en sparad inspelningslista kommer enheten att genomsöka standardlagringsalternativet efter inspelat innehåll.

## **Spela Blu-ray 3D skiva**

Denna spelare kan spela upp Blu-ray 3D skivor som innehåller separata bilder för vänster resp. höger öga.

### **Förberedelse**

För att spela upp en Blu-ray 3D titel med stereoskopisk 3D inställning behöver du:

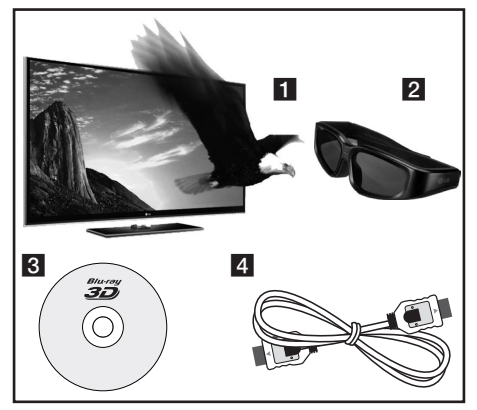

- a Kontrollera om din TV är försedd med 3D och har HDMI ingång(-ar).
- **2** Använd 3D glasögon för att njuta av 3D upplevelsen, om detta är nödvändigt. Om du vill köpa ytterligare 3D glasögon, kontakta din återförsäljare där du köpte den 3D-färdiga TV:n.
- 8 Kontrollera om BD-ROM titeln är en 3D Blu-ray skiva eller inte.
- 4 Anslut en HDMI kabel (Typ A, Höghastighets HDMI™-kabel) mellan spelarens HDMI utgång och TV:ns HDMI ingång.
- 1. Tryck på HOME (<sup>1</sup>) och ställ in [3D inställn] alternativet i [Inställn.] menyn på [På] (sidan 33).
- 2. Sätt in en skiva i skivfacket.

Uppspelningen startar automatiskt.

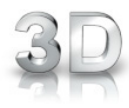

3D ikonen visas på skärmen när 3D innehåll spelas upp.

3. Hänvisning till användarhandboken för din 3D-färdiga TV för ytterligare instruktioner.

Du kan behöva ändra display inställningarna och fokus på din TV för att få en förbättrad 3D effekt.

#### >VIKTIGT

- y Att titta på 3D innehåll under längre tid kan orsaka yrsel eller trötthet.
- Vi rekommenderar inte att låta bräckliga personer, barn och havande kvinna titta på 3D-filmer.
- y Om du upplever huvudvärk, trötthet eller yrsel medan du tittar på 3D rekommenderar vi starkt att du stoppar uppspelningen och vilar tills du känner dig normal igen.

## **Tillgängliga 3D Blu-ray skivor**

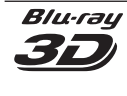

BD-ROM skivor med etiketten "Blu-ray 3D" logo kan spelas på denna spelare med 3D utgång. Om din TV\* inte är färdig för Bluray 3D är utgång för 2D tillgänglig.

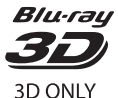

BD-ROM skivor med etiketten "Bluray 3D ONLY" logo kan spelas på denna spelare med 3D utgång. Uppspelning av "Blu-ray 3D ONLY" skivor kan inte spelas upp om din TV eller din spelare inte är färdiga för Blu-ray 3D.

\* TV färdig för 3D betyder TV apparater som överensstämmer med standard för "HDMI 1.4 3D obligatoriska format"

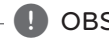

## , OBS

"Blue-ray 3D" och "Blue-ray 3D ONLY" behöver inte vara tryckt på etiketten till din BD-ROM skiva även om skivan har 3D innehåll.

## **Avancerad uppspelning**

## **Repetera uppspelning**

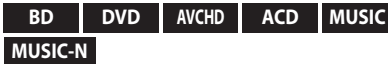

Under uppspelning, tryck flera gånger på REPEAT för att välja ett önskat upprepningsläge.

#### **BD/DVD**

**A-** – Valt avsnitt kommer att spelas kontinuerligt.

**Kapitel** – Nuvarande avsnitt kommer att spelas upp kontinuerligt.

**Titel** – Den nuvarande filen kommer att spelas upp kontinuerligt.

För att återgå till normal uppspelning, tryck upprepade gånger på REPEAT för att välja [Av].

#### **Ljud CD/Musikfiler**

**Track** – Nuvarande spår eller fil kommer att spelas upp kontinuerligt.

**All** − Alla spår eller filer kommer att spelas upp upprepade gånger.

 $\mathbf{\Sigma}$ – Spåren eller filerna kommer att spelas upp i slumpmässig följd.

 $\mathbf{\times}$   $\mathbf{\widehat{A}}$  All – Alla spår eller filer kommer att spelas upp upprepade gånger, urval sker på måfå.

 $\bigodot$  A-B – Valt avsnitt kommer att spelas upp kontinuerligt. (Enbart ljudskivor)

För att återgå till normal uppspelning, tryck på CLEAR.

#### $\Box$  OBS

- Om du trycker på  $\blacktriangleright$  en gång under "Repeat Chapter/Track playback" (Repetera avsnitt/spår/ uppspelning), avbryts repeterad uppspelning.
- Denna funktion kanske inte fungerar i samband med vissa skivor eller titlar.

## **Repetering av ett speciellt avsnitt**

#### **BD DVD AVCHD ACD**

Denna spelare kan repetera ett avsnitt som du har valt.

- 1. Under uppspelning, tryck på REPEAT för att välja [A-] i början av avsnittet som du vill repetera.
- 2. Tryck på ENTER  $(\odot)$  i slutet av avsnittet.Den valda delen kommer att upprepas utan avbrott.
- 3. För att återgå till normal uppspelning, tryck på REPEAT flera gånger och välj [Av].

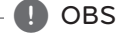

#### • Det går inte att välja en del som är kortare än 3 sekunder.

• Denna funktion kanske inte fungerar i samband med vissa skivor eller titlar.

## **Ändring av bilden med innehållsförteckning**

**MOVIE MOVIE-N MUSIC MUSIC-N PHOTO REC**

På [Film], [Musik] eller [Foto] menyerna kan du ändra bilden med innehållsförteckningen.

#### **Metod 1**

Tryck på röd (R) färgad knapp upprepade gånger.

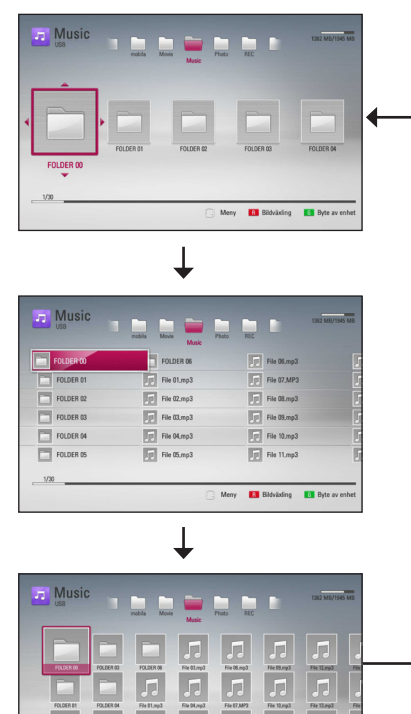

#### **Metod 2**

1. På innehållsförteckningen tryck på INFO/MENU **(**m**)** för att visa menyalternativ.

Meny **13 Bib/axing 13 Byte** 

- 2. Använd  $\Lambda/V$  för att välja [Bildväxling] alternativet.
- 3. Tryck på ENTER  $(\odot)$  för att ändra bilden på innehållsförteckningen.

## **Se information om innehåll**

### **MOVIE MOVIE-N REC**

Spelaren kan visa innehållsinformation.

- 1. Väli fil med hjälp av  $\Lambda$  /  $V$  /  $\leq$  / $\geq$ .
- 2. Tryck på INFO/MENU **(**m**)** för att visa alternativmenyn.
- 3. Välj [Information] alternativet genom att använda  $\bigwedge$  / V, och tryck på ENTER ( $\bigcirc$ ).

Filinformationen visas på skärmen.

Under filmuppspelning kan du se filinformation genom att trycka på TITLE/POPUP.

, OBS

Informationen som visas på skärmen kanske inte är korrekt vid en jämförelse med det verkliga innehållet.

## **Välja en fil med undertitel MOVIE**

Om undertitelnamnet är olika jämfört med filmfilsnamnet, behöver du välja undertitelfil i [Film] menyn innan du spelar upp filmen.

- 1. Använd  $\triangle$  /  $\vee$  /  $\leq$  /  $\geq$  för att välja den undertitelfil som du vill ha i [Film] menyn.
- 2. Klicka på ENTER  $\odot$

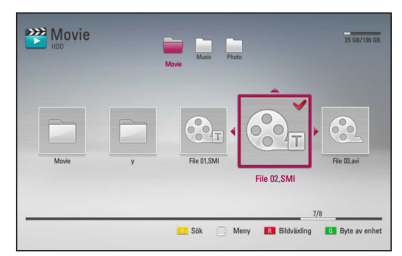

Tryck på ENTER  $(③)$  igen för att ta bort undertitelfilen. Vald undertitelfil kommer att spelas när du spelar upp filmfilen.

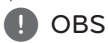

Denna fuktion är ite tillgänglig för att spela en fil på en server via hemnätet.

### **Minne för senaste bildsekvens**

#### **BD DVD**

Enheten lagrar i minnet den sista bildsekvensen från den senaste skivan som visats. Den senaste bildsekvensen förblir i minnet även om du tar ur skivan eller stänger av enheten. Om du laddar en skiva som innehåller den lagrade bildsekvensen så återkallas den sekvensen automatiskt.

#### , OBS

- Minnesfunktionen för senaste bildsekvens för föregående skiva raderas så fort en annan skiva spelas.
- Denna funktion fungerar eventuellt inte beroende på skivan.
- y På BD-ROM skivor med BD-J fungerar inte "minne för senaste bildsekvensen" funktionen.
- Denna enhet memoriserar inte skivinställningar om du stänger av enheten innan du har börjat spela den.

## **On-Screen visning (på skärmen visning)**

Du kan visa och justera diverse information och inställningar rörande innehållet.

## **Visa innehållsinformation "onscreen" (på displayen)**

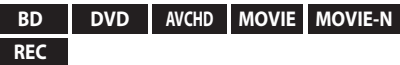

1. Under uppspelning, tryck på INFO/MENU ( $\Box$ ) för at visa diverse uppspelningsinformation.

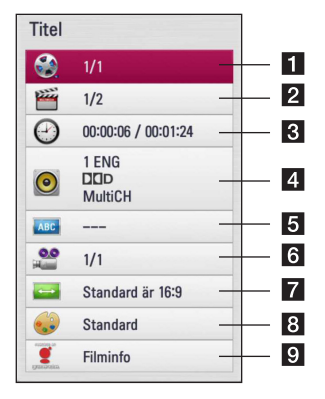

- **Titel** aktuellt antal titlar/totalt antal titlar
- **2 Kapitel** Aktuellt kapitelnummer/totala antalet kapitel
- **3 Tid** använd uppspelningstid/total uppspelningstid
- **4 Ljud** Valt språk för ljudspår eller kanal
- **5 Undertext** Vald undertext
- **6** Vinkel Vald vinkel/totala antalet vinklar
- g **Bildformat** valt TV bildförhållande
- **Bildinställning** vald bildinställning
- 9 **Filminfo** Välj alternativ och tryck på ENTER ( $\odot$ ) för att visa filminformation från Gracenote Media Database (endast Blu-ray skivor/DVD).
- 2. Välj ett alternativ och använd  $\Lambda/V$ .
- 3. Använd  $\lt/$   $\geq$  för att justera värde för valt alternativ.
- 4. Tryck på BACK (<1) för att lämna "On-Screen" bilden.

#### , OBS

- Om ingen knapp trycks under några sekunder, försvinner displayen.
- y På en del skivor går det inte att välja ett titelnummer.
- Tillgängliga nummer kan vara olika beroende på skivor eller titlar.
- Om en interaktiv Blu-ray skiva spelas upp, visas vissa inställningar i displayen, inställningar som är förbjudna att ändras.
- För att använda alternativet [Filminfo] måste spelaren vara ansluten till internet via bredbandsuppkoppling för att kunna öppna Gracenote Media Database.
- Om informationen från Gracenote Media Database antingen är felaktig eller inte finns, var vänlig ta kontakt med www.gracenote. com för hjälp.
- LG är en licenstagare till Gracenote's teknologi och är inte ansvarigt för tillförlitligheten i information från Gracenote Media Database.
- Enheten kanske in kan visa viss musikinformation beroende på tillståndet på nätet.

## **Spela upp från vald tid**

#### **BD DVD AVCHD MOVIE MOVIE-N REC**

- 1. Tryck på INFO/MENU **(**m**)** under uppspelning. Tidsökningsrutan visar aktuell speltid.
- 2. Välj alternativ [Tid] och skriv sedan in önskad starttid i timmar, minuter och sekunder från vänster till höger.

Exempelvis för att öppna en scen vid 2 timmar, 10 minuter och 20 sekunder, skriv in "21020".

Tryck på  $\lt/$   $\gt$  för att hoppa över uppspelning 60 sekunder framåt eller bakåt.

3. Tryck på ENTER  $(\odot)$  för att starta uppspelning vid vald tid.

- Denna funktion fungerar eventuellt inte på en del skivor eller titlar.
- Denna funktion kanske ej fungerar beroende på filtyp samt DLNA-server.
- Denna funktion stämmer ej i inspelningar.

### **Lyssna på annat ljud**

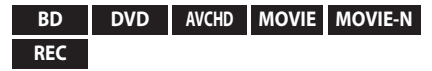

- 1. Under uppspelning, tryck på INFO/MENU **(**m**)** för att se On-Screen display.
- 2. Använd  $\Lambda/V$  för att välja [Ljud] alternativet.
- 3. Använd  $\lt/$   $\geq$  för att välja önskat språk, ljudspår eller liudkanal.

## $\blacksquare$  OBS  $\lightharpoonup$

- Med en del skivor kan du endast ändra ljudinställningarna via skivmenyn. Om detta är fallet trycker du på knapparna TITLE/ POPUP eller DISC MENU och väljer lämpligt språk i alternativen på skivmenyn.
- Det kan finnas en avvikelse mellan visningen och verkligt ljud direkt efter att du har ändrat ljudinställningen.
- På en BD-ROM-skiva visas flerkanals ljudformat (5.1CH eller 7.1CH) med [MultiCH] på displaymenyn.

## **Val av undertextspråk**

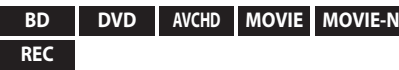

- 1. Under uppspelning, tryck på INFO/MENU ( $\Box$ ) för att se On-Screen display.
- 2. Använd  $\Lambda$  / V för att välja alternativ [Undertext].
- 3. Använd  $\lt/$   $\ge$  för att välja önskat undertitelspråk.
- 4. Tryck på BACK (<a>
(1)<br/> för att lämna "On-Screen" bilden.

## , OBS

För en del skivor kan du endast ändra undertexter via skivmenyn. Om detta är fallet trycker du på TITLE/POPUP- eller DISC MENU-knappen och väljer lämplig undertext i alternativen på skivmenyn.

## **Titta från en annan vinkel**

#### **BD DVD**

Om skivan innehåller scener som har spelats in i olika kameravinklar går det att ändra till en annan kameravinkel under uppspelning.

- 1. Under uppspelning, tryck på INFO/MENU ( $\square$ ) för att se On-Screen display.
- 2. Använd  $\Lambda$ /V för att välja [Vinkel] alternativ.
- 3. Använd  $\lt/$   $\geq$  välja önskad vinkel.
- 4. Tryck på BACK (<a>
(1) för att lämna "On-Screen" bilden.

## **Ändra TV bildförhållande**

**BD AVCHD MOVIE MOVIE-N REC**

Du kan ändra inställningen av TV bildförhållande under uppspelning.

- 1. Under uppspelning, tryck på INFO/MENU ( $\Box$ ) för att se On-Screen display.
- 2. Använd  $\bigwedge$  / V för att välja alternativ [Bildformat].
- 3. Använd  $\lt/$  för att välja önskat alternativ.
- 4. Tryck på BACK (
<sup>1</sup>) för att lämna "On-Screen" bilden.

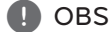

Även om du ändrar värdet för [Bildformat] alternativ i skärmdisplayen (On-Screen display), ändras inte [Bildformat] alternativet i [Inställn.] menyn.

## **Ändring av bildinställning**

#### **BD DVD AVCHD MOVIE MOVIE-N REC**

Du kan ändra [Bildinställning] alternativ under uppspelning.

- 1. Under uppspelning, tryck på INFO/MENU ( $\Box$ ) för att se On-Screen display.
- 2. Använd  $\Lambda$  / V för att välja [Bildinställning] alternativ.
- 3. Använd  $\lt/$   $\geq$  för att välja önskat alternativ.
- 4. Tryck på BACK (1) för att lämna "On-Screen" bilden.

#### **Inställning av [Använd inställn.] alternativ**

- 1. Under uppspelning, tryck på INFO/MENU **(**m**)** för att se On-Screen display.
- 2. Använd  $\Lambda/V$  för att välja [Bildinställning] alternativ.
- 3. Använd  $\lt/$   $\geq$  för att välja [Använd inställn.] alternativ och tryck sedan ENTER  $(\odot)$ .

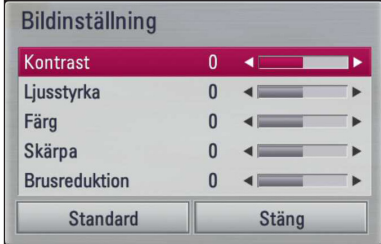

4. Använd  $\triangle$  /  $\vee$  /  $\leq$  /  $\triangleright$  för att ändra [Bildinställning] alternativ.

Välj [Standard] alternativ och tryck sedan på  $ENTER$  ( $\odot$ ) för att återställa alla video inställningar.

5. Använd  $\Lambda/V/\langle\!/$  för att välja [Stäng] alternativ, och tryck på ENTER  $(\odot)$  för att avsluta inställningen.

## **Kopiering**

## **Kopiera filer/mappar till den interna hårddisken**

Du kan kopiera musik, foto, video fil(er)/mapp(ar) från skiva/USB lagringsenhet till den interna hårddisken.

1. Tryck på HOME  $(\triangle)$ .

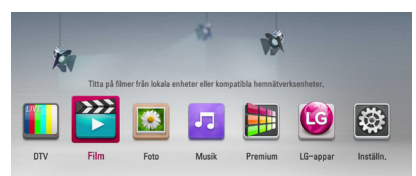

- 2. Välj [Film], [Foto] eller [Musik] med hjälp av  $\lt/$  $>$ , och klicka på ENTER  $(⑤)$ .
- 3. Välj [Skiva] eller [USB] alternativ och använd  $\Lambda$  /  $V$ , och klicka på ENTER ( $\odot$ ).

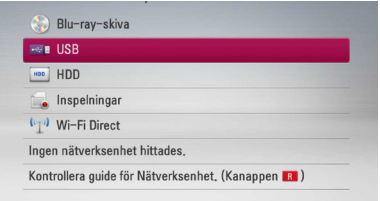

4. Använd  $\Lambda/V/\langle\!/$   $\Rightarrow$  för att välja katalog, där filer eller mappar som du vill kopiera, finns.

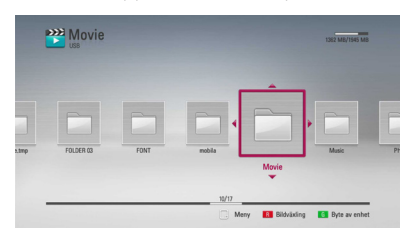

- 5. Klicka på INFO/MENU **(**m**)** för att visa alternativmenyn.
- 6. Använd  $\Lambda$  / V för att välja [Kopiera] alternativet och klicka sedan på ENTER för att visa [Kopiera] menyn.

7. Använd  $\Lambda/V$  för att välja fil eller mapp som du vill kopiera på menyn och klicka på ENTER  $(\odot)$ .

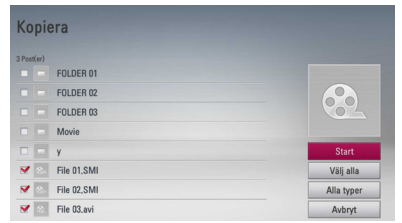

Upprepa detta steg för att välja så många filer och mappar som du kan.

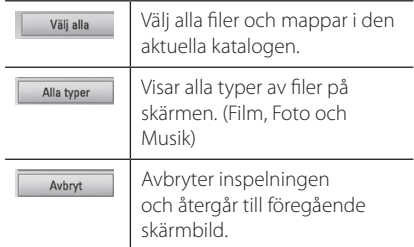

- 8. Använd  $\Lambda/V/\langle\!/$  för att välja [Start], och klicka sedan på ENTER  $(③)$ .
- 9. Använd  $\Lambda/V$ /</> $\geq$  för att välja destination för mapp som skall kopieras.

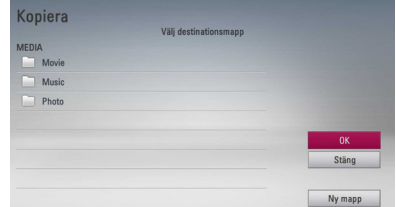

#### 10. **(Tillval)**

Om du vill skapa en ny mapp använd  $\Lambda$ /V/ A/D för att välja [Ny mapp] och klicka sedan på  $ENTFR$  $(O).$ 

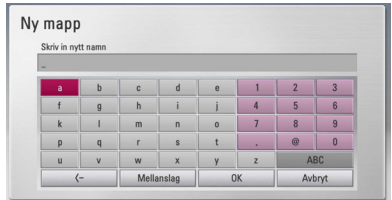

Skriv in ett mappnamn och använd det virtuella tangentbordet och klicka sedan på ENTER  $(\odot)$ under tiden som [OK] väljs.

11. Använd  $\Lambda/V$ /</> $\ge$  för att välja [OK], och klicka sedan på ENTER (<sup>o</sup>) för att starta inspelning.

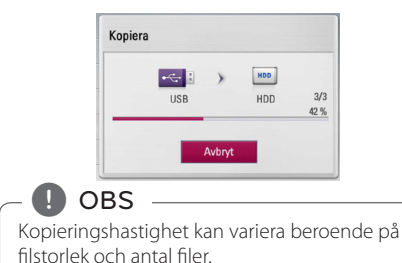

Användning **4** Användning

## **Kopiering av fil(er)/mapp(ar) från den interna hårddisken till USB lagringsenhet.**

Du kan kopiera musik, foto, video filer/mappar från den interna hårddisken till USB lagringsenhet.

- 1. Sätt i en USB sticka i USB porten tills den sitter på plats.
- 2. Tryck på HOME  $(\bigodot)$ .

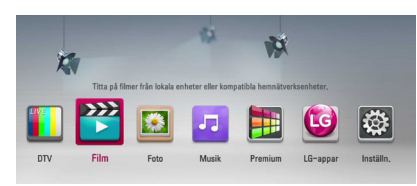

- 3. Välj [Film], [Foto] eller [Musik] och använd  $\lt/$  $>$ , och klicka på ENTER ( $\odot$ ).
- 4. Välj [HDD] och använd  $\Lambda$  / V, och klicka sedan på ENTER ( $\odot$ ).

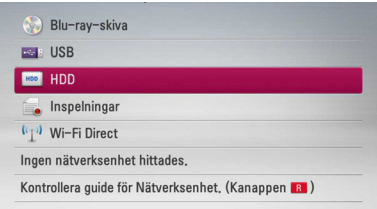

5. Använd  $\Lambda/V/\langle\!/$   $\geq$  för att välja katalog, där filer eller mappar som du vill kopiera, finns.

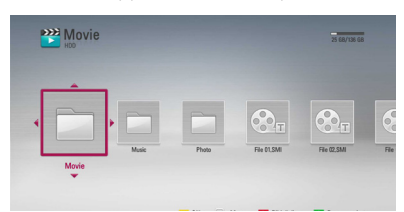

- 6. Klicka på INFO/MENU **(**m**)** för att visa alternativmenyn.
- 7. Använd  $\bigwedge$  / V för att välja [Kopiera] alternativet och klicka sedan på ENTER (<sup>o</sup>) för att visa [Kopiera] menyn.

8. Använd  $\Lambda$  / V för att välja fil eller mapp som du vill kopiera på menyn och klicka på ENTER  $(\odot)$ .

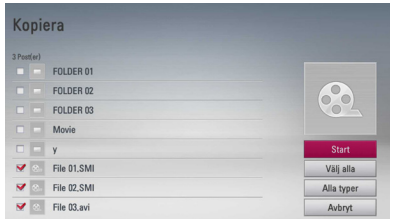

Upprepa detta steg för att välja så många filer och mappar som du kan.

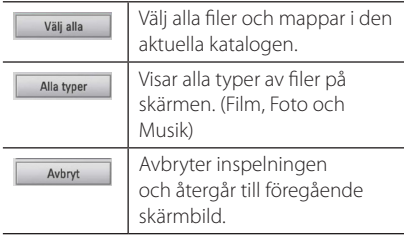

- 9. Använd  $\Lambda/V/\langle\!/$  för att välja [Start], och klicka sedan på ENTER  $(③)$ .
- 10. Använd  $\Lambda$  / V /  $\lt$  /  $>$  för att välja destination för mapp som skall kopieras.

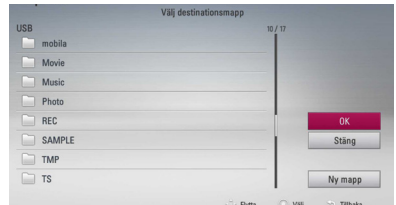

#### 11. **(Tillval)**

Om du vill skapa en ny mapp använd  $\Lambda/V/$ A/D för att välja [Ny mapp] och klicka sedan på  $ENTFR$  $(O).$ 

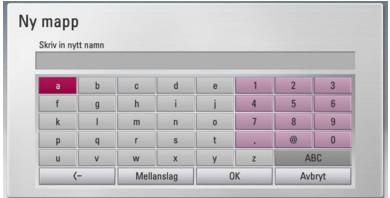

Skriv in ett mappnamn och använd det virtuella tangentbordet och klicka sedan på ENTER  $(\odot)$ under tiden som [OK] väljs.

12. Använd  $\Lambda$  /  $V$  /  $\leq$  /  $>$  för att välja [OK], och klicka sedan på ENTER (<sup>o</sup>) för att starta inspelning.

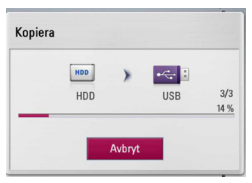

#### , OBS

- Kopieringshastighet kan variera beroende på filstorlek, antal filer och tillståndet på nätet.
- Det går inte att kopiera under inspelningen.
- Om en reserverad inspelning startas under en kopiering, avbryts inspelningen och ett meddelande dyker upp.
- Namnet på kopierade filen kan vara annorlunda jämfört med ursprungliga filer.
- Det kanske inte går att kopiera om det kopieringsskyddat innehåll.
- En lyckad kopiering av innehållet beror också på om det finns plats för det på USB stickan.

## **Ta bort en fil(er)/mapp(ar)**

Du kan ta bort fil(er/mapp(ar) från den interna hårddisken.

- 1. Använd  $\Lambda/V/\langle\!/$   $\geq$  för att välja katalog där filerna eller mapparna, som du vill radera, finns.
- 2. Klicka på INFO/MENU **(**m**)** för att visa alternativmenyn.
- 3. Använd  $\bigwedge$  / V för att välja [Radera] alternativet och klicka sedan på ENTER (<sup>o</sup>) för att visa [Radera] menyn.
- 4 Använd  $\Lambda$  / V för att välja fil eller mapp som du vill kopiera på menyn och klicka på ENTER  $(\odot)$ .

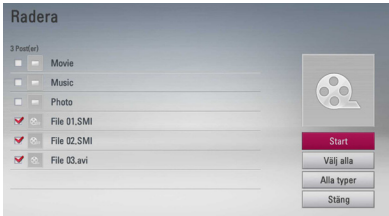

Upprepa detta steg för att välja så många filer och mappar som du kan.

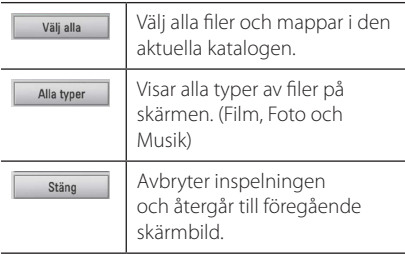

- 5. Använd  $\Lambda/V/\langle\!/$  för att välja [Start], och klicka sedan på ENTER (<sup>O</sup>).
- 6. Använd  $\lt/$   $\geq$  för att välja [OK] och klicka på  $ENTFR$  ( $\odot$ ) för att radera de valda filerna och mapparna.

#### D OBS

- Om en reserverad inspelning startas under en kopiering, avbryts inspelningen och ett meddelande dyker upp.
- Det går inte att radera under inspelning.

## **Namnge en fil/mapp**

Du kan ändra namn på en fil eller en mapp på den interna hårddisken.

- 1. Välj en fil eller en mapp som finns på den interna hårddisken.
- 2. Klicka på INFO/MENU **(**m**)** för att visa alternativmenyn.
- 3. Använd  $\Lambda$  / V för att välja [Nytt namn] alternativet och klicka på  $F\rightarrow F$  ( $\odot$ ) för att visa det virtuella tangentbordet.

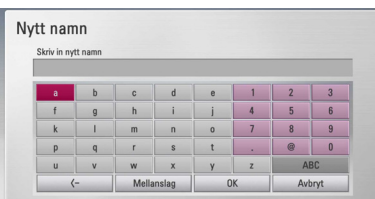

Ange ett nytt namn med hjälp av det virtuella tangentbordet och klicka på ENTER (@) medan [OK] är valt.

## , OBS

En nyligen arkiverad ljudfil(er) från en ljud CD kanske inte kan byta namn förrän om ett tag.

# **Njut av BD-LIVE**

Med den här enheten kan du uppleva funktioner som bild-i-bild, sekundärt ljud och virtuella paket etc. med BD-ROM som stöder BONUSVIEW (BD-ROM version 2 profil 1 version 1.1/ Final Standard Profile). Sekundär video och sekundärt ljud kan spelas upp från en skiva med bild-i-bild funktion. För uppspelningsmetod hänvisas till instruktioner på skivan.

Utöver BONUSVIEW funktionen, har BD-ROM, som stöder BD-LIVE (BD-ROM version 2 Profile 2), en nätverkstilläggsfunktion som gör det möjligt för dig att njuta av fler funktioner som nedladdning av nya filmtrailers genom att ansluta enheten till internet.

- 1. Kontrollera nätverkets förbindelse och inställningar (sidorna 20-24).
- 2. Ställ in alternativet [Blu-ray lagring] i menyn [Inställn.] (sid. 38).

Om alternativet [Blu-ray lagring] i menyn [Inställn.] ställts in på [USB lagring] behövs en anslutning till en USB-anslutning för att ladda ner bonusmaterial.

3. Tryck på HOME (<sup>1</sup>) och ställ in [BD direktkoppling] alternativet i [Inställn.] menyn (sidan 38).

Beroende på skivan fungerar eventuellt inte BD-LIVE-funktionen om alternativet om [BD direktkoppling] är inställt på [Delvis tillåtet].

4. Sätt in en BD-ROM med BD-LIVE. Funktionerna kan vara olika beroende på skivan. Hänvisning till anvisning, som medföljer skivan.

#### $\left/ \right| \backslash$  Viktigt .

Koppla ej ur en ansluten USB-enhet när material laddas ner eller då en Blu-ray-skiva fortfarande befinner sig i skivfacket. Att göra detta kan skada USB-enheten och BD-LIVE kan upphöra fungera med en skadad USB-enhet. Om den inkopplade USB-enheten verkar ha skadats av det som gjorts, kan du formatera om den inkopplade USB-enheten från PC:n och återanvända den med spelaren.

- y Visst BD-innehåll kan i vissa länder enbart visas med innehållsägarens tillstånd.
- y Det kan ta flera minuter att läsa in och starta BD-LIVE-innehåll.

## **Spela en fil på en nätverk server**

## **MOVIE MUSIC PHOTO**

Denna spelare kan spela filmer, musik och foto filer som finns i PC eller en DLNA server genom ditt hem nätverk.

- 1. Kontrollera nätverkets förbindelse och inställningar (sidorna 20).
- 2. Tryck på HOME  $(n)$ .
- 3. Välj [Film], [Foto] eller [Musik] och använd  $\langle$ / $\rangle$ , och tryck på ENTER ( $\odot$ ).
- 4. Välj en DLNA media server eller en dela mapp i din PC på listan genom att använda  $\bigwedge$  / V, och tryck ENTER  $(③)$ .

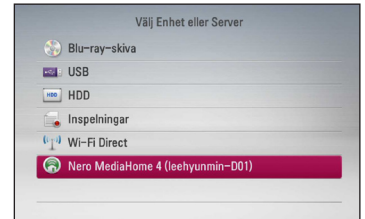

Om du vill scanna om tillgängliga mediaservrar tryck på den grön (G) färgade knappen.

5. Välj en fil genom att använda  $\Lambda/V/\langle\!/$ och tryck ENTER (<sup>o</sup>) för att spela upp filen.

- Filkraven beskrivs på sidan 10.
- En miniatyrbild av ospelbar filer kan visas, men de kan inte spelas på denna spelare.
- Undertitelns filnamn och filmfilsnamnet måste vara desamma och finnas i samma mapp.
- Uppspelning och operativ kvalitet kan påverkas av ditt hemnäts kondition.
- Du kan uppleva anslutningsproblem beroende på din PC miljö.

## **Wi-Fi Direct™ Anslutning**

#### **Att ansluta till ett Wi-Fi Direct ™ certifierad enhet**

## **MOVIE MUSIC PHOTO**

Denna spelare kan spela upp film, musik och fotofiler som ligger i en Wi-Fi Direct™ -certifierad enhet. Wi-Fi Direct ™-tekniken gör att spelaren kopplas direkt till ett Wi-Fi Direct ™ certifierade enheten utan att ansluta till en nätverksenhet som en åtkomstpunkt

- 1. Inställ [Wi-Fi Direct] alternativet i [Inställn.] menyn på [På] (sidan 38).
- 2. Tryck HOME  $(n)$ .
- 3. Välj [Film], [Foto] eller [Musik] med  $\lt$  / $\gt$ , och tryck på ENTER  $(③)$ .
- 4. Välj [Wi-Fi Direct] alternativet med användning av  $\Lambda$  / V, och tryck på ENTER ( $\odot$ ).

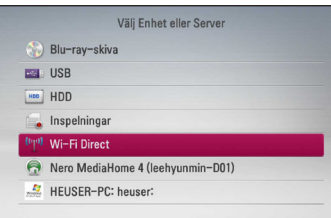

5. Välj en Wi-Fi Direct™ enhet fran listan med användning av  $\Lambda$  / V, och tryck på ENTER ( $\odot$ ). Wi-Fi Direct™ anslutningen blir automatiskt fortskridit.

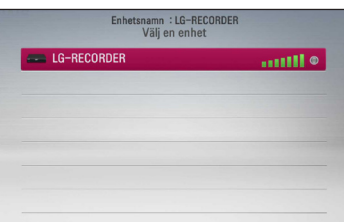

Om Wi-Fi Direct ™-enheten stöder PINmetoden-koden konfiguration baserad på WPS (Wi-Fi Protected Setup), välj en enhet på listan och tryck på den gul (Y) färgade knapp. Notera PIN-kod på skärmen. Och sedan, ange PINnumret på en inställnings menyn på enheten för att ansluta det.

Om du vill söka efter tillgängliga Wi-Fi Direct ™-enheter, tryck på den gröna (G) färgade knapp.

6. Välj en server som delas från den anslutna Wi-Fi Direct ™-enhet med **∧/V**, och tryck på ENTER ( $\odot$ ) för att navigera servern.

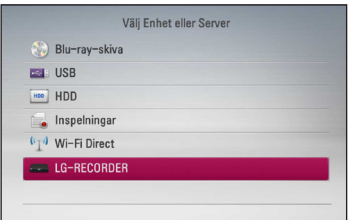

För att välja en server från listan över enheter måste filer eller mappar delas av DLNA-server från den anslutna Wi-Fi Direct ™-enhet.

7. Välj en fil med hjälp av  $\Lambda$  /  $V$  /  $\leq$  /  $>$ , och tryck  $p\land$  ENTER  $(\odot)$  att spela upp filen.

- y För att få bättre överföring placera spelaren från den Wi-Fi Direct™ certifierade servern så nära som möjligt.
- y Denna enhet kan endast ansluta 1 enhet åt gången. Flera anslutningen är inte tillgänglig.
- y Om du försöker ansluta trådlöst nätverk när en enhet är ansluten med Wi-Fi Direct ™ funktionen, kommer Wi-Fi Direct ™ anslutningen att tvingas kopplas bort.
- y Om detta spelare och en Wi-Fi Direct ™ enhet är anslutna till olika lokala nätverk, Wi-Fi Direct ™-anslutning kanske blir inte tillgänglig.
- y Om du försöker ansluta Wi-FI Direct medan en enhet är ansluten genom trådlöst nätverk kan Wi-Fi-anslutningen tvingas till urkoppling.

## **Att ansluta till Wi-Fi tillgängliga enheter**

## **MOVIE MUSIC PHOTO**

Denna spelare kan anslutas till en allmän Wi-Fienhet med Wi-Fi Direct ™-funktionen.

- 1. Inställ [Wi-Fi Direct] alternativet i [Inställn.] menyn på [På] (sidan 38).
- 2. Tryck HOME  $(n)$ .
- 3. Välj [Film], [Foto] eller [Musik] med  $\lt/$  >, och tryck på ENTER  $(③)$ .
- 4. Välj [Wi-Fi Direct] alternativet med användning av  $\Lambda$  / V, och tryck på ENTER ( $\odot$ ).

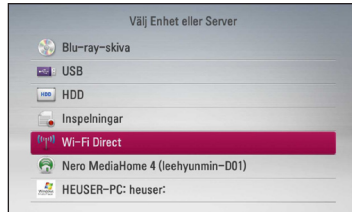

5. Tryck på röd (R) färgade knappen för att visa [SSID], [Säkerhetsalternativ] och [Kryptering] av spelaren.

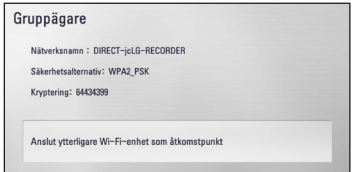

- 6. På din Wi-Fi-enhet, gör en nätverksanslutning till denna spelare, med hjälp av [Nätverksnamn (SSID)], [Säkerhetsalternativ] och [Kryptering] i steg 5 ovan.
- 7. Tryck på BACK (<a>
(1) två gånger för att visa listan över enheter.

8. Välj en server som delas från den anslutna Wi-Fienhet med hjälp av  $\Lambda$  / V, och tryck på ENTER ( $\odot$ ) för att navigera servern.

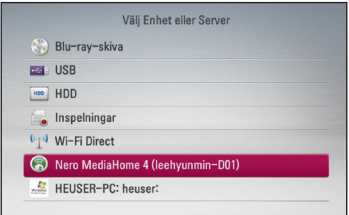

För att välja en server från listan över enheter måste filer eller mappar delas av DLNA-server från den anslutna enheten.

9. Välj en fil med hjälp av  $\Lambda/V/\langle\!/$  $p\land$  ENTER ( $\odot$ ) att spela upp filen.

## **Spela upp en filmfil och VR skiva**

Du kan spela DVD-RW skivor som är inspelade i Video Recording (VR) format (videoinspelningsformat) och filmfiler som återfinns på denna skiva eller på en USB enhet.

1. Tryck på HOME  $(n)$ .

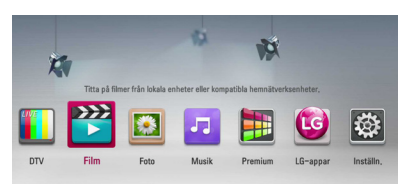

- 2. Välj [Film] och använd  $\lt/$  >, tryck sedan på  $ENTER(\odot)$ .
- 3. Välj [Skiva], [USB] eller [HDD] alternativet och använd  $\bigwedge$  / V, tryck sedan på ENTER ( $\odot$ ).

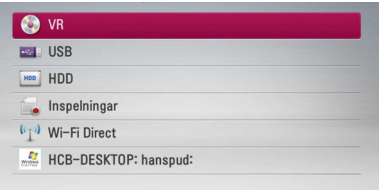

Detta steg är nödvändigt bara när en skiva och en USB sticka är anslutna samtidigt till denna enhet.

Vid navigering i [Film], [Foto] eller [Musik] menyerna klicka på grön (G) färgad knapp för att ändra. (DISC, USB, HDD eller Inspelningar)

4. Välj en fil och använd  $\Lambda/V/\langle\!/$ (PLAY) eller ENTER  $(\odot)$  för att spela upp filen.

#### , OBS

- y Filkraven beskrivs på sidan 10.
- Du kan använda olika funktioner för uppspelning. Se sidan 47-57.
- Skivor i DVD-VR-format som inte har stängts kan eventuellt inte spelas med den här spelaren.
- Vissa DVD-VR skivor görs med CPRM data av DVD RECORDER. Den här enheten stöder inte denna typ av skivor.

#### **Vad är CPRM?**

CPRM är ett system för kopieringsskydd (med "scramblesystem") som endast medger inspelning av en enstaka kopia av en programsändning. CPRM betyder Content Protection for Recordable Media.

## **Välja en fil med undertitel MOVIE**

Om ett filmfilsnamn och undertitelnamnet är desamma, spelas undertitelfilen upp automatiskt när filmfilen spelas upp.

Om undertitelnamnet är olika jämfört med filmfilsnamnet, behöver du välja undertitelfil i [Film] menyn innan du spelar upp filmen.

- 1. Använd  $\Lambda/V/\langle\!/$  för att välja den undertitelfil som du vill ha i [Film] menyn.
- 2. Klicka på ENTER  $(③)$ .

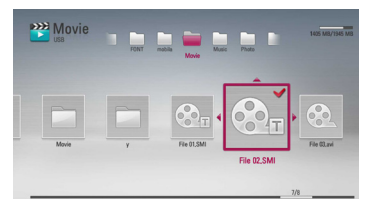

3. Tryck på ENTER  $(\odot)$  igen för att ta bort undertitelfilen. Vald undertitelfil kommer att spelas när du spelar upp filmfilen.

## **Ändra kodsida för undertitel**

#### **MOVIE MOVIE-N**

Om undertiteln inte visas på rätt sätt, kan du ändra kodsida för undertitel för att kunna se undertiteln på rätt sätt.

- 1. Under uppspelning, tryck på INFO/MENU ( $\Box$ ) för att se On-Screen display.
- 2. Använd  $\Lambda$  / V för att välja [Kodsida] alternativ.
- 3. Använd  $\lt/$  för att välja önskat kodalternativ.

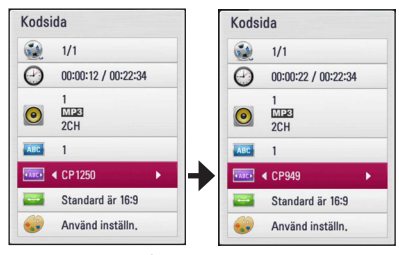

4. Tryck på BACK (<) för att lämna "On-Screen" bilden.

## **Titta på ett foto**

Du kan se fotofiler med denna spelare.

1. Tryck på HOME  $($ <sup>1</sup>.

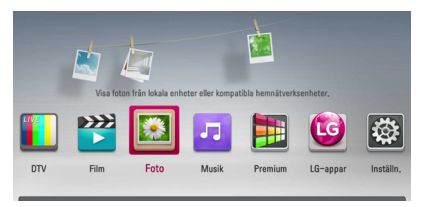

- 2. Välj [Foto] och använd  $\lt/$ ), tryck sedan på  $ENTER$  ( $\odot$ ).
- 3. Välj [Skiva], [USB] eller [HDD] alternativet och använd  $\bigwedge$  / V, tryck sedan på ENTER ( $\odot$ ).

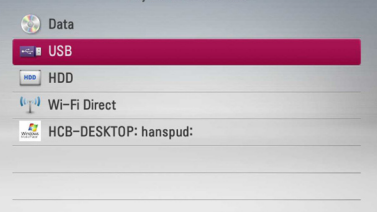

Detta steg är nödvändigt bara när en skiva och en USB sticka är anslutna samtidigt till denna enhet.

Vid navigering i [Film], [Foto] eller [Musik] menyerna klicka på grön (G) färgad knapp för att ändra. (DISC, USB eller HDD)

4. Välj en fil och använd  $\Lambda/V/\langle\!/$ tryck sedan på ENTER (<sup>o</sup>) för att se fotot i helskärmsbild.

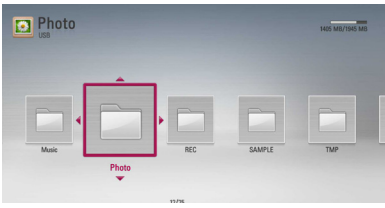

#### **För att spela upp ett bildspel**

Tryck på  $\blacktriangleright$  (PLAY) för att starta bildspelet.

### **För att stoppa bildspelet**

Tryck på  $\blacksquare$  (STOP) under det att bildspelet visas.

#### **För att pausa ett bildspel**

Tryck på II (PAUSE) under det att bildspelet visas. Tryck ▶ (PLAY) för att återstarta bildspelet.

#### **För att gå till nästa/föregående foto**

Under det att foto visas i helskärmsformat, tryck  $\lt$ eller D för att gå till föregående eller nästa bild.

 $\blacksquare$  OBS

Filkraven beskrivs på sidan 10.

## **Alternativ medan du ser på ett foto**

Du kan använda olika alternativ under tiden du ser på ett foto i helskärmsformat.

- 1. Under tiden du ser på ett foto i helskärmsformat, tryck INFO/MENU **(**m**)** för att visa menyn med alternativ.
- 2. Välj ett alternativ och använd  $\Lambda/V$ .

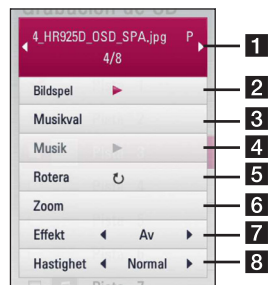

#### **Aktuellt foto/totalt antal fotografier –** Använd  $\lt/$   $\geq$  för att se föregående/nästa foto

- **2** Bildspel Tryck på ENTER ( $\odot$ ) för att starta eller göra paus i bildspelet.
- c **Musikval** Välj bakgrundsmusik för bildspelet (sidorna 68).
- 4 **Musik** –Tryck ENTER (**@**) för att starta eller pausa bakgrundsmusik.
- **Rotera** Tryck på ENTER (<sup>o</sup>) för att rotera fotografiet medsols.

**6 Zoom** – Tryck på ENTER (**@**) för att visa [Zoom] menyn.

- **Fffekt** Använd </>
för att välja övergångseffekt mellan fotografier i bildspelet.
- **8 Hastighet** Använd  $\lt/$  > för att välja fördröjningshastighet mellan fotografier i bildspelet.
- 3. Tryck på BACK  $\left( \bigodot \right)$  för att gå ur alternativmenyn.

## **Lyssna på musik under bild spel**

Du kan visa fotofiler medan du lyssnar på musik.

1. Tryck på HOME  $(\triangle)$ .

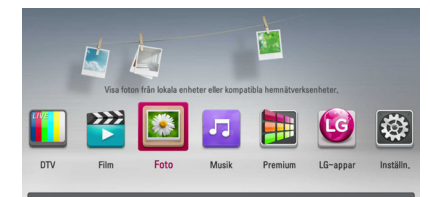

- 2. Välj [Foto] och använd  $\lt/$   $>$  och tryck på  $ENTER$  ( $\odot$ ).
- 3. Välj [Skiva], [USB] eller [HDD] alternativ och använd  $\Lambda/V$ , och tryck på ENTER ( $\odot$ ).

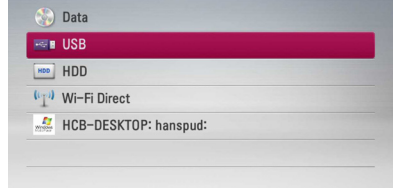

- 4. Välj en fil och använd  $\Lambda/V/C/$   $>$ , och tryck på ENTER (@) för att se fotografiet.
- 5. Tryck på INFO/MENU **(**m**)** för att visa alternativmenyn.
- 6. Använd  $\bigwedge$  / V för att välja [Musikval] alternativ och tryck på ENTER (<sup>o</sup>) för att visa [Musikval] menyn.
- 7. Använd  $\Lambda/V$  för att välja enhet och tryck på  $ENTER(\odot)$ .

Enhet som du kan välja är olika beroende på fotofilens plats som du visar i helskärmsformat.

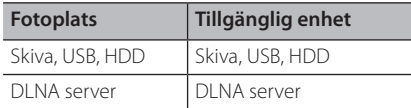

8. Använd  $\Lambda/V$  för att välja en fil eller en mapp som du vill spela.

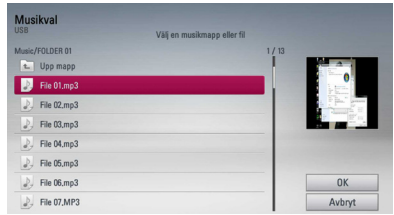

Välj en mapp och tryck ENTER (<sup>o</sup>) för att visa den undre katalogen.

Välj  $\Xi$ l och tryck ENTER ( $\odot$ ) för att visa den övre katalogen.

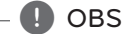

När du väljer musik fil från en server är inte mapp fuktionen tillgänglig.

9. Använd  $\triangleright$  för att välja [OK], och tryck ENTER ( $\odot$ ) för att avsluta musikvalet.

## **Lyssna på musik**

Spelaren kan spel upp ljud CD och musikfiler.

1. Tryck på HOME  $($ <sup>1</sup>.

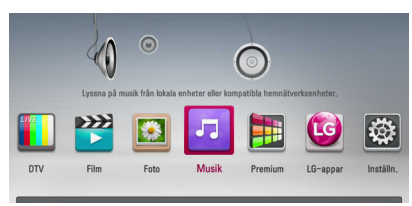

- 2. Välj [Musik] och använd  $\lt/$  >, och tryck sedan på ENTER ( $\odot$ ).
- 3. Välj [Skiva], [USB] eller [HDD] alternativet och använd  $\bigwedge$  / V, tryck sedan på ENTER ( $\odot$ ).

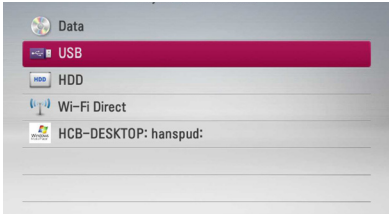

Detta steg är nödvändigt bara när en skiva och en USB sticka är anslutna samtidigt till denna enhet.

Vid navigering i [Film], [Foto] eller [Musik] menyerna klicka på grön (G) färgad knapp för att ändra. (DISC, USB eller HDD)

4. Välj en musikfil eller ljudspår och använd  $\Lambda/$  $V/$ </>, och tryck på ENTER ( $\odot$ ) för att spela upp musiken.

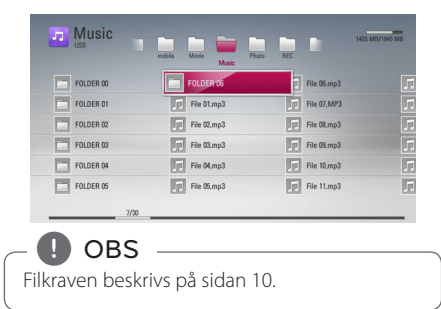

## **Inspelning av ljud CD**

Du kan spela in ett önskat spår eller alla spåren på en ljud CD till den interna hårddisken eller till en USB lagringsenhet.

1. Sätt in en skiva i skivfacket.

Uppspelningen startar automatiskt.

- 2. Tryck på INFO/MENU **(**m**)** för att visa alternativmenyn.
- 3. Använd  $\Lambda$  / V för att välja [Inspelning CD] alternativet och tryck sedan på ENTER för att visa [Inspelning CD] menyn.
- 4. Använd  $\Lambda$  / V för att välja det spår du vill kopiera på menyn och tryck sedan på ENTER  $\mathcal{O}(n)$ .

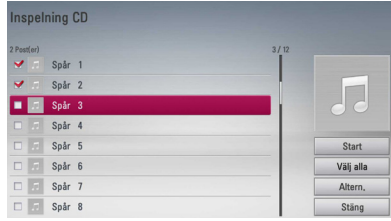

Upprepa detta steg för att välja så många spår som du kan.

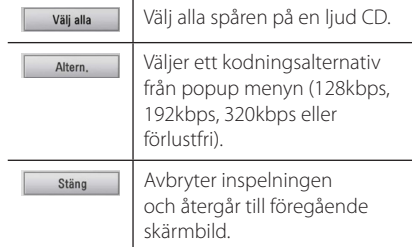

- 5. Använd  $\Lambda/V/\langle\!/$  för att välja [Start], och tryck sedan på ENTER  $(\odot)$ .
- 6. Välj [USB] eller [HDD] alternativet med hjälp av  $\langle$  / $\rangle$ , och klicka på ENTER ( $\odot$ ).

Detta steg behövs bara om en USB lagringsenhet är ansluten.

7. Använd  $\Lambda/V$ / $\lt$ / $>$  för att välja målmapp som skall kopieras och klicka på ENTER  $(\odot)$ .

Om du vill skapa en ny mapp använd W/S/A/D för att välja [Ny mapp] och tryck sedan på ENTER  $(⑤)$ .

Skriv in ett mappnamn och använd det virtuella tangentbordet och tryck sedan ENTER  $(③)$ under tiden som [OK] väljs.

8. Använd  $\Lambda$  /  $V$  /  $\leq$  /  $>$  för att välja [OK], och klicka sedan på ENTER  $\circledbullet$  för att starta inspelning av ljud CD.

Om du vill stoppa pågående inspelning av ljud CD klicka på ENTER (<sup>o</sup>) under tiden som [Avbryt] markeras.

9. Ett meddelande visas när ljud CD inspelningen är avslutad.

Tryck på ENTER  $(\odot)$  för att kontrollera musikfilen som skapats i destinationsmappen.

• Tabellen nedan visar genomsnittlig inspelningstid av ett ljudspår med 4 minuters uppspelningstid till en musikfil , OBS

 $USB$  1.4 min 2 min

med 192 kbps som ett exempel. Status Enhet Stoppläge Under uppspelning Intern HDD  $\frac{1}{5}$  sek.  $\frac{1}{3}$  sek.

- Alla tider i ovanstående tabell är ungefärliga.
- y Verklig inspelningstid för USB lagringsenhet varierar beroende på egenskaperna hos USB-enheten.
- y Kontrollera att det finns ett minimum om 50 Mb fritt utrymme vid inspelning på en USB lagringsenhet.
- y Musiklängden bör vara längre än 20 sekunder för att inspelningen skall bli bra.
- Stäng inte av spelaren eller dra ut USB enheten under tiden inspelning av ljud CD pågår.

## VIKTIGT-

Att ta otillåtna kopior av kopierinsgsskyddat material, inklusive dataprogram, filer sändningar eller ljudinspelningar utgör ett intrång i copyright och är en kriminell handling.

Utrustningen får inte användas för sådana ändamål.

> **Var ansvarig Respektera copyright**

## **Se information från Gracenote Media Database**

Spelaren kan öppna Gracenote Media Database och ladda ner musikinformation så att Track name, Artist Name, Genre (spårnamn, artistnamn och genre) och annan textinformation kan visas i förteckningen.

## **Audio CD**

När du sätter in en ljud CD startar spelaren uppspelning automatiskt och laddar musiktitel från Gracenote Media Database.

Om det inte finns någon musikinformation i databasen, kommer inga musiktitlar att visas på skärmen.

#### **Musikfil**

- 1. Välj en musikfil och använd  $\Lambda$  / V /  $\leq$  /  $\geq$ .
- 2. Tryck på INFO/MENU **(**m**)** för att visa alternativmenyn.
- 3. Välj [Information] alternativet genom att använda  $\bigwedge$  / V, och tryck på ENTER ( $\bigcirc$ ).

Spelaren öppnar åtkomst till Gracenote Media Database för musikinformation.

#### **Blu-ray skiva/DVD/Filmfiler**

Medan du lyssnar på musik från filmuppspelningen, tryck MUSIC ID för att starta nerladdning av musikinformation från Gracenote Media Database.

- Spelaren måste vara ansluten till internet via bredbandsuppkoppling för att kunna öppna Gracenote Media Database.
- Om musiken inte finns i Gracenote Media Database visas ett meddelande på displayen.
- Om informationen från Gracenote Media Database antingen är felaktig eller inte finns, var vänlig ta kontakt med www.gracenote. com för hjälp.
- y Beroende på vad det är Du vill ladda ner kan det ta några minuter att ladda ner från Gracenote Media Database.
- Informationen kan vara skriven med brutna bokstäver, om språket du valt inte är tillgängligt i Gracenote Media Database.
- y Denna funktion är inte tillgänglig för online innehåll på NetCast och för innehåll på DI NA servrar.
- y LG är en licenstagare till Gracenote's teknologi och är inte ansvarigt för tillförlitligheten i information från Gracenote Media Database.
- Ljud CD som användare gjort för privat användning stöds inte här därför att de inte finns i Gracenote Media Database.
- Ljudfilsformat som stöds: mp3, wma, m4a

## OBS — **Använda musikbiblioteket**

Spelaren erbjuder en meny för musikbiblioteket för musikinnehållet som lagras på den interna hårddisken. Spelaren får åtkomst till Gracenote Media Database och laddar ner musikinformation för all musik som finns på den interna hårddisken. Du kan också hantera musikinnehåll ur olika kategorier från musikbibliotekets meny.

- 1. Klicka på HOME  $(n)$ .
- 2. Välj [Musik] och använd  $\lt/$  >, och klicka sedan  $p\land$  ENTER  $(\odot)$ .
- 3. Välj [HDD] och använd  $\Lambda/V$ , och klicka sedan  $pA$  ENTER  $\bf(Q)$ .

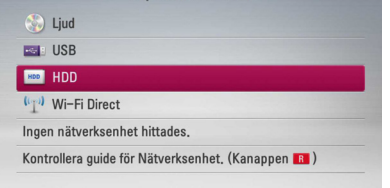

- 4. Klicka på INFO/MENU **(**m**)** för att visa alternativmenyn.
- 5. Använd  $\Lambda$  / V för att välja [Bibliotek] alternativ och klicka på ENTER ( $\odot$ ) för att visa [Bibliotek] menyn.

Om du vill återvända till kataloginställningen klicka på INFO/MENU **(**m**)** och välj [Kataloginställn.] och klicka på ENTER ( $\odot$ ).

6. Alla ljudfiler som sparats på den inerna hårddisken är sorterade efter kategorier med musikinformation från Gracenote Media Database. Använd  $\Lambda$  / V för att välja kategori.

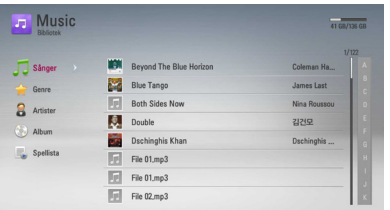

**Sånger** – Alla ljudfilter lagrade på hårddisken är sorterade efter namn i alfabetisk ordning.

**Genre** – Ljudfilter lagrade på den interna hårddisken är sorterade efter genre information från Gracenote Media Database.

**Artister** – Ljudfilter lagrade på den interna hårddisken är sorterade efter artistnamn baserad på information från Gracenote Media Database.

**Album** - All musik som lagras på den interna hårddisken sorteras efter albumtitel som erhålls från Gracenote Media Database i alfabetisk ordning.

**Spellista** – Visar ljudfilter som du har lagt till på din spellista eller som visar ljudfilter med hjälp av olika filteralternativ.

Du kan lätt söka ett innehåll med hjälp av  $skrollningslisten. Använd  $>$  uppropade gånger$ för att välja skrollningslisten på skärmens högra sida.

Använd  $\bigwedge$  / V för att välja en bokstav och klicka på ENTER ( $\odot$ ) för att flytta markören till den musiktitel som börjar med den bokstav du har valt.

#### , OBS

Spelaren måste vara ansluten till Internet för att kunna använda Music Library.

#### **Lägga till en ljudtitel till din spellista**

- 1. Använd  $\Lambda$  / V /  $\lt$  /  $>$  för att välja en katalog där filer, som du vill lägga till på din spellista, finns.
- 2. Klicka på INFO/MENU **(**m**)** för att visa alternativmenyn.
- 3. Använd  $\Lambda$  / V för att välja [Add. spellista] alternativ och klicka på ENTER  $(\odot)$  för att visa [Add. spellista] menyn.
- 4. Använd  $\Lambda$  / V för att välja en fil som du vill lägga till på spellistan och klicka på ENTER ( $\odot$ ).

Upprepa detta steg för att välja så många spår som du kan.

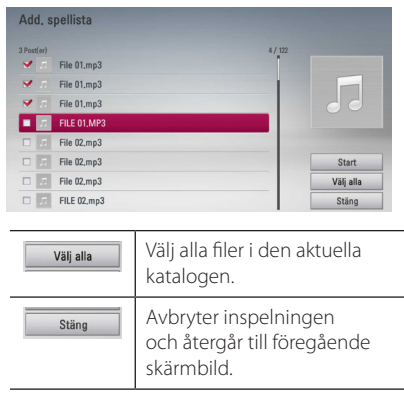

5. Använd  $\Lambda/V/\leq l$  för att välja [Start], och klicka sedan på ENTER  $(\odot)$ .
#### **Tar bort en ljudfil från din spellista.**

- 1. På Music Library menyn använd  $\Lambda$  / V för att välja [Spellista] och klicka på ENTER  $(\odot)$ .
- 2. Använd  $\Lambda$  / V för att välja [Min spellista] alternativ och klicka på  $ENTFR$  ( $\odot$ ) för att visa din spellista.
- 3. Klicka på INFO/MENU **(**m**)** för att visa alternativmenyn.
- 4. Använd  $\bigwedge$  / V för att välja [Rad. spellista] alternativet och klicka på ENTER ( $\odot$ ) för att visa [Rad. spellista] menyn.
- 5 Använd  $\Lambda$  / V för att välja en fil som du vill lägga till på spellistan och klicka på ENTER  $(\odot)$ . Upprepa detta steg för att välja så många spår som du kan.

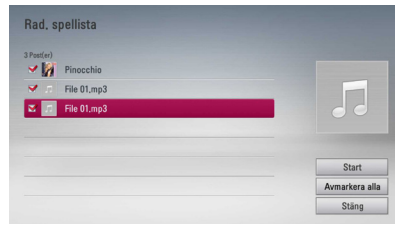

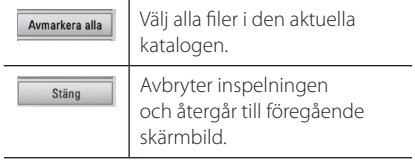

6. Använd  $\Lambda/V/C/$  för att välja [Start], och klicka sedan på ENTER  $(③)$ .

# **Använda bildgalleriet**

Enheten har en bildgallerimeny som ger dig tillgång till de bilder som finns lagrade på den interna hårddisken.

- 1 Tryck på HOME  $(n)$ .
- 2. Använd  $\lt/$  is för att välja [Foto] och tryck på  $ENTER$  ( $\odot$ ).
- 3. Använd  $\Lambda$  / V för att välja [HDD] och tryck på  $FNTFR$  $(O)$ .
- 4. Tryck på INFO/MENU (D) för att visa alternativmenyn.
- 5. Använd  $\Lambda/V$  för att välja alternativet [Bibliotek], tryck på ENTER  $(\odot)$  för att visa menyn [Bibliotek].

Om du vill återvända till katalogläget, tryck på INFO/MENU (m), välj [Kataloginställn.] och tryck  $p\land$  ENTER  $(\odot)$ .

6. Bildfiler som lagrats på den interna hårddisken sorteras efter det datum då bilderna togs och visas i kalendern.

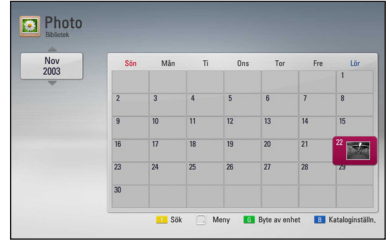

- 7. Använd  $\Lambda/V/\langle\!/$   $\geq$  för att välja ett datum och tryck på ENTER (<sup>o</sup>) för att visa de bilder som skapats detta datum.
- 8. Använd  $\Lambda$  /  $V$  /  $\leq$  /  $>$  för att välja en bildfil och tryck på ENTER (<sup>o</sup>) för att visa bilden i helskärmsformat.

#### $\Box$  OBS

En bildfil kan komma att inte visas i bildgalleriläget om bildfilen ej besitter information som berör datumet då bilden togs.

# **Att använda Premium**

Du kan använda olika innehållstjänster via Internet med Premium funktionen.

- 1. Kontrollera nätverkets förbindelse och inställningar (sidorna 20).
- 2. Tryck på HOME  $($ <sup>1</sup>.
- 3. Välj [Premium] med </>
, och tryck ENTER  $\mathcal{O}(n)$ .

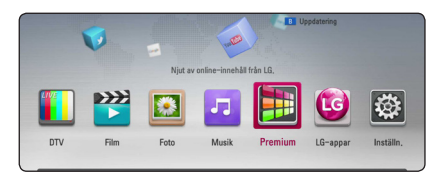

4. välj en on-line service med  $\Lambda/V/\langle\!/$ tryck ENTER  $(③)$ .

#### , OBS

- Detljerad information för varje service, kontakta material leverantören eller besök support länken av den servicen.
- y Innehållet i Premium tjänster och tiänsterelaterad information inklusive användargränssnitt är med förbehåll för ändringar. Vi hänvisar till webbplatsen för resp. tjänst för att få den senaste informationen.
- y Att använda Premium funktioner med trådlöst nätverk kan resultera i felaktig 'streaming' hastighet genom störningar från hushållsutrustningar som använder radiofrekvenser.
- Första gången du använder [Premium] eller [LG-appar] funktionen, visas aktuella landsinställningar. Om du vill ändra landsinställning, välj [Redigera] och tryck på  $ENTER(\odot)$ .

# **Att använda LG-appar**

Du kan använda LG applikation service på denna spelare via internet. Du kan utan svårigheter hitta och ladda ned varierande applikationer från LG App Store

Beroende på regionen, LG-appar tjänsten kanske inte är tillgänglig för tillfället. LG-appar tjänsten kommer att öppnas för dessa regioner genom programuppdateringar senare.

- 1. Kontrollera nätverkets förbindelse och inställningar (sidorna 20).
- 2. Tryck på HOME  $(\bigodot)$ .
- 3. Välj [LG-appar] med  $\lt/$  >, och tryck ENTER  $\mathcal{O}(n)$ .

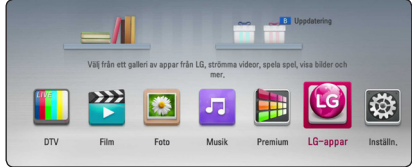

- 4. Välj en kategori  $\lt/$  >, och tryck ENTER ( $\odot$ ).
- 5. Använd  $\Lambda/V/C/$  för att välja applikation, och tryck ENTER  $(\odot)$  för att visa informationen
- 6. Tryck ENTER ( $\odot$ ) medan [installera] ikonen är upplyst. Applikationen kommer att installeras på spelaren

För att installera applikationen på spelaren måste användaren logga in. Se om inloggning mer information på sida 75.

- 7. Tryck gul (Y) färgad knapp för att visa [Mina Appar] skärmen.
- 8. Välj den installerade applikationen, och tryck  $ENTER$  ( $\odot$ ) för att verkställa.

#### , OBS

För att installera en betald applikation måste du avara en betalande medlem. Besök www.lgappstv.com för mer information.

# **Logga in**

För att använda [LG-appar], behöver du logga in med ditt konto

- 1. På [LG-appar] eller [Mina Appar] skärmen, tryck på (R) färgad knapp.
- 2. Fyll i [ID] och [Lösenord] fältet med det virtuella tangentbordet.

Om du inte har ett konto, tryck då röd (R) färgad knapp för att registrera dig.

3. Använd  $\Lambda/V/\langle\!/$  för att välja [OK], och tryck ENTER  $(\odot)$  för att logga in på ditt konto.

Om du väljer [Autoinloggning] "check box", är ditt ID och lösenord sparat och och loggas automatiskt in utan att behöva skriva i dem.

- $\Box$  OBS
- Om du vill logga in med ett annat konto, tryck på den röda (R) knappen på [LG-appar] eller [Mina Appar] skärmen, och välj [Byt Användare]
- y För att se information om ditt konto och applikationer, tryck röd (R) knapp på [LGappar] eller [Mina Appar] skärmen och välj [Kontoinställning].

## **Hantera mina Appar.**

Du kan flytta eller readera en installerad applikation i [Mina Appar] menyn.

#### **Flytta en applikation**

- 1. Välj en applikation, och tryck grön (G) knapp för att visa dina valmöjligheter.
- 2. Använd  $\Lambda/V$  för att [Flytta], och tryck ENTER  $\mathcal{O}(n)$ .
- 3. Använd  $\Lambda/V/\langle\!/$  för att välja en position du vill flytta den till, och tryck ENTER  $(\odot)$ .

#### **Radera en applikation**

- 1. Välj en applikation och tryck på den gröna (G) knappen för att visa dina valmöjligheter.
- 2. Använd  $\Lambda$  / V för att välja [Radera], och tryck  $ENTER(\odot)$ .
- 3. Använd  $\lt/$   $\geq$  för att välja [Ja],och tryck ENTER (®) för bekräftelse.

# **Söka efter onlineinnehåll**

Om du har svårigheter att hitta ett specifikt innehåll hos någon onlinetjänst kan du använda den allomfattande sökfunktionen genom att ange sökord i menyn [Sök].

- 1. Tryck på HOME  $(1)$ .
- 2. Använd  $\Lambda$  /  $V$  /  $\lt$  /  $\gt$  för att välja [Sök] i balken, och tryck på ENTER  $(③)$ . Sökmenyn visas med virtuellt tangentbord på skärmen.
- 3. Använd  $\Lambda/V/\langle\!/$  för att välja bokstäver och tryck sedan på ENTER (<sup>o</sup>) för att bekräfta ditt val på det virtuella tangentbordet.
- 4. När du är färdig med tangentbordet, väl [OK] och tryck på ENTER (<sup>o</sup>) för att visa sökresultatet.
- 5. Använd  $\Lambda/V/\langle\!/$  för att välja önskat innehåll och tryck på ENTER  $(\odot)$  för att flytta direkt till önskat innehåll.

, OBS

[Sök]-funktionen söker ej efter innehåll i samtliga onlinetjänster. Den fungerar endast med vissa onlinetjänster.

# **Felsökning**

# **Allmänt**

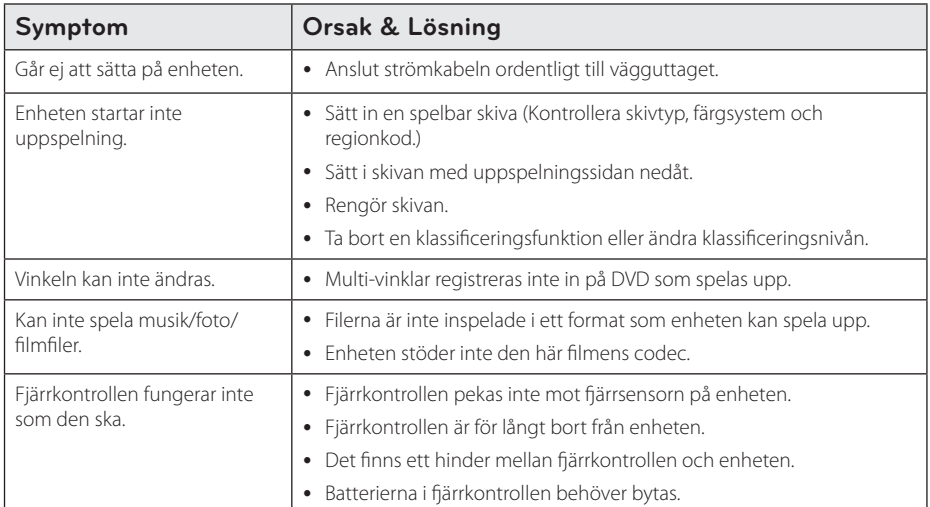

# **Bild**

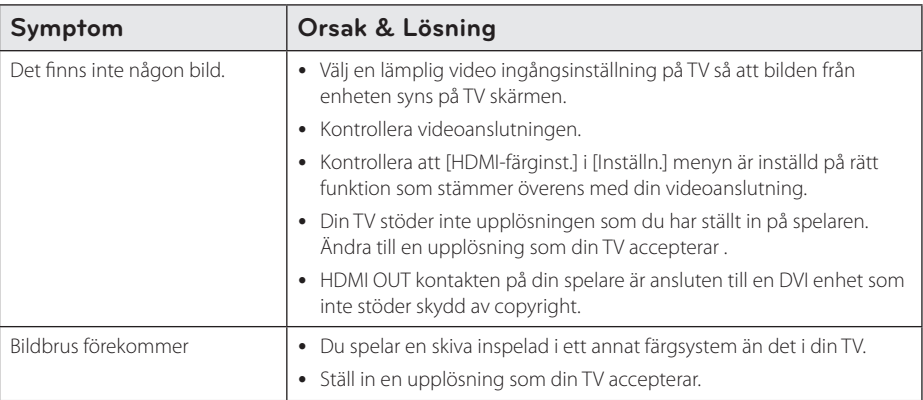

# **Ljud**

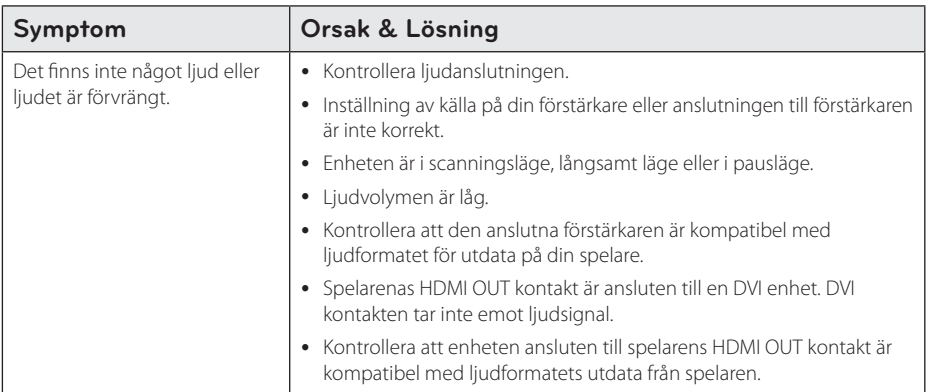

# **Nätverk**

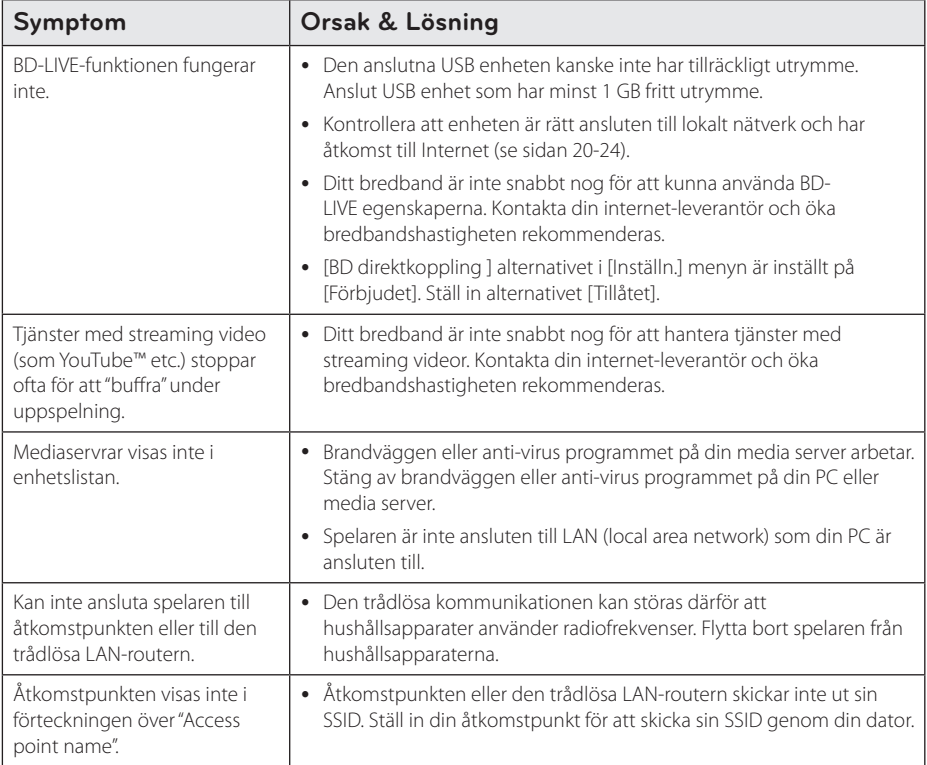

# **Inspelning**

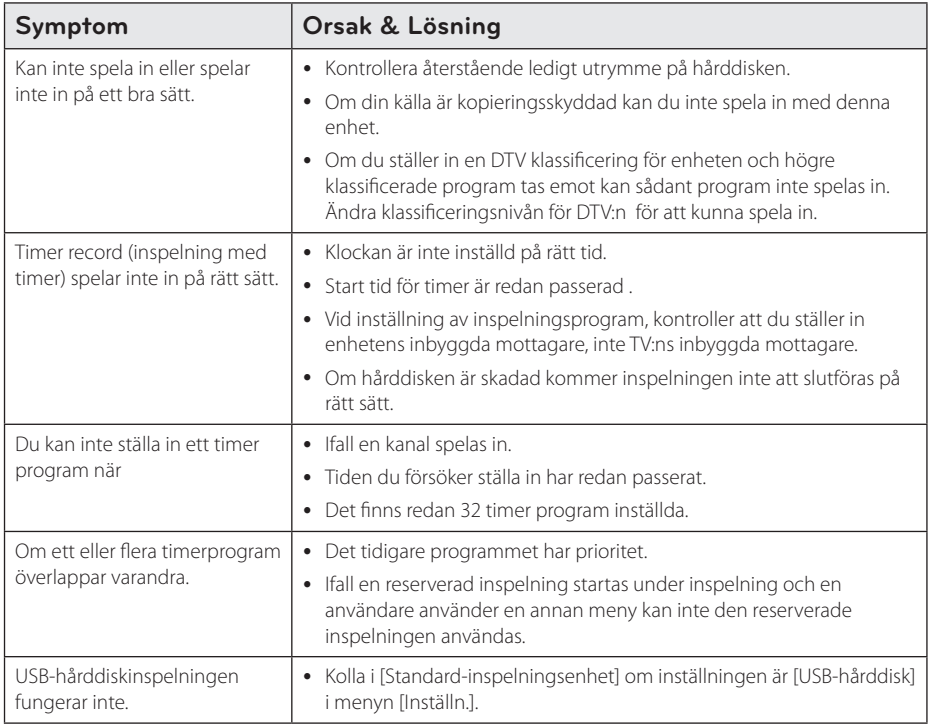

## **Kundsupport**

Du kan uppdatera spelaren med senaste programvara för att förbättra dess funktion och/eller lägga till nya funktioner. För att få det senaste programmet för denna spelare (om uppdateringar har gjorts) besöker du http://lgservice.com. eller kontaktar LG Electronics kundservice.

# **Meddelande om Open Source-mjukvara**

För att få den korrensponderade käll koden under GPL, LGPL och andra öppna käll licenser, vänligen besök http://opensource.lge.com. Alla referade licens termer, garantier avstående och copyright notiser finns att ladda ner med käll koden.

# **Manövrering av en TV med den medlevererade fjärrkontrollen**

Det går att styra TV:n med knapparna nedan.

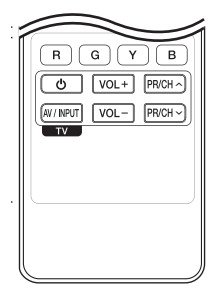

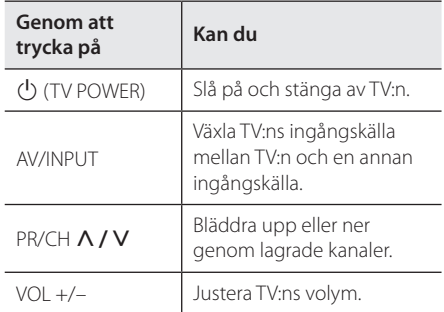

## **O** OBS

Beroende på den enhet som ansluts kan du eventuellt inte styra TV:n med en del av knapparna.

# **Inställning av fjärrkontrollen för att styra din TV**

Du kan manövrera din TV med den medlevererade fiärrkontrollen.

Om din TV finns listad i tabellen nedan, ställ in tillämplig tillverkarkod.

1. Håll in knappen  $\bigcirc$  (TV POWER), skriv tillverkarkoden för din TV med de numeriska knapparna (se tabellen nedan).

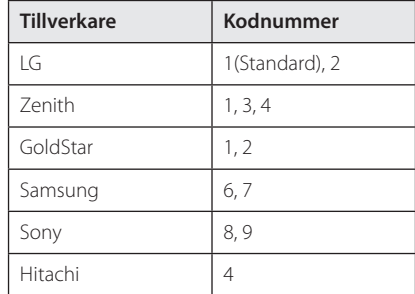

2. Släpp upp knappen  $\bigcirc$  (TV POWER) för att avsluta inställningen.

Beroende på din TV, kan vissa eller alla knappar inte fungera på TV-apparaten, oavsett om du har matat in den riktiga koden. När du ersätter batterierna i fjärrkontrollen är det möjligt att den inställda kodsiffran återställs till dess standardvärde. Ställ in den lämpliga koden igen.

# **Förteckning Areakoder**

Välj landskod i listan.

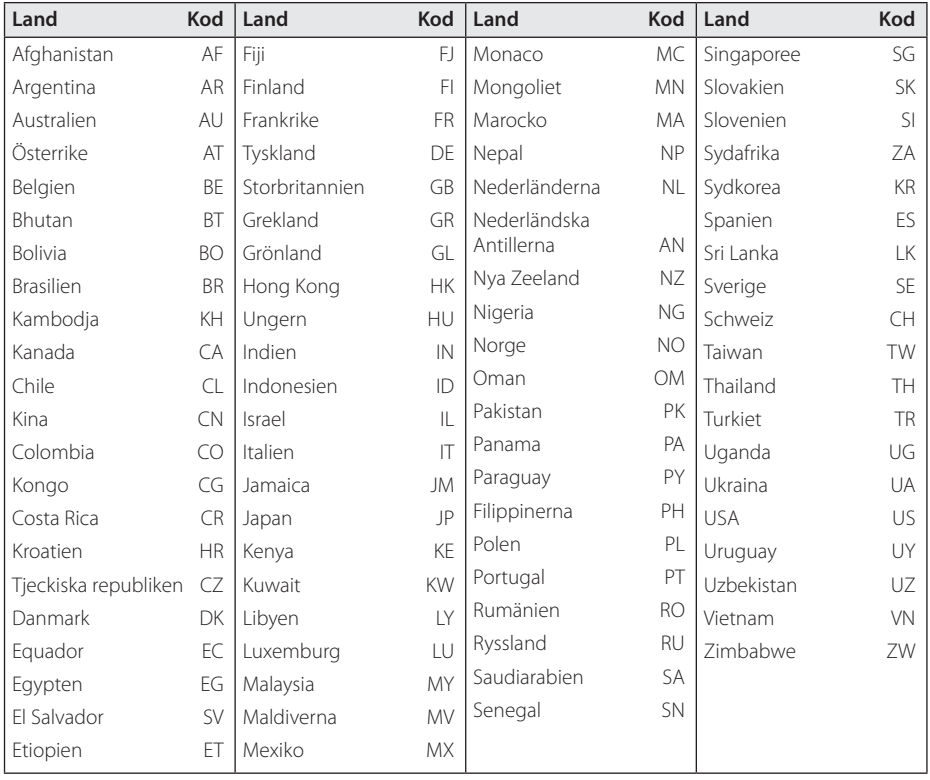

# **Förteckning med språkkoder**

Använd denna förteckning för att mata in önskat språk i följande initiala inställning: [Skivljud], [Skivans undertext] och [Skivmeny].

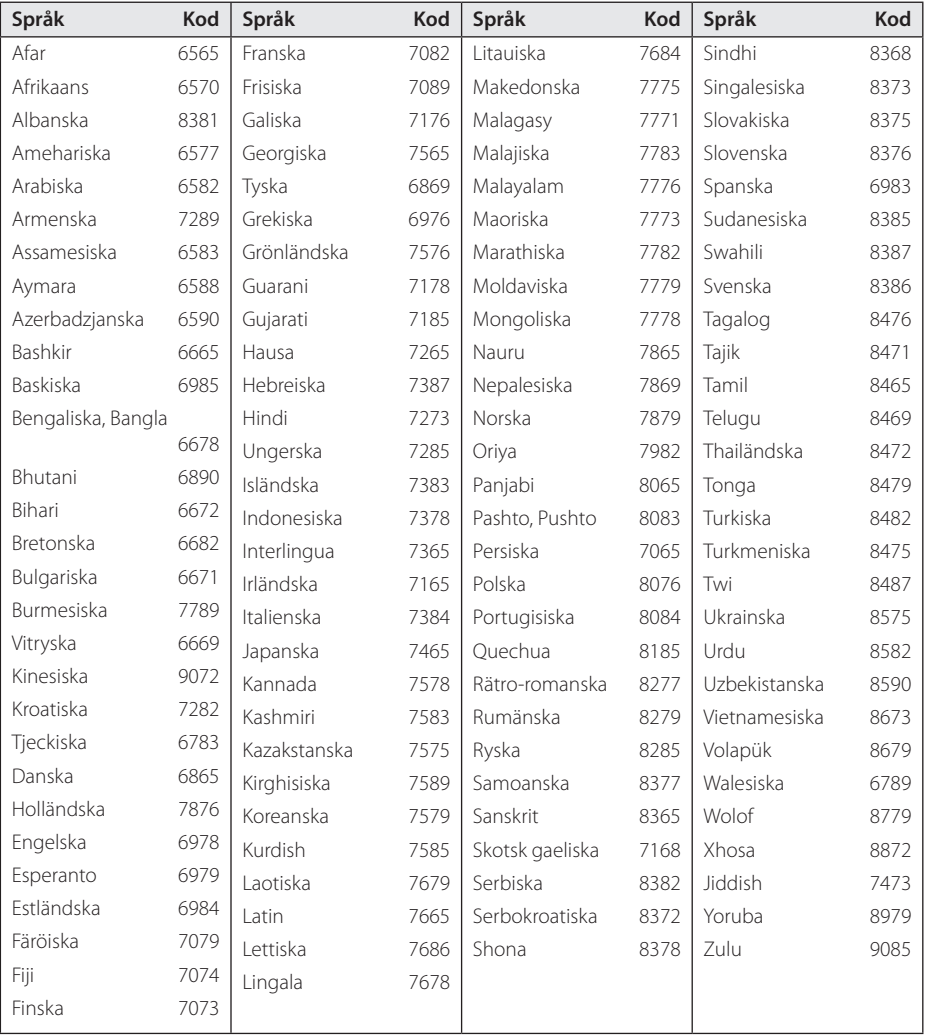

# **Varumärken och licenser**

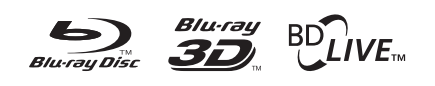

Blu-ray Disc™, Blu-ray™, Blu-ray 3D™, BD-Live™, BONUSVIEW™ och tillhörande logo-typer är varumärken som tillhör Blu-ray Disc Association.

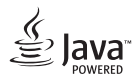

Java är ett varumärke som tillhör Oracle och/eller dess dotterbolag.

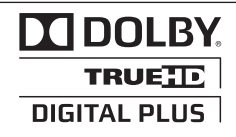

Tillverkad med licens från Dolby Laboratories. Dolby och den dubbla D-symbolen är varumärken som tillhör Dolby Laboratories.

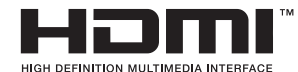

HDMI, the HDMI logotypen och High-Definition Multimedia Interface är registrerade varumärken som tillhör HDMI Licensing LLC i Förenta Staterna och andra länder.

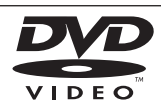

"DVD Logo" är ett varumärke som tillhör DVD Format/Logo Licensing Corporation.

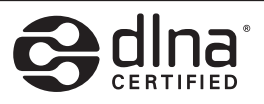

DLNA®, DLNA Logon och DLNA CERTIFIED® är varumärken, servicemärken eller certifieringsmärken tillhöriga Digital Living Network Alliance.

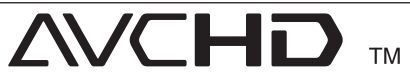

Logotyperna "AVCHD" och "AVCHD" är varumärken från Panasonic Corporation och Sony Corporation.

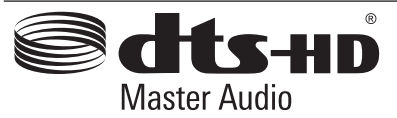

Tillverkad på licens under följande patent i USA: 5 451 942; 5 956 674; 5 974 380; 5 978 762; 6 226 616; 6 487 535; 7 212 872; 7 333 929; 7 392 195; 7 272 567 & andra U.S. och världspatent är utfärdade och sökta. DTS är ett inregistrerat varumärke och DTS logotypen och symbol, DTS-HD och DTS-HD Master Audio är varumärken tillhörande DTS, Inc. © 1996-2008 DTS, Inc., Alla rättigheter förbehålles.

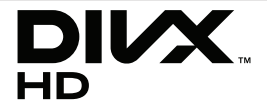

DivX®, DivX Certified® och tillhörande logotyper är varumärken som tillhör Rovi Corporation eller dess dotterbolag och används under licens.

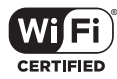

Wi-Fi certifierade logotypen är ett certifierat varumärke tillhörigt Wi-Fi Alliance.

"x.v.Color" är ett varumärke som tillhör Sony Corporation.

förbrukningssystem i standbyläge är inbyggt. Därför förbrukas små mängder elektricitet så länge strömsladden är isatt.

# aracenote.

Gracenote®, Gracenotes logo och logotyp samt logotypen "Powered by Gracenote" är antingen inregistrerade varumärken eller varumärken som tillhör Gracenote, Inc. i USA och/eller andra länder.

Musikidentifieringsteknik och relaterade data tillhandahålls av Gracenote®.

Delar av innehållet är copyright © Gracenote eller dess leverantörer.

#### **Gracenote® slutanvändaravtal**

Detta program eller denna enhet innehåller programvara från Gracenote, Inc. i Emeryville, Kalifornien, USA ("Gracenote"). Programvaran från Gracenote ("Gracenote-programvaran") aktiverar detta program för identifiering av skivor och/ eller filer samt inhämtning av musikrelaterad information, inklusive uppgifter om namn, artist, spår och titel

("Gracenote-data") från onlineservrar eller inbäddade databaser (tillsammans kallade "Gracenote-servrar") och för utförande av andra åtgärder.

Du får endast använda Gracenote-data enligt de avsedda slutanvändarfunktionerna för detta program eller denna enhet.

Du samtycker till att endast använda Gracenotedata, Gracenote-programvaran och Gracenoteservrarna för ditt personliga, ej kommersiella bruk. Du samtycker till att inte överlåta, kopiera, överföra eller vidarebefordra denna Gracenote-programvara eller dessa Gracenote-data till någon tredje man. DU SAMTYCKER TILL ATT INTE ANVÄNDA ELLER UTNYTTJA GRACENOTE-DATA, GRACENOTE-PROGRAMVARAN ELLER GRACENOTE-SERVRARNA PÅ ANNAT SÄTT ÄN VAD SOM UTTRYCKLIGEN TILLÅTS I DETTA AVTAL.

Du samtycker till att din ej exklusiva rätt att använda Gracenote-data, Gracenote-programvaran och Gracenote-servrarna kommer att upphöra om du bryter mot dessa restriktioner. Om din licens upphör samtycker du till att upphöra med all användning av Gracenote-data, Gracenote-programvaran och Gracenote-servrarna. Gracenote har ensamrätt på alla Gracenote-data, all Gracenote-programvara och alla Gracenote-servrar, inklusive alla äganderättigheter. Gracenote kommer under inga

omständigheter att ha någon skyldighet att betala dig för information som du tillhandahåller.

Du samtycker till att Gracenote, Inc. får göra gällande företagets rättigheter under detta avtal mot dig direkt i sitt eget namn.

Gracenote-tjänsten använder en unik identifierare för dokumentation av frågor för statistiska ändamål. Syftet med en slumpmässigt tilldelad numerisk identifierare är att göra det möjligt för Gracenotetjänsten att räkna frågor, utan att veta något om vem du är. Ytterligare information finns på webbsidan för Gracenotes sekretesspolicy för Gracenote-tjänsten.

Gracenote-programvaran och allt som ingår i Gracenote-data licensieras till dig i "befintligt skick". Gracenote utfärdar inga utfästelser eller garantier, vare sig uttryckta eller underförstådda, avseende riktigheten i de Gracenote-data som finns i Gracenote-servrarna. Gracenote förbehåller sig rätten att ta bort data från Gracenote-servrarna eller att ändra datakategorier på grund av något skäl som Gracenote anser vara tillräckligt. Ingen garanti utfärdas avseende Gracenote-programvarans eller Gracenote-servrarnas felfrihet eller att Gracenoteprogramvaran eller Gracenote-servrarna kommer att fungera utan avbrott. Gracenote har ingen skyldighet att förse dig med nya, förbättrade eller ytterligare datatyper eller kategorier som Gracenote kan tillhandahålla i framtiden och företaget förbehåller sig rätten att avbryta sina tjänster när som helst.

GRACENOTE FRÅNSÄGER SIG ALLA GARANTIER, VARE SIG DESSA ÄR UTTRYCKTA ELLER UNDERFÖRSTÅDDA, INKLUSIVE, MEN INTE BEGRÄNSAT TILL, UNDERFÖRSTÅDDA GARANTIER FÖR SÄLJBARHET I ÄMPLIGHET FÖR ETT VISST ÄNDAMÅL, ÄGANDERÄTT OCH ICKE-INTRÅNG I UPPHOVSRÄTT. GRACENOTE GARANTERAR INTE DE RESULTAT SOM ERHÅLLS GENOM DIN ANVÄNDNING AV GRACENOTE-PROGRAMVARAN ELLER EN GRACENOTE-SERVER. GRACENOTE KOMMER UNDER INGA OMSTÄNDIGHETER ATT ANSVARA FÖR NÅGRA FÖLJDSKADOR ELLER FÖR NÅGON VINSTFÖRLUST ELLER INKOMSTFÖRLUST.

© Gracenote, Inc. 2009

#### **Meddelande från Cinavia**

Den här produkten utnyttjar Cinavia-teknologi för att begränsa användningen av otillåtna kopior av vissa kommersiellt producerade filmer och videor och deras soundtrack. Vid upptäckten av ett olovligt utnyttjande av en otillåten kopia kommer ett meddelande att visas och uppspelningen eller kopieringen avbryts.

Mer information om Cinavias teknologi hittar du på Cinavias konsumentinformationscenter på nätet på adressen: http://www.cinavia.com. För ytterligare information om Cinavia via post, skicka ett kort med din postadress till: Cinavia Consumer Information Center, P.O. Box 86851, San Diego, CA, 92138, USA."

Den här produkten innehåller privatägd teknologi som används med licens från Verance Corporation och skyddas av det amerikanska patentet 7 369 677 samt andra amerikanska och internationella patent som beviljats eller söks, liksom upphovsrätt och skydd av affärshemligheter för vissa delar av sådan teknologi. Cinavia är ett varumärke som ägs av Verance Corporation. Upphovsrätt 2004-2010 Verance Corporation. Alla rättigheter förbehålls Verance. Bakåtkompilering eller demontering är förbjuden.

# **Uppdatering av mjukvara för nätverket**

## **Meddelande om uppdatering av nätverk**

Från tid till annan, prestandaförbättringar och/ eller tillkommande egenskaper eller tjänster kan vara tillgängliga för enheter som är anslutna till ett hemmanätverk med bredband. Om det finns ny programvara tillgänglig och enheten är ansluten till hemmanätverk med bredbandsuppkoppling, kommer spelaren att informera dig om uppdateringar enligt följande:

#### **Alternativ 1:**

- 1. Uppdateringsmenyn kommer upp på skärmen när du sätter på spelaren.
- 2. Använd  $\lt/$   $\geq$  för att välja önskat alternativ och tryck sedan på ENTER  $(③)$ .

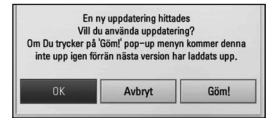

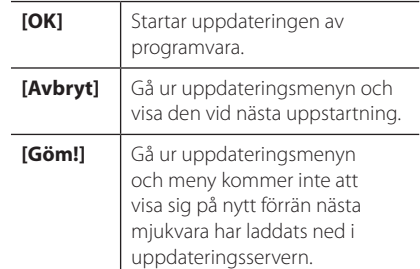

#### **Alternativ 2:**

Om programvaruuppdateringen är tillgänglig på uppdateringsservern, kommer "Uppdatering" ikonen upp nedtill i startmenyn. Tryck på den blå (B) knappen för att starta uppdateringsrutinen.

# **Uppdat program**

Du kan uppdatera spelaren med den senaste programvaran för att förbättra funktionen och/ eller lägga till nya egenskaper. Du kan uppdatera programvaran genom att ansluta enheten direkt till uppdateringsservern för programvaran.

## , OBS

- Innan uppdatering av mjukvaran i din spelare, ta bort ev. skiva och USB-enhet från spelaren.
- Innan du börjar uppdateringen av programvara i din spelare, stäng av spelaren och sedan slå på den igen.
- Under uppdateringen får du inte stänga av spelaren eller strömmen eller trycka ner någon knapp.
- Om du avbryter uppdateringen, stäng av strömmen och slå på igen för att få stabil funktion.
- Denna enhet kan inte uppdateras till föregående programversion.
- 1. Kontrollera nätverkets förbindelse och inställningar (sidorna 20-24).
- 2. Välj [Program] alternativet i [Inställn.] menyn och tryck på ENTER  $(③)$ .
- 3. Välj [Uppdatering] alternativet och tryck på  $ENTFR$  $(O)$ .

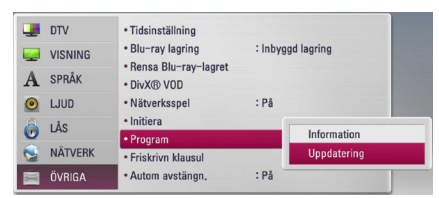

Spelaren kommer att kontrollera senaste uppdatering.

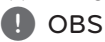

- Om du trycker på ENTER medan apparaten letar efter uppdateringen avslutas processen.
- Om det inte finns någon uppdatering tillgänglig kommer meddelandet "Ingen uppdatering hittades." att visas. Tryck på ENTER för att gå tillbaka till menyn [Startmeny].
- 4. Om en nyare version förekommer, kommer meddelande "En ny uppdatering hittades. Vill du uppdatera?" kommer upp.
- 5. Välj [OK] för att börja uppdateringen. (Väljer du [Avbryt] avbryts uppdateringen.)

VIKTIGT<sub>-</sub>

Stäng inte av strömmen under programuppdateringen.

 $\blacksquare$  OBS

Om det i programvaran även finns en drivrutinsuppdatering kan skivenheten öppnas under processen.

- 6. När uppdateringen är slutförd, kommer meddelandet "Uppdatering är slutförd." att visas och enheten stängs av automatiskt efter 5 sekunder.
- 7. Slå på enheten igen. Nu fungerar systemet med den nya programversionen.

, OBS

Funktionen Uppdatering programvara kanske inte fungerar på rätt sätt beroende på dina Internetförhållanden. Om så är fallet kan du skaffa den senaste programvaran från auktoriserat LG Electronics Service Centre och sedan uppdatera din spelare. Se "Kundsupport" på sid. 78.

# **MediaHome 4 Essentials**

Nero MediaHome 4 Essentials är en mjukvara för att dela filmer, musik och fotofiler lagrade på din dator till denna spelare som en DLNA kompatibel digital mediaserver.

## $\blacksquare$  OBS  $\blacksquare$

- y Nero MediaHome 4 Essentials CD-ROM är avsedd för PC och bör inte sättas in i denna spelare eller i annan produkt än just PC.
- y Den levererade Nero Media Home 4 Essentials CD-ROM är en anpassad mjukvaruupplaga avsedd endast för fildelning och mappar till denna spelare.
- Levererad Nero Media Home 4 Essentials mjukvara stödjer inte följande funktioner: Transcoding, Remote UI, TV kontroll, Internet tjänster och Apple iTunes
- Den medföljande programvaran Nero MediaHome 4 Essentials kan laddas ner på
	- Windows : http://www.nero.com/ download.php?id=nmhlgewin
	- Mac OS : http://www.nero.com/download. php?id=nmhlgemac
- Denna användarhandbok använder funktioner i den engelska versionen av Nero MediaHome 4 Essentials som exempel. Följ förklaringen som hänvisar till aktuell användning av din språkversion.

# **Systemkrav**

## **Windows PC**

- Windows® XP (Service Pack 2 eller högre), Windows Vista® (Service Pack krävs inte), Windows® 7 (inget Service Pack krävs), Windows® XP Media Center Edition 2005 (Service Pack 2 eller högre), Windows Server® 2003
- Windows Vista® 64-bit edition (applikationen körs i 32-bitars format)
- Windows® 7 64-bitar upplagan (programmet körs i 32-bitarsläge)
- y Utrymme hårddisk: 200 Mb hårddiskutrymme för en typisk installation av fristående Nero MediaHome
- 1.2 GHz Intel® Pentium® III eller AMD Sempron™ 2200+ processorer
- y Minne: 256 MB RAM
- Grafikkort med minst 32 Mb videominne. minimum upplösning om 800 x 600 pixlar, och 16-bitars färginställningar
- Windows® Internet Explorer® 6.0 eller högre
- DirectX® 9.0c revision 30 (August 2006) eller högre
- y Nätverksmiljö: 100 Mb Ethernet, WLAN

## **Macintosh**

- Mac OS X 10,5 (Leopard) eller 10,6 (Snow Leopard)
- Macintoshdator med Intel x86-processor
- Hard drive space: 200 MB hard drive space for a typical installation of Nero MediaHome standalone
- Memory: 256 MB RAM

## **Installation av Nero MediaHome 4 Essentials**

#### **Windows**

Starta datorn och sätt den medföljande CD-ROMskivan i datorns CD-ROM-enhet. En installations wizard kommer att ta dig genom en snabb och okomplicerad installationsprocess. För att installera Nero MediaHome 4 Essentials fortsätt som följer:

- 1. Stäng alla Microsoft Windows program och stäng alla anti-virus program som kan vara igång.
- 2. Sätt i den medföljande CD-ROM skivan i din dators CD-ROM drive.
- 3. Klicka på [Nero MediaHome 4 Essentials].
- 4. Klicka [Run] för att starta installationen.
- 5. Klicka på [Nero MediaHome 4 Essentials]. Installationen är förberedd och installations wizard kommer upp.
- 6. Klicka på [Next] knappen på skärmen och mata in serienumret. Klicka [Next] för att fortsätta.
- 7. Om du accepterar alla villkor, klicka [I accept the License Conditions] i kontrollrut an och klicka [Next]. Installation utan att godkänna villkoren är inte möjlig.
- 8. Klicka [Typical] och klicka på [Next]. Installationen har startats.
- 9. Om du vill delta i en anonym insamling av data, välj kontrollrutan och klicka på [Next] knappen.
- 10. Klicka på [Exit] knappen för att avsluta installationen.

## **Mac OS X**

- 1. Starta datorn och sätt in den medföljande CD-ROM-skivan i datorns CD-ROM-enhet.
- 2. Utforska CD-ROM-enheten och öppna mappen "MediaHome\_4\_Essentials\_MAC".
- 3. Dubbelklicka på imagefilen "Nero MediaHome. dmg". Nero MediaHome-fönstret öppnas.
- 4. I Nero MediaHome-fönstret, dra Nero MediaHome-ikonen till antingen "Applications" mappen i samma fönster eller till annan valfri plats.
- 5. Du kan nu starta programmet genom att dubbelklicka på Nero MediaHome-ikonen på den plats dit du drog den.

## **Dela filer och mappar**

På din dator måste du dela mappen som innehåller film, musik och/eller fotoinnehåll för att spela dem på den här spelaren.

Denna del förklarar rutin för val av delade mappar på din dator.

- 1. Dubbelklicka på "Nero MediaHome 4 Essentials" ikonen.
- 2. Klicka på [Network] ikonen till vänster och skriv in namnet på ditt nätverk i [Network name] fältet. Nätverksnamnet som du skriver in kommer att kännas igen av din spelare.
- 3. Klicka på [Shares] ikonen till vänster.
- 4. Klicka på [Local Folders] fliken på [Shares] skärmbild.
- 5. Klicka på [Add] ikonen för att öppna fönstret för [Browse Folder].
- 6. Välj mappen som innehåller filerna som du vill dela. Den valda mappen läggs till i förteckningen över delade mappar.
- 7. Klicka på [Start Server] ikonen för att starta servern.

#### $\blacksquare$  OBS  $\lightharpoonup$

- Om de delade mapparna eller filerna inte visare sig i spelaren, klicka mappen på [Local Folders] fliken och klicka på [Rescan Folder] vid [More] knappen.
- Besök www.nero.com för mera information och programverktyg

# **Ljudspecifikationer**

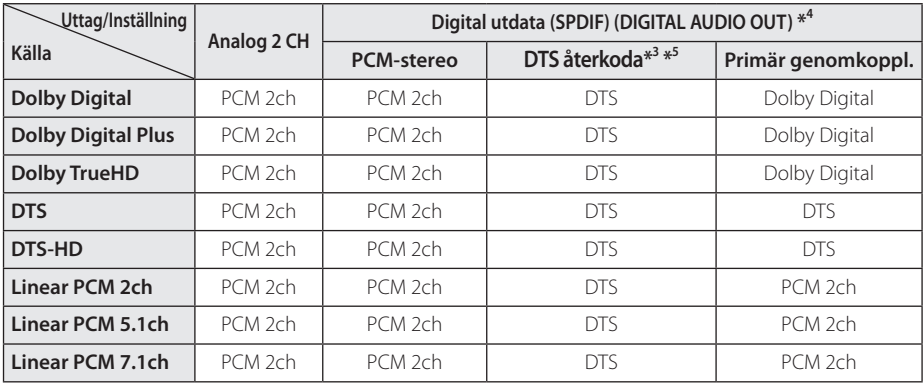

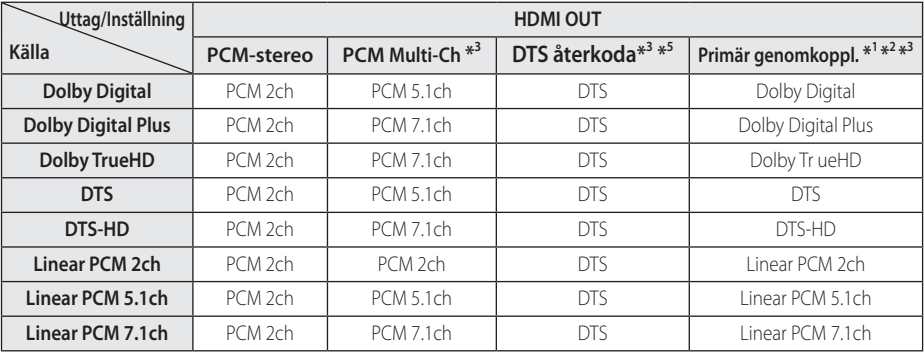

- Bilaga **6**
- \*1 I bitstream som matas ut inkluderas kanske inte interaktivt och sekundärt ljud om alternativen [Digital utdata] eller [HDMI] är inställda på [Primär genomkoppl.]. (Förutom LPCM Codec: Utmatningen inkluderar alltid interaktivt och sekundärt liud.)
- \*2 Den här spelaren väljer HDMI-ljudet i enlighet med avkodningsförmågan för den anslutna HDMI-enheten även om alternativet [HDMI] är inställt på [Primär genomkoppl.].
- \*3 [PCM-multi-kan.]/[Primär genomkoppl.] inställning av [HDMI] alternativet och [DTS återkoda] inställning av [Digital utdata] alternativet kan inte ställas in tillsammans. Om du ställer in dem tillsammans, ställs [HDMI] eller [Digital utdata] alternativet in på [PCM-stereo]
- \*4 För PCM ljudutgång är sampling frekvensen på DIGITAL AUDIO OUT begränsad till 96 kHz.
- \*5 Om [HDMI] eller [Digital utdata]-valen sätts till [DTS återkoda], begränsas det utgående ljudet till 48 kHz och 5.1 Ch. Om [HDMI] eller [Digital utdata] alternativet ställs in på [DTS återkoda], är DTS Re-encode ljudet ut för BD-ROM skivor, och originalljudet för andra skivor (som [Primär genomkoppl.]).
- y Om [HDMI] alternativet är inställt på [PCM-multikan.] och [Digital utdata] alternativet på [Primär genomkoppl.] under uppspelning med Dolby Digital Plus eller TrueHD begränsas DIGITAL AUDIO OUT till "PCM 2ch".
- y Om HDMI anslutningen är version 1.3 och Dolby Digital Plus/Dolby TrueHD går ut från HDMI OUT uttaget, är DIGITAL AUDIO OUT uttaget begränsat till "PCM 2ch" (När HDMI och DIGITAL AUDIO OUT är anslutna samtidigt).
- Under uppspelning sänds ljudet ut som PCM 48 kHz/16 bit för MP3/WMA filer och PCM 44.1kHz/16 bit för Audio-CD.
- y Dolby TrueHD ljud inspelat på några Blu-ray skivor består av Dolby Digital och TrueHD ljud. Dolby Digital audio går ut genom DIGITAL AUDIO OUT uttagen och "DD" visas på skärmen om TrueHD ljud inte går ut (exempelvis när [HDMI] är inställt på [PCM-stereo] och [Digital utdata] är inställt på [Primär genomkoppl.]).
- y Du måste välja en digital ljudutgång och en maximal sampling frekvens som din förstärkare (eller AV mottagare) accepterar med användning av [Digital utdata], [HDMI] och [Samplingsfrekv.] alternativen i [Inställn.] menyn (se sidan 35).
- Med en digital ljudanslutning (DIGITAL AUDIO OUT eller HDMI) kan det hända att knappljudet i Skivmenyn för BD-ROM inte hörs om det för [Digital utdata] eller [HDMI] har valts [Primär genomkoppl.].
- Om ljudformatet från den digitala utsignalen inte matchar mottagarens funktioner, avger mottagaren ett starkt förvrängt ljud eller inget liud alls.
- y Flerkanaligt digitalt surround-ljud via digital anslutning kan endast erhållas om mottagaren har en digital flerkanalsdekoder.

# **Om den interna hårddisken.**

Den interna hårddisken (HDD) är ett stycke ömtålig utrustning. Använd spelaren och följ riktlinjerna ned för att skydda spelaren mot eventuella fel på hårddisken.

- Flytta inte spelaren då den är igång.
- y Installera och använd spelaren på ett stabilt och jämnt underlag.
- Använd inte spelaren på alltför varma och fuktiga platser eller på platser som kan vara föremål för plötsliga temperaturförändringar. Plötsliga förändringar i temperatur kan resultera i kondens som bildas inuti spelaren. Detta kan förorsaka skador på hårddisken.
- y Medan spelaren är i gång dra inte ut sladden ur vägguttaget eller bryt strömmen med strömbrytaren.
- Flytta inte spelaren omedelbart efter att den stängts av. Om du behöver flytta spelaren, följ följande anvisningar:
	- 1. Efter att "OFF" visats i displayen, vänta minst två minuter.
	- 2. Dra ut nätsladden ur vägguttaget.
	- 3. Flytta spelaren.
- y Om strömavbrott uppstår medan spelaren är igång finns det risk för att vissa data har förlorats på hårddisken.
- Hårddisken är mycket känslig. Om enheten används på ett felaktigt sätt eller i olämplig miljö är det möjligt att hårddisken kommer att haverera efter något år. Tecken på problem är bland annat när pågående uppspelning plötsligt fryses, med mosaik i bilden.
- y Ibland havererar hårddisken emellertid utan föregående varning.
- Om hårddisken kraschar, är uppspelning av innehållet inte längre möjligt. I sådant fall kontakta LG servicecenter på följande sätt: Webb: http://lgservice.com
- Tillverkaren avsäger sig allt ansvar för förlust av data som finns på den interna hårddisken.
- Det finns viss kapacitet på HDD reserverad för filsystemet och tidväxlingen.

# **Video utdata upplösning**

#### **När det icke kopieringskyddade mediet spelas upp**

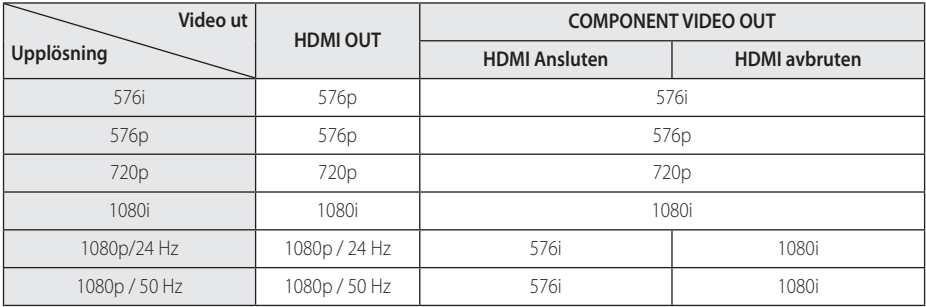

#### **WVid uppspelning av media som är kopieringsskyddad**

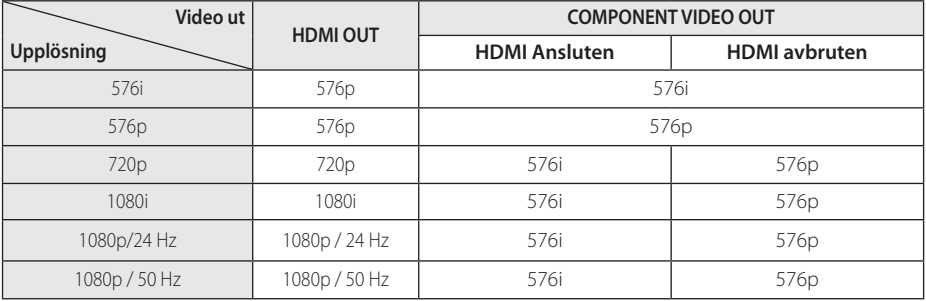

• Denna enhet stöder samtidig utmatning genom alla videoutgångar.

#### **HDMI OUT-anslutning**

- y Faktisk upplösning av HDMI OUT ändras till 576p för upplösningen 576i.
- y Upplösningen ställs i läge [Auto] om du väljer en upplösning manuellt och därefter ansluter HDMI-uttaget till TV:n och TV:n inte kan hantera den upplösningen.
- Om du väljer en upplösning som din TV inte accepterar, kommer att varningsmeddelande att visas. Om du efter ändring av upplösning inte kan se bild, vänta i 20 sekunder och upplösningen kommer automatiskt att återgå till föregående upplösning.
- y Bildfrekvensen för 1080p videoutsignal kan automatiskt ställas in för antingen 24 Hz eller 50 Hz beroende på den anslutna TV:ns egenskap och inställningar och baserat på normal videobildfrekvens för informationen på BD-ROMskivan.

## **COMPONENT VIDEO OUTanslutning**

Blu-ray-skiva eller DVD kan förhindra upscaling av analog output.

#### **VIDEO OUT-anslutning**

Upplösningen från uttaget VIDEO OUT är alltid 576i.

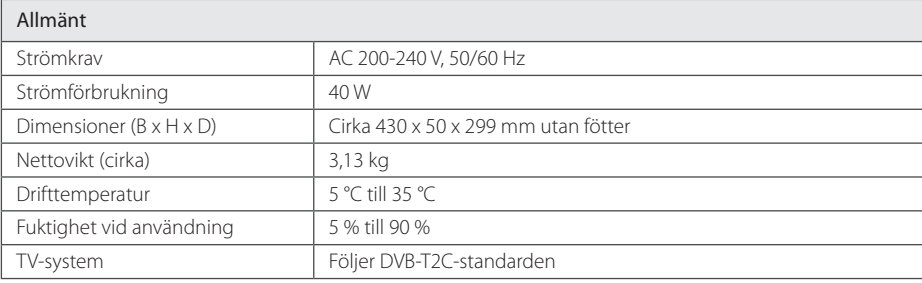

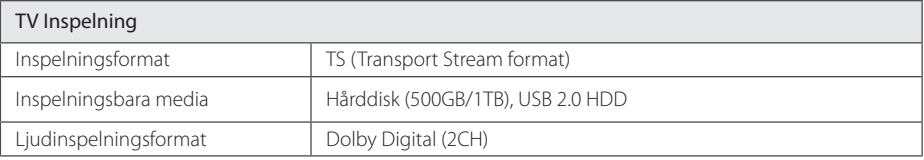

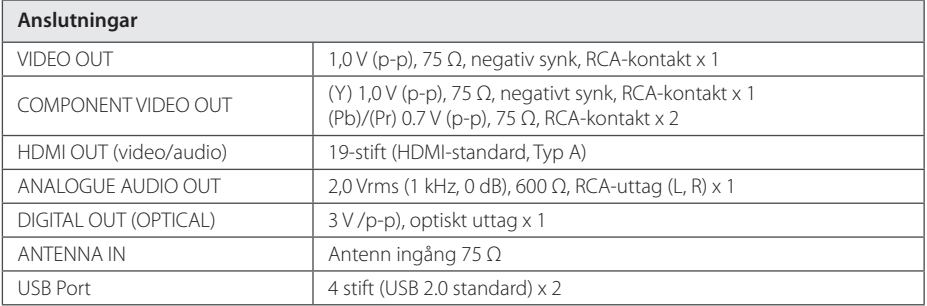

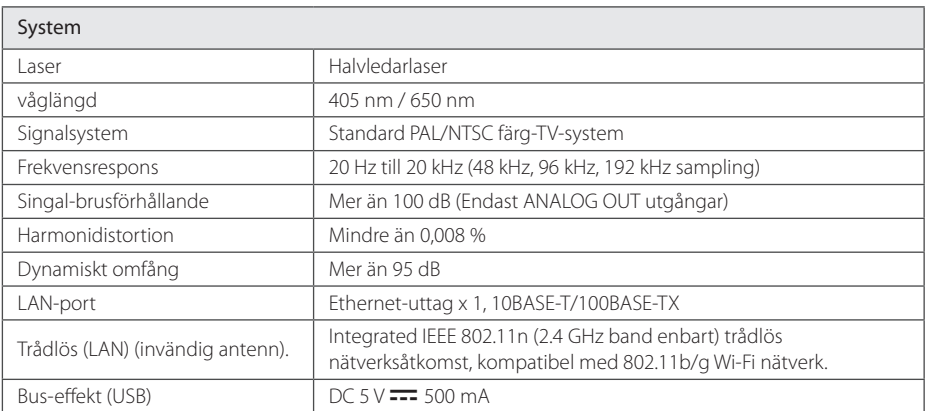

**Bilaga** 91

y Utformning och specifikationer kan komma att ändras utan föregående meddelande.

# **Underhåll**

# **Om skivorna**

#### **Skötsel av skivorna**

Rör inte skivans uppspelningssida. Håll skivan i dess kanter så att den inte får några fingeravtryck. Sätt aldrig papper eller tejp på skivan.

#### **Förvaring av skivor**

När du har spelat en skiva, placera den i sitt fodral. Lämna inte skivorna i direkt solljus eller på varma platser och lämna dem aldrig i en parkerad bil som står i solen.

#### **Rengöring av skivor**

Fingeravtryck och damm på skivorna kan göra att bild- och ljudkvaliteten försämras. Innan du börjar spela skivan ska du rengöra den med en ren trasa. Torka av skivan från mitten och utåt.

Använd inte starka lösningsmedel som till exempel alkohol, bensen, thinner, rengöringsmedel som säljs i butikerna eller antistatiska sprayer som är avsedda för äldre vinylskivor.

## **Hantera apparaten**

#### **Vid frakt av apparaten**

Spara originalkartongen och förpackningsmaterialet. Om du behöver frakta apparaten är det bäst om du packar den som den var när du mottog den för bästa skydd.

Rengöring av yttre ytor

- Använd inte flyktiga vätskor, som tex. insektsspray i närheten av apparaten.
- y Om du använder kraftigt tryck när du torkar kan du skada ytan.
- Låt inte enheten vara i kontakt med gummi- eller plastföremål under en lång tid.

#### **Rengöring av apparaten**

För att rengöra apparaten använd en mjuk torr trasa. Om ytorna är väldigt smutsiga kan du använda en lätt fuktad trasa med ett milt rengöringsmedel. Använd inte starka lösningsmedel t.ex. alkohol, bensen, eller thinner eftersom dessa kan skada ytan eller apparaten.

### **Underhåll av enheten**

Den här enheten är en högteknologisk precisionsenhet. Om den optiska pickup-linsen eller delar i skivenheten blir smutsiga eller slitna, kan bildkvalitén försämras. För mer information bör du kontakta närmaste auktoriserade servicecenter.

# **Viktig information om nätverksservice**

All information, data, dokument, kommunikation, nedladdningar, filer, text, bilder, fotografier, grafik, videor, webbsändningar, publikationer, verktyg, resurser, mjukvara, kod, program, applets, widgets, applikationer, produkter och annat innehåll ("Innehåll ") och alla tjänster och erbjudanden ("Tjänster ") lämnas eller göras tillgänglig av eller via en tredje part (var och en" Tjänsteleverantör ") är ensam ansvarig för tjänsteleverantör från vilken de härrör från.

Tillgången och åtkomsten till innehåll och tjänster som tillhandahålls av tjänsteleverantören genom LGE Device kan ändras när som helst, utan förvarning, inklusive, men inte begränsat till avstängning, borttagande eller upphörande av hela eller någon del av Innehållet eller tjänster.

Om du har några frågor eller problem i samband med innehåll eller tjänster, kan du hänvisa till operatörens webbplats för den mest aktuell informationen. LGE är inte ansvarig eller skyldig för kundtjänst i samband med innehåll och tjänster. Varje fråga eller begäran om tjänst till innehåll eller tjänster bör göras direkt till respektive innehålls-och tjänsteleverantörer.

Observera att LGE inte är ansvariga för innehåll eller tjänster som tillhandahålls av tjänsteleverantören eller förändringar i, avlägsnande av eller upphörande av sådant Innehåll eller tjänster och berättigar inte eller garanterar tillgången på eller tillgång till sådant innehåll eller tjänster.

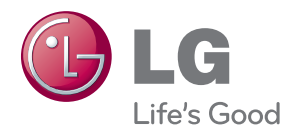